# **Scrapy Documentation**

*Release 0.12.0*

**Insophia**

May 12, 2016

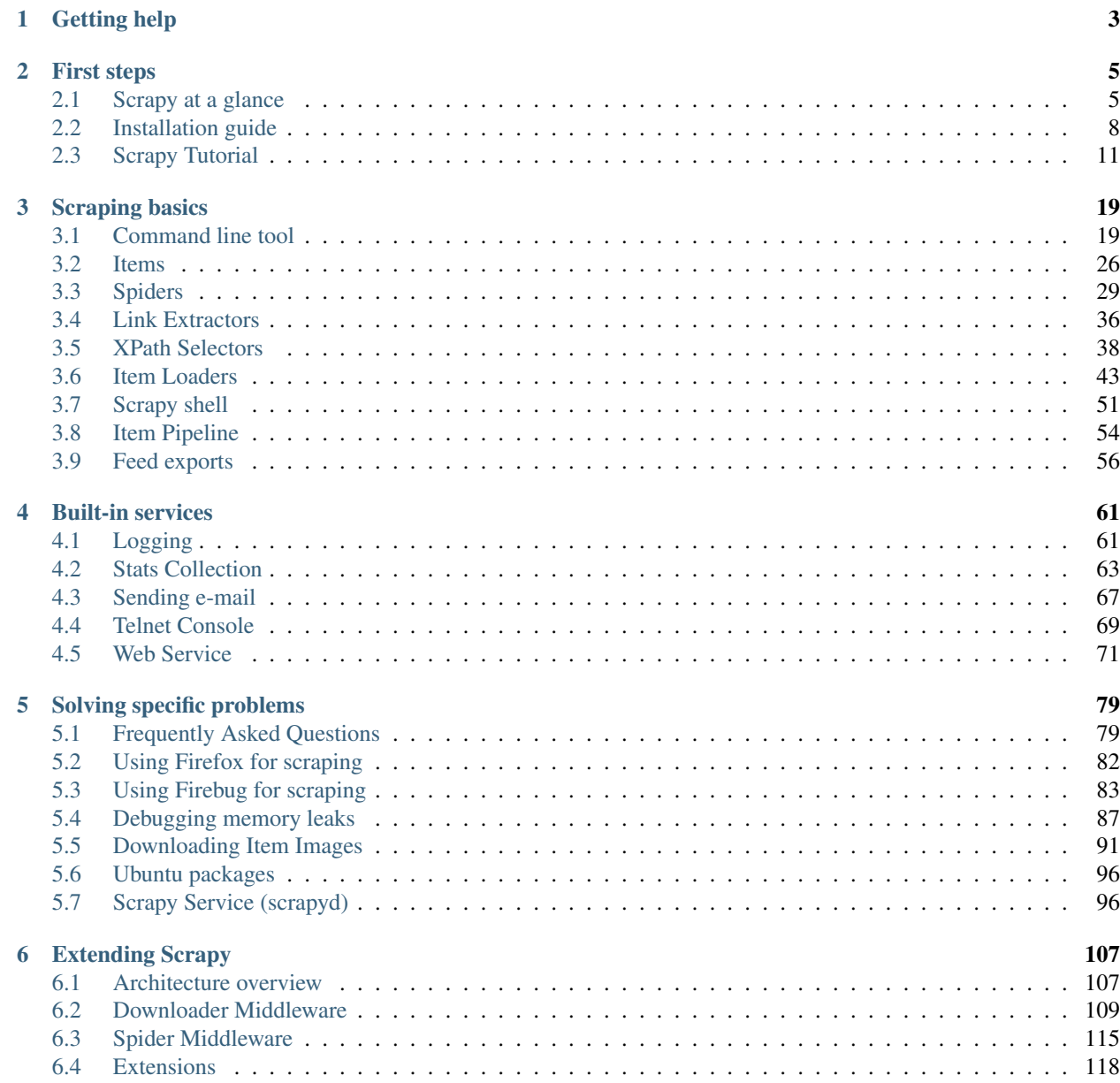

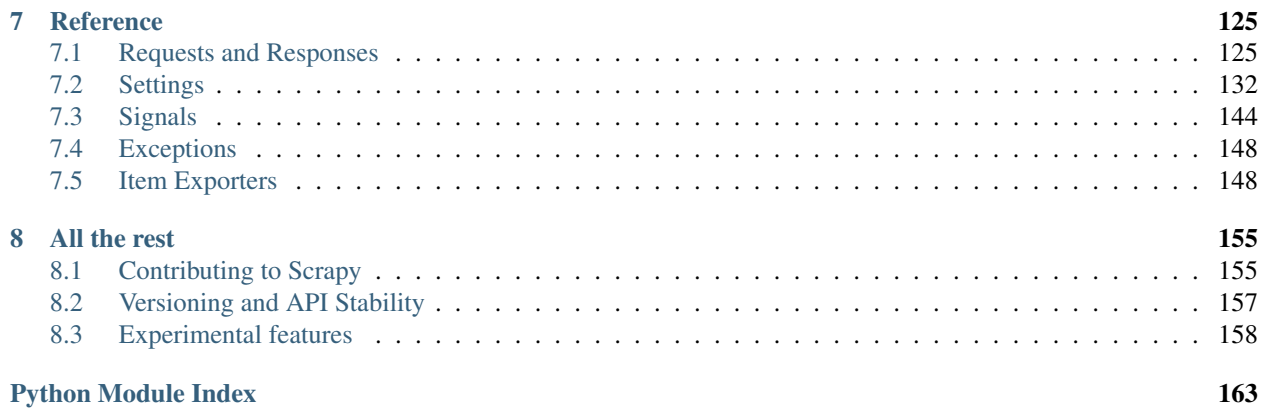

This documentation contains everything you need to know about Scrapy.

# **Getting help**

<span id="page-6-0"></span>Having trouble? We'd like to help!

- Try the [FAQ](#page-82-1) it's got answers to some common questions.
- Looking for specific information? Try the genindex or modindex.
- Search for information in the [archives of the scrapy-users mailing list,](http://groups.google.com/group/scrapy-users/) or [post a question.](http://groups.google.com/group/scrapy-users/)
- Ask a question in the #scrapy IRC channel.
- Report bugs with Scrapy in our [ticket tracker.](http://dev.scrapy.org/)

# **First steps**

# <span id="page-8-1"></span><span id="page-8-0"></span>**2.1 Scrapy at a glance**

Scrapy is an application framework for crawling web sites and extracting structured data which can be used for a wide range of useful applications, like data mining, information processing or historical archival.

Even though Scrapy was originally designed for [screen scraping](http://en.wikipedia.org/wiki/Screen_scraping) (more precisely, [web scraping\)](http://en.wikipedia.org/wiki/Web_scraping), it can also be used to extract data using APIs (such as [Amazon Associates Web Services\)](http://aws.amazon.com/associates/) or as a general purpose web crawler.

The purpose of this document is to introduce you to the concepts behind Scrapy so you can get an idea of how it works and decide if Scrapy is what you need.

When you're ready to start a project, you can *[start with the tutorial](#page-14-0)*.

### **2.1.1 Pick a website**

So you need to extract some information from a website, but the website doesn't provide any API or mechanism to access that info programmatically. Scrapy can help you extract that information.

Let's say we want to extract the URL, name, description and size of all torrent files added today in the [Mininova](http://www.mininova.org) site.

The list of all torrents added today can be found on this page:

<http://www.mininova.org/today>

### <span id="page-8-2"></span>**2.1.2 Define the data you want to scrape**

The first thing is to define the data we want to scrape. In Scrapy, this is done through *[Scrapy Items](#page-29-0)* (Torrent files, in this case).

This would be our Item:

```
from scrapy.item import Item, Field
class Torrent(Item):
   ur1 = Field()name = Field()description = Field()size = Field()
```
### **2.1.3 Write a Spider to extract the data**

The next thing is to write a Spider which defines the start URL [\(http://www.mininova.org/today\)](http://www.mininova.org/today), the rules for following links and the rules for extracting the data from pages.

If we take a look at that page content we'll see that all torrent URLs are like <http://www.mininova.org/tor/NUMBER> where NUMBER is an integer. We'll use that to construct the regular expression for the links to follow:  $/\text{tor}/\text{d}$ +.

We'll use [XPath](http://www.w3.org/TR/xpath) for selecting the data to extract from the web page HTML source. Let's take one of those torrent pages:

<http://www.mininova.org/tor/2657665>

And look at the page HTML source to construct the XPath to select the data we want which is: torrent name, description and size.

By looking at the page HTML source we can see that the file name is contained inside a  $\langle h1 \rangle$  tag:

```
<h1>Home[2009][Eng]XviD-ovd</h1>
```
An XPath expression to extract the name could be:

//h1/text()

And the description is contained inside a  $\langle \text{div} \rangle$  tag with  $\text{id} = \text{``description''}$ :

```
<h2>Description:</h2>
<div id="description">
"HOME" - a documentary film by Yann Arthus-Bertrand
<br/>
<br/>
***
<br/>
<br/>
"We are living in exceptional times. Scientists tell us that we have 10 years to change the way we l
...
```
An XPath expression to select the description could be:

//div[@id='description']

Finally, the file size is contained in the second  $\langle p \rangle$  tag inside the  $\langle \text{div} \rangle$  tag with id=specifications:

```
<div id="specifications">
<p>
<strong>Category:</strong>
<a href="/cat/4">Movies</a> > <a href="/sub/35">Documentary</a>
</p>
<p>
<strong>Total size:</strong>
699.79 megabyte</p>
```
An XPath expression to select the description could be:

//div[@id='specifications']/p[2]/text()[2]

For more information about XPath see the [XPath reference.](http://www.w3.org/TR/xpath)

Finally, here's the spider code:

```
class MininovaSpider(CrawlSpider):
   name = 'mininova.org'
   allowed_domains = ['mininova.org']
   start_urls = ['http://www.mininova.org/today']
    rules = [Rule(SgmlLinkExtractor(allow=['/tor/\d+']), 'parse_torrent')]
    def parse_torrent(self, response):
        x = HtmlXPathSelector(response)
        torrent = TorrentItem()
        torrent['url'] = response.url
        torrent['name'] = x.\text{select}("//h1/text()") .extract()torrent['description'] = x.select("//div[@id='description']").extract()
        torrent ['size'] = x.select("//div[@id='info-left']/p[2]/text()[2]").extract()
        return torrent
```
For brevity's sake, we intentionally left out the import statements. The Torrent item is *[defined above](#page-8-2)*.

### **2.1.4 Run the spider to extract the data**

Finally, we'll run the spider to crawl the site an output file scraped\_data.json with the scraped data in JSON format:

scrapy crawl mininova.org --set FEED\_URI=scraped\_data.json --set FEED\_FORMAT=json

This uses *[feed exports](#page-59-0)* to generate the JSON file. You can easily change the export format (XML or CSV, for example) or the storage backend (FTP or [Amazon S3,](http://aws.amazon.com/s3/) for example).

You can also write an *[item pipeline](#page-57-0)* to store the items in a database very easily.

### **2.1.5 Review scraped data**

If you check the scraped\_data.json file after the process finishes, you'll see the scraped items there:

```
[{\n10}^\prime\text{url}:\text{"http://www.mininova.org/tor/2657665",\text{"name"}:[\text{"Home}[\text{2009}]\text{[Eng]XviD-ovd"],\text{"deaccription":\n}# ... other items ...
]
```
You'll notice that all field values (except for the url which was assigned directly) are actually lists. This is because the *[selectors](#page-41-0)* return lists. You may want to store single values, or perform some additional parsing/cleansing to the values. That's what *[Item Loaders](#page-46-0)* are for.

### **2.1.6 What else?**

You've seen how to extract and store items from a website using Scrapy, but this is just the surface. Scrapy provides a lot of powerful features for making scraping easy and efficient, such as:

- Built-in support for *[selecting and extracting](#page-41-0)* data from HTML and XML sources
- Built-in support for cleaning and sanitizing the scraped data using a collection of reusable filters (called *[Item](#page-46-0) [Loaders](#page-46-0)*) shared between all the spiders.
- Built-in support for *[generating feed exports](#page-59-0)* in multiple formats (JSON, CSV, XML) and storing them in multiple backends (FTP, S3, local filesystem)
- A media pipeline for *[automatically downloading images](#page-94-0)* (or any other media) associated with the scraped items
- Support for *[extending Scrapy](#page-110-0)* by plugging your own functionality using *[signals](#page-147-0)* and a well-defined API (middlewares, *[extensions](#page-121-0)*, and *[pipelines](#page-57-0)*).
- Wide range of built-in middlewares and extensions for:
	- cookies and session handling
	- HTTP compression
	- HTTP authentication
	- HTTP cache
	- user-agent spoofing
	- robots.txt
	- crawl depth restriction
	- and more
- Robust encoding support and auto-detection, for dealing with foreign, non-standard and broken encoding declarations.
- Extensible *[stats collection](#page-66-0)* for multiple spider metrics, useful for monitoring the performance of your spiders and detecting when they get broken
- An *[Interactive shell console](#page-54-0)* for trying XPaths, very useful for writing and debugging your spiders
- A *[System service](#page-99-1)* designed to ease the deployment and run of your spiders in production.
- A built-in *[Web service](#page-74-0)* for monitoring and controlling your bot
- A *[Telnet console](#page-72-0)* for hooking into a Python console running inside your Scrapy process, to introspect and debug your crawler
- *[Logging](#page-64-1)* facility that you can hook on to for catching errors during the scraping process.

### **2.1.7 What's next?**

The next obvious steps are for you to [download Scrapy,](http://scrapy.org/download/) read *[the tutorial](#page-14-0)* and join [the community.](http://scrapy.org/community/) Thanks for your interest!

# <span id="page-11-0"></span>**2.2 Installation guide**

This document describes how to install Scrapy on Linux, Windows and Mac OS X.

### <span id="page-11-1"></span>**2.2.1 Requirements**

- [Python](http://www.python.org) 2.5, 2.6, 2.7 (3. $x$  is not yet supported)
- [Twisted](http://twistedmatrix.com) 2.5.0, 8.0 or above (Windows users: you'll need to install [Zope.Interface](http://pypi.python.org/pypi/zope.interface#download) and maybe [pywin32](http://sourceforge.net/projects/pywin32/) because of [this Twisted bug\)](http://twistedmatrix.com/trac/ticket/3707)
- [lxml](http://codespeak.net/lxml/) or [libxml2](http://xmlsoft.org) (if using [libxml2,](http://xmlsoft.org) version 2.6.28 or above is highly recommended)
- [simplejson](http://pypi.python.org/pypi/simplejson/) (not required if using Python 2.6 or above)
- [pyopenssl](http://pyopenssl.sourceforge.net) (for HTTPS support. Optional, but highly recommended)

### **2.2.2 Install Python**

First, you need to install Python, if you haven't done so already.

Scrapy works with Python 2.5, 2.6 or 2.7, which you can get at <http://www.python.org/download/>

#### See also:

*[What Python versions does Scrapy support?](#page-82-2)*

### <span id="page-12-3"></span>**2.2.3 Install Scrapy**

There are many ways to install Scrapy. Pick the one you feel more comfortable with.

- *[Download and install an official release](#page-12-0)* (requires installing dependencies separately)
- *[Installing with easy\\_install](#page-12-1)* (automatically installs dependencies)
- *[Installing with pip](#page-12-2)* (automatically installs dependencies)

#### <span id="page-12-0"></span>**Download and install an official release**

Download Scrapy from the [Download page.](http://scrapy.org/download/) Scrapy is distributed in two ways: a source code tarball (for Unix and Mac OS X systems) and a Windows installer (for Windows). If you downloaded the tarball, you can install it as any Python package using setup.py:

```
tar zxf Scrapy-X.X.X.tar.gz
cd Scrapy-X.X.X
python setup.py install
```
If you downloaded the Windows installer, just run it.

Warning: In Windows, you may need to add the C:\Python25\Scripts (or C:\Python26\Scripts) folder to the system path by adding that directory to the PATH environment variable from the [Control Panel.](http://www.microsoft.com/resources/documentation/windows/xp/all/proddocs/en-us/sysdm_advancd_environmnt_addchange_variable.mspx)

#### <span id="page-12-1"></span>**Installing with easy\_install**

You can install Scrapy using [setuptools'](http://pypi.python.org/pypi/setuptools)s easy\_install with:

easy\_install -U Scrapy

#### <span id="page-12-2"></span>**Installing with pip**

You can install Scrapy using [pip](http://pypi.python.org/pypi/pip) with:

pip install Scrapy

### **2.2.4 Platform specific instructions**

#### **Linux**

#### **Ubuntu 9.10 or above**

If you're running Ubuntu 9.10 (or above), use the official *[Ubuntu Packages](#page-99-0)*, which already solve all dependencies for you and are continuously updated with the latest bug fixes.

#### **Debian or Ubuntu (9.04 or older)**

If you're running Debian Linux, run the following command as root:

apt-get install python-twisted python-libxml2 python-pyopenssl python-simplejson

And then follow the instructions in *[Install Scrapy](#page-12-3)*.

#### **Arch Linux**

If you are running Arch Linux, run the following command as root:

pacman -S twisted libxml2 pyopenssl python-simplejson

And then follow the instructions in *[Install Scrapy](#page-12-3)*.

#### **Other Linux distros**

The easiest way to install Scrapy in other Linux distros is through easy\_install, which will automatically install Twisted and lxml as dependencies. See *[Installing with easy\\_install](#page-12-1)*.

Another way would be to install dependencies, if you know the packages in your distros that meets them. See *[Require](#page-11-1)[ments](#page-11-1)*.

#### **Mac OS X**

The easiest way to install Scrapy on Mac is through easy\_install, which will automatically install Twisted and lxml as dependencies.

See *[Installing with easy\\_install](#page-12-1)*.

#### **Windows**

There are two ways to install Scrapy in Windows:

- using easy\_install or pip see *[Installing with easy\\_install](#page-12-1)* or *[Installing with pip](#page-12-2)*
- using the Windows installer, but you need to download and install the dependencies manually:
	- 1. [Twisted for Windows](http://twistedmatrix.com/trac/wiki/Downloads) you may need to install [pywin32](http://sourceforge.net/projects/pywin32/) because of [this Twisted bug](http://twistedmatrix.com/trac/ticket/3707)
	- 2. Install [Zope.Interface](http://pypi.python.org/pypi/zope.interface#download) (required by Twisted)
	- 3. [libxml2 for Windows](http://users.skynet.be/sbi/libxml-python/)
- 4. [PyOpenSSL for Windows](http://sourceforge.net/project/showfiles.php?group_id=31249)
- 5. Download the Windows installer from the [Downloads page](http://scrapy.org/download/) and install it.

# <span id="page-14-0"></span>**2.3 Scrapy Tutorial**

In this tutorial, we'll assume that Scrapy is already installed on your system. If that's not the case, see *[Installation](#page-11-0) [guide](#page-11-0)*.

We are going to use [Open directory project \(dmoz\)](http://www.dmoz.org/) as our example domain to scrape.

This tutorial will walk you through these tasks:

- 1. Creating a new Scrapy project
- 2. Defining the Items you will extract
- 3. Writing a *[spider](#page-32-0)* to crawl a site and extract *[Items](#page-29-0)*
- 4. Writing an *[Item Pipeline](#page-57-0)* to store the extracted Items

Scrapy is written in [Python.](http://www.python.org) If you're new to the language you might want to start by getting an idea of what the language is like, to get the most out of Scrapy. If you're already familiar with other languages, and want to learn Python quickly, we recommend [Dive Into Python.](http://www.diveintopython.org) If you're new to programming and want to start with Python, take a look at [this list of Python resources for non-programmers.](http://wiki.python.org/moin/BeginnersGuide/NonProgrammers)

### **2.3.1 Creating a project**

Before you start scraping, you will have set up a new Scrapy project. Enter a directory where you'd like to store your code and then run:

```
scrapy startproject dmoz
```
This will create a dmoz directory with the following contents:

```
dmoz/
    scrapy.cfg
    dmoz/
         \_init\_.py
        items.py
        pipelines.py
        settings.py
        spiders/
             __init__.py
             ...
```
These are basically:

- scrapy.cfg: the project configuration file
- dmoz/: the project's python module, you'll later import your code from here.
- dmoz/items.py: the project's items file.
- dmoz/pipelines.py: the project's pipelines file.
- dmoz/settings.py: the project's settings file.
- dmoz/spiders/: a directory where you'll later put your spiders.

### **2.3.2 Defining our Item**

*Items* are containers that will be loaded with the scraped data; they work like simple python dicts but they offer some additional features like providing default values.

They are declared by creating an  $scrapy$ . item. Item class an defining its attributes as  $scrapy$ . item. Field objects, like you will in an ORM (don't worry if you're not familiar with ORMs, you will see that this is an easy task).

We begin by modeling the item that we will use to hold the sites data obtained from dmoz.org, as we want to capture the name, url and description of the sites, we define fields for each of these three attributes. To do that, we edit items.py, found in the dmoz directory. Our Item class looks like this:

```
# Define here the models for your scraped items
from scrapy.item import Item, Field
class DmozItem(Item):
   title = Field()
   link = Field()desc = Field()
```
This may seem complicated at first, but defining the item allows you to use other handy components of Scrapy that need to know how your item looks like.

### **2.3.3 Our first Spider**

Spiders are user-written classes used to scrape information from a domain (or group of domains).

They define an initial list of URLs to download, how to follow links, and how to parse the contents of those pages to extract *[items](#page-29-0)*.

To create a Spider, you must subclass  $scrapy.spider.BaseSpider$ , and define the three main, mandatory, attributes:

- [name](#page-33-1): identifies the Spider. It must be unique, that is, you can't set the same name for different Spiders.
- $start\_urls$ : is a list of URLs where the Spider will begin to crawl from. So, the first pages downloaded will be those listed here. The subsequent URLs will be generated successively from data contained in the start URLs.
- $parse()$  is a method of the spider, which will be called with the downloaded [Response](#page-132-0) object of each start URL. The response is passed to the method as the first and only argument.

This method is responsible for parsing the response data and extracting scraped data (as scraped items) and more URLs to follow.

The parse () method is in charge of processing the response and returning scraped data (as  $Item$  objects) and more URLs to follow (as [Request](#page-128-2) objects).

This is the code for our first Spider; save it in a file named  $dmoz$  spider.py under the  $dmoz$ /spiders directory:

```
from scrapy.spider import BaseSpider
class DmozSpider(BaseSpider):
   name = "dmoz.org"
    allowed_domains = ["dmoz.org"]
    start_urls = [
        "http://www.dmoz.org/Computers/Programming/Languages/Python/Books/",
        "http://www.dmoz.org/Computers/Programming/Languages/Python/Resources/"
    ]
```

```
def parse(self, response):
   filename = response.url.split("/")[-2]open(filename, 'wb').write(response.body)
```
#### **Crawling**

To put our spider to work, go to the project's top level directory and run:

scrapy crawl dmoz.org

The crawl dmoz.org command runs the spider for the dmoz.org domain. You will get an output similar to this:

```
2008-08-20 03:51:13-0300 [scrapy] INFO: Started project: dmoz
2008-08-20 03:51:13-0300 [dmoz] INFO: Enabled extensions: ...
2008-08-20 03:51:13-0300 [dmoz] INFO: Enabled scheduler middlewares: ...
2008-08-20 03:51:13-0300 [dmoz] INFO: Enabled downloader middlewares: ...
2008-08-20 03:51:13-0300 [dmoz] INFO: Enabled spider middlewares: ...
2008-08-20 03:51:13-0300 [dmoz] INFO: Enabled item pipelines: ...
2008-08-20 03:51:14-0300 [dmoz.org] INFO: Spider opened
2008-08-20 03:51:14-0300 [dmoz.org] DEBUG: Crawled <http://www.dmoz.org/Computers/Programming/Language
2008-08-20 03:51:14-0300 [dmoz.org] DEBUG: Crawled <http://www.dmoz.org/Computers/Programming/Language
2008-08-20 03:51:14-0300 [dmoz.org] INFO: Spider closed (finished)
```
Pay attention to the lines containing [dmoz.org], which corresponds to our spider (identified by the domain "dmoz.org"). You can see a log line for each URL defined in start\_urls. Because these URLs are the starting ones, they have no referrers, which is shown at the end of the log line, where it says (referer: <None>).

But more interesting, as our parse method instructs, two files have been created: *Books* and *Resources*, with the content of both URLs.

#### **What just happened under the hood?**

Scrapy creates [scrapy.http.Request](#page-128-2) objects for each URL in the start\_urls attribute of the Spider, and assigns them the parse method of the spider as their callback function.

These Requests are scheduled, then executed, and [scrapy.http.Response](#page-132-0) objects are returned and then fed back to the spider, through the  $parse()$  method.

#### **Extracting Items**

#### **Introduction to Selectors**

There are several ways to extract data from web pages. Scrapy uses a mechanism based on [XPath](http://www.w3.org/TR/xpath) expressions called *[XPath selectors](#page-41-0)*. For more information about selectors and other extraction mechanisms see the *[XPath selectors docu](#page-41-0)[mentation](#page-41-0)*.

Here are some examples of XPath expressions and their meanings:

- /html/head/title: selects the <title> element, inside the <head> element of a HTML document
- /html/head/title/text(): selects the text inside the aforementioned <title> element.
- $//td: selects all the <  $d$  elements$
- //div[@class="mine"]: selects all div elements which contain an attribute class="mine"

These are just a couple of simple examples of what you can do with XPath, but XPath expressions are indeed much more powerful. To learn more about XPath we recommend [this XPath tutorial.](http://www.w3schools.com/XPath/default.asp)

For working with XPaths, Scrapy provides a [XPathSelector](#page-44-0) class, which comes in two flavours, [HtmlXPathSelector](#page-45-0) (for HTML data) and [XmlXPathSelector](#page-45-1) (for XML data). In order to use them you must instantiate the desired class with a [Response](#page-132-0) object.

You can see selectors as objects that represent nodes in the document structure. So, the first instantiated selectors are associated to the root node, or the entire document.

Selectors have three methods (click on the method to see the complete API documentation).

- $select()$ : returns a list of selectors, each of them representing the nodes selected by the xpath expression given as argument.
- extract (): returns a unicode string with the data selected by the XPath selector.
- $re()$ : returns a list of unicode strings extracted by applying the regular expression given as argument.

#### **Trying Selectors in the Shell**

To illustrate the use of Selectors we're going to use the built-in *[Scrapy shell](#page-54-0)*, which also requires IPython (an extended Python console) installed on your system.

To start a shell, you must go to the project's top level directory and run:

scrapy shell http://www.dmoz.org/Computers/Programming/Languages/Python/Books/

This is what the shell looks like:

```
[ ... Scrapy log here ... ]
[s] Available Scrapy objects:
[s] 2010-08-19 21:45:59-0300 [default] INFO: Spider closed (finished)
[s] hxs <HtmlXPathSelector (http://www.dmoz.org/Computers/Programming/Languages/Python/Book;
[s] item Item()
[s] request <GET http://www.dmoz.org/Computers/Programming/Languages/Python/Books/>
[s] response <200 http://www.dmoz.org/Computers/Programming/Languages/Python/Books/>
[s] spider <BaseSpider 'default' at 0x1b6c2d0>
[s] xxs <XmlXPathSelector (http://www.dmoz.org/Computers/Programming/Languages/Python/Books
[s] Useful shortcuts:
[s] shelp() Print this help
[s] fetch(req or url) Fetch a new request or URL and update shell objects
[s] view(response) View response in a browser
In [1]:
```
After the shell loads, you will have the response fetched in a local response variable, so if you type response.body you will see the body of the response, or you can type response.headers to see its headers.

The shell also instantiates two selectors, one for HTML (in the hxs variable) and one for XML (in the xxs variable) with this response. So let's try them:

```
In [1]: hxs.select('/html/head/title')
Out[1]: [<HtmlXPathSelector (title) xpath=/html/head/title>]
In [2]: hxs.select('/html/head/title').extract()
Out [2]: [u'<title>Open Directory - Computers: Programming: Languages: Python: Books</title>']
```

```
In [3]: hxs.select('/html/head/title/text()')
Out[3]: [<HtmlXPathSelector (text) xpath=/html/head/title/text()>]
In [4]: hxs.select('/html/head/title/text()').extract()
Out[4]: [u'Open Directory - Computers: Programming: Languages: Python: Books']
In [5]: hxs.select('/html/head/title/text()').re('(\w+):')
Out[5]: [u'Computers', u'Programming', u'Languages', u'Python']
```
#### **Extracting the data**

Now, let's try to extract some real information from those pages.

You could type response. body in the console, and inspect the source code to figure out the XPaths you need to use. However, inspecting the raw HTML code there could become a very tedious task. To make this an easier task, you can use some Firefox extensions like Firebug. For more information see *[Using Firebug for scraping](#page-86-0)* and *[Using](#page-85-0) [Firefox for scraping](#page-85-0)*.

After inspecting the page source, you'll find that the web sites information is inside a <ul> element, in fact the *second* <ul> element.

So we can select each  $\langle \text{li}\rangle$  element belonging to the sites list with this code:

```
hxs.select('//ul/li')
```
And from them, the sites descriptions:

```
hxs.select('//ul/li/text()').extract()
```
The sites titles:

```
hxs.select('//ul/li/a/text()').extract()
```
And the sites links:

hxs.select('//ul/li/a/@href').extract()

As we said before, each select() call returns a list of selectors, so we can concatenate further select() calls to dig deeper into a node. We are going to use that property here, so:

```
sites = hxs.sleepct('/ul/li')for site in sites:
   title = site.select('a/text()').extract()
    link = site.select('a/@href').extract()
   desc = site.select('text()').extract()
   print title, link, desc
```
Note: For a more detailed description of using nested selectors, see *[Nesting selectors](#page-43-0)* and *[Working with relative](#page-43-1) [XPaths](#page-43-1)* in the *[XPath Selectors](#page-41-0)* documentation

Let's add this code to our spider:

```
from scrapy.spider import BaseSpider
from scrapy.selector import HtmlXPathSelector
class DmozSpider(BaseSpider):
   name = "dmoz.org"
```

```
allowed domains = ["dmoz.org"]
start_urls = [
    "http://www.dmoz.org/Computers/Programming/Languages/Python/Books/",
    "http://www.dmoz.org/Computers/Programming/Languages/Python/Resources/"
]
def parse(self, response):
   hxs = HtmlXPathSelector(response)
    sites = hxs.sleepct('/ul/li')for site in sites:
       title = site.select('a/text()').extract()
        link = site.select('a/@href').extract()
        desc = site.select('text()').extract()
       print title, link, desc
```
Now try crawling the dmoz.org domain again and you'll see sites being printed in your output, run:

scrapy crawl dmoz.org

#### **Using our item**

[Item](#page-32-1) objects are custom python dicts; you can access the values of their fields (attributes of the class we defined earlier) using the standard dict syntax like:

```
>>> item = DmozItem()
>>> item['title'] = 'Example title'
>>> item['title']
'Example title'
```
Spiders are expected to return their scraped data inside  $I \text{t}$  em objects, so to actually return the data we've scraped so far, the code for our Spider should be like this:

```
from scrapy.spider import BaseSpider
from scrapy.selector import HtmlXPathSelector
from dmoz.items import DmozItem
class DmozSpider(BaseSpider):
  name = "dmoz.org"
   allowed_domains = ["dmoz.org"]
   start_urls = [
       "http://www.dmoz.org/Computers/Programming/Languages/Python/Books/",
       "http://www.dmoz.org/Computers/Programming/Languages/Python/Resources/"
   ]
   def parse(self, response):
      hxs = HtmlXPathSelector(response)
       sites = hxs.select('//ul/li')
       items = []
       for site in sites:
           item = DmozItem()
           item['title'] = site.select('a/text()').extract()
           item['link'] = site.select('a/@href').extract()
           item['desc'] = site.select('text()').extract()
           items.append(item)
       return items
```
Now doing a crawl on the dmoz.org domain yields  $DmozItem's$ :

[dmoz.org] DEBUG: Scraped DmozItem(desc=[u' - By David Mertz; Addison Wesley. Book in progress, full [dmoz.org] DEBUG: Scraped DmozItem(desc=[u' - By Sean McGrath; Prentice Hall PTR, 2000, ISBN 01302111

### **2.3.4 Storing the scraped data**

The simplest way to store the scraped data is by using the *[Feed exports](#page-59-0)*, with the following command:

scrapy crawl dmoz.org --set FEED\_URI=items.json --set FEED\_FORMAT=json

That will generate a items. json file containing all scraped items, serialized in [JSON.](http://en.wikipedia.org/wiki/JSON)

In small projects (like the one in this tutorial), that should be enough. However, if you want to perform more complex things with the scraped items, you can write an *[Item Pipeline](#page-57-0)*. As with Items, a placeholder file for Item Pipelines has been set up for you when the project is created, in dmoz/pipelines.py. Though you don't need to implement any item pipeline if you just want to store the scraped items.

### **2.3.5 Finale**

This tutorial covers only the basics of Scrapy, but there's a lot of other features not mentioned here. We recommend you continue reading the section *[Scrapy 0.12 documentation](#page-6-0)*.

[Scrapy at a glance](#page-8-1) Understand what Scrapy is and how it can help you.

[Installation guide](#page-11-0) Get Scrapy installed on your computer.

[Scrapy Tutorial](#page-14-0) Write your first Scrapy project.

# **Scraping basics**

# <span id="page-22-1"></span><span id="page-22-0"></span>**3.1 Command line tool**

New in version 0.10.

Scrapy is controlled through the scrapy command-line tool, to be referred here as the "Scrapy tool" to differentiate it from their sub-commands which we just call "commands", or "Scrapy commands".

The Scrapy tool provides several commands, for multiple purposes, and each one accepts a different set of arguments and options.

### **3.1.1 Default structure of Scrapy projects**

Before delving into the command-line tool and its sub-commands, let's first understand the directory structure of a Scrapy project.

Even thought it can be modified, all Scrapy projects have the same file structure by default, similar to this:

```
scrapy.cfg
myproject/
    __init__.py
    items.py
    pipelines.py
    settings.py
    spiders/
        __init__.py
        spider1.py
        spider2.py
        ...
.scrapy/
    scrapy.db
```
The directory where the scrapy.cfg file resides is known as the *project root directory*. That file contains the name of the python module that defines the project settings. Here is an example:

[settings] default = myproject.settings

By default, Scrapy projects use a [SQLite](http://en.wikipedia.org/wiki/SQLite) database to store persistent runtime data of the project, such as the spider queue (the list of spiders that are scheduled to run). By default, this SQLite database is stored in the *project data directory* which, by default, is the . scrapy directory inside the project root directory mentioned above.

### **3.1.2 Using the scrapy tool**

You can start by running the Scrapy tool with no arguments and it will print some usage help and the available commands:

```
Scrapy X.Y - no active project
Usage:
 scrapy <command> [options] [args]
Available commands:
 crawl Start crawling a spider or URL
  fetch Fetch a URL using the Scrapy downloader
[\ldots]
```
The first line will print the currently active project, if you're inside a Scrapy project. In this, it was run from outside a project. If run from inside a project it would have printed something like this:

```
Scrapy X.Y - project: myproject
Usage:
  scrapy <command> [options] [args]
[...]
```
#### **Creating projects**

The first thing you typically do with the scrapy tool is create your Scrapy project:

scrapy startproject myproject

That will create a Scrapy project under the myproject directory.

Next, you go inside the new project directory:

```
cd myproject
```
And you're ready to use use the scrapy command to manage and control your project from there.

#### **Controlling projects**

You use the scrapy tool from inside your projects to control and manage them.

For example, to create a new spider:

scrapy genspider mydomain mydomain.com

Some Scrapy commands (like [crawl](#page-25-0)) must be run from inside a Scrapy project. See the *[commands reference](#page-24-0)* below for more information on which commands must be run from inside projects, and which not.

Also keep in mind that some commands may have slightly different behaviours when running them from inside projects. For example, the fetch command will use spider-overridden behaviours (such as custom [USER\\_AGENT](#page-147-1) per-spider setting) if the url being fetched is associated with some specific spider. This is intentional, as the fetch command is meant to be used to check how spiders are downloading pages.

### <span id="page-24-0"></span>**3.1.3 Available tool commands**

This section contains a list of the available built-in commands with a description and some usage examples. Remember you can always get more info about each command by running:

scrapy <command> -h

And you can see all available commands with:

```
scrapy -h
```
There are two kinds of commands, those that only work from inside a Scrapy project (Project-specific commands) and those that also work without an active Scrapy project (Global commands), though they may behave slightly different when running from inside a project (as they would use the project overriden settings).

Global commands:

- [startproject](#page-24-1)
- [settings](#page-27-0)
- [runspider](#page-28-0)
- [shell](#page-27-1)
- [fetch](#page-26-0)
- [view](#page-26-1)
- [version](#page-28-1)

#### Project-only commands:

- [crawl](#page-25-0)
- [list](#page-26-2)
- [parse](#page-27-2)
- [genspider](#page-24-2)
- [server](#page-25-1)
- [deploy](#page-28-2)

#### <span id="page-24-1"></span>**startproject**

- Syntax: scrapy startproject <project\_name>
- Requires project: *no*

Creates a new Scrapy project named project\_name, under the project\_name directory.

#### Usage example:

\$ scrapy startproject myproject

#### <span id="page-24-2"></span>**genspider**

- Syntax: scrapy genspider [-t template] <name> <domain>
- Requires project: *yes*

Create a new spider in the current project.

This is just a convenient shortcut command for creating spiders based on pre-defined templates, but certainly not the only way to create spiders. You can just create the spider source code files yourself, instead of using this command.

Usage example:

```
$ scrapy genspider -l
Available templates:
 basic
  crawl
  csvfeed
  xmlfeed
$ scrapy genspider -d basic
from scrapy.spider import BaseSpider
class $classname(BaseSpider):
  name = "$name"
   allowed_domains = ["$domain"]
   start urls = ('http://www.$domain/',
        \lambdadef parse(self, response):
        pass
$ scrapy genspider -t basic example example.com
Created spider 'example' using template 'basic' in module:
  mybot.spiders.example
```
#### <span id="page-25-0"></span>**crawl**

- Syntax: scrapy crawl <spider|url>
- Requires project: *yes*

Start crawling a spider. If a URL is passed instead of a spider, it will start from that URL instead of the spider start urls.

Usage examples:

```
$ scrapy crawl example.com
[ ... example.com spider starts crawling ... ]
$ scrapy crawl myspider
[ ... myspider starts crawling ... ]
$ scrapy crawl http://example.com/some/page.html
[ ... spider that handles example.com starts crawling from that url ... ]
```
#### <span id="page-25-1"></span>**server**

- Syntax: scrapy server
- Requires project: *yes*

Start Scrapyd server for this project, which can be referred from the JSON API with the project name default. For more info see: *[Scrapy Service \(scrapyd\)](#page-99-1)*.

Usage example:

\$ scrapy server [ ... scrapyd starts and stays idle waiting for spiders to get scheduled ... ]

To schedule spiders, use the Scrapyd JSON API.

<span id="page-26-2"></span>**list**

- Syntax: scrapy list
- Requires project: *yes*

List all available spiders in the current project. The output is one spider per line.

Usage example:

\$ scrapy list spider1 spider2

#### <span id="page-26-0"></span>**fetch**

- Syntax: scrapy fetch <url>
- Requires project: *no*

Downloads the given URL using the Scrapy downloader and writes the contents to standard output.

The interesting thing about this command is that it fetches the page how the the spider would download it. For example, if the spider has an USER\_AGENT attribute which overrides the User Agent, it will use that one.

So this command can be used to "see" how your spider would fetch certain page.

If used outside a project, no particular per-spider behaviour would be applied and it will just use the default Scrapy downloder settings.

Usage examples:

```
$ scrapy fetch --nolog http://www.example.com/some/page.html
[ ... html content here ... ]
$ scrapy fetch --nolog --headers http://www.example.com/
{'Accept-Ranges': ['bytes'],
 'Age': ['1263 '],
'Connection': ['close '],
 'Content-Length': ['596'],
 'Content-Type': ['text/html; charset=UTF-8'],
 'Date': ['Wed, 18 Aug 2010 23:59:46 GMT'],
 'Etag': ['"573c1-254-48c9c87349680"'],
 'Last-Modified': ['Fri, 30 Jul 2010 15:30:18 GMT'],
 'Server': ['Apache/2.2.3 (CentOS)']}
```
#### <span id="page-26-1"></span>**view**

- Syntax: scrapy view <url>
- Requires project: *no*

Opens the given URL in a browser, as your Scrapy spider would "see" it. Sometimes spiders see pages differently from regular users, so this can be used to check what the spider "sees" and confirm it's what you expect.

Usage example:

```
$ scrapy view http://www.example.com/some/page.html
[ ... browser starts ... ]
```
#### <span id="page-27-1"></span>**shell**

- Syntax: scrapy shell [url]
- Requires project: *no*

Starts the Scrapy shell for the given URL (if given) or empty if not URL is given. See *[Scrapy shell](#page-54-0)* for more info.

Usage example:

```
$ scrapy shell http://www.example.com/some/page.html
[ ... scrapy shell starts ... ]
```
#### <span id="page-27-2"></span>**parse**

- Syntax: scrapy parse <url> [options]
- Requires project: *yes*

Fetches the given URL and parses with the spider that handles it, using the method passed with the  $-$ callback option, or parse if not given.

Supported options:

- $\bullet$  --callback or -c: spider method to use as callback for parsing the response
- $\bullet$  --rules or -r: use *[CrawlSpider](#page-35-0)* rules to discover the callback (ie. spider method) to use for parsing the response
- --noitems: don't show extracted links
- $--nolinks: don't show screened items$

Usage example:

```
$ scrapy parse http://www.example.com/ -c parse_item
[ ... scrapy log lines crawling example.com spider ... ]
# Scraped Items - callback: parse ---------
MyItem({'name': u"Example item",
 'category': u'Furniture',
 'length': u'12 cm'}
)
```
#### <span id="page-27-0"></span>**settings**

- Syntax: scrapy settings [options]
- Requires project: *no*

Get the value of a Scrapy setting.

If used inside a project it'll show the project setting value, otherwise it'll show the default Scrapy value for that setting.

Example usage:

```
$ scrapy settings --get BOT_NAME
scrapybot
$ scrapy settings --get DOWNLOAD_DELAY
\Omega
```
#### <span id="page-28-0"></span>**runspider**

- Syntax: scrapy runspider <spider\_file.py>
- Requires project: *no*

Run a spider self-contained in a Python file, without having to create a project.

Example usage:

```
$ scrapy runspider myspider.py
[ ... spider starts crawling ... ]
```
#### <span id="page-28-1"></span>**version**

- Syntax: scrapy version [-v]
- Requires project: *no*

Prints the Scrapy version. If used with  $-v$  it also prints Python, Twisted and Platform info, which is useful for bug reports.

#### <span id="page-28-2"></span>**deploy**

New in version 0.11.

- Syntax: scrapy deploy [ <target:project> | -l <target> | -L ]
- Requires project: *yes*

Deploy the project into a Scrapyd server. See *[Deploying your project](#page-103-0)*.

### **3.1.4 Custom project commands**

You can also add your custom project commands by using the [COMMANDS\\_MODULE](#page-28-3) setting. See the Scrapy commands in [scrapy/commands](http://dev.scrapy.org/browser/scrapy/commands) for examples on how to implement your commands.

#### <span id="page-28-3"></span>**COMMANDS\_MODULE**

Default: ' ' (empty string)

A module to use for looking custom Scrapy commands. This is used to add custom commands for your Scrapy project. Example:

COMMANDS\_MODULE = 'mybot.commands'

# <span id="page-29-0"></span>**3.2 Items**

The main goal in scraping is to extract structured data from unstructured sources, typically, web pages. Scrapy provides the  $I$ tem class for this purpose.

[Item](#page-32-1) objects are simple containers used to collect the scraped data. They provide a [dictionary-like](http://docs.python.org/library/stdtypes.html#dict) API with a convenient syntax for declaring their available fields.

### <span id="page-29-1"></span>**3.2.1 Declaring Items**

Items are declared using a simple class definition syntax and  $Field$  objects. Here is an example:

```
from scrapy.item import Item, Field
class Product(Item):
   name = Field()price = Field()stock = Field(default=0)
    last\_updated = Field()
```
Note: Those familiar with [Django](http://www.djangoproject.com/) will notice that Scrapy Items are declared similar to [Django Models,](http://docs.djangoproject.com/en/dev/topics/db/models/) except that Scrapy Items are much simpler as there is no concept of different field types.

### **3.2.2 Item Fields**

[Field](#page-32-2) objects are used to specify metadata for each field. For example, the default value for the stock field illustrated in the example above.

You can specify any kind of metadata for each field. There is no restriction on the values accepted by  $Field$  objects. For this same reason, there isn't a reference list of all available metadata keys. Each key defined in  $Field$  objects could be used by a different components, and only those components know about it. You can also define and use any other  $Field$  dev in your project too, for your own needs. The main goal of  $Field$  objects is to provide a way to define all field metadata in one place. Typically, those components whose behaviour depends on each field use certain field keys to configure that behaviour. You must refer to their documentation to see which metadata keys are used by each component.

It's important to note that the  $Field$  objects used to declare the item do not stay assigned as class attributes. Instead, they can be accesed through the  $Item.fields$  attribute.

And that's all you need to know about declaring items.

### **3.2.3 Working with Items**

Here are some examples of common tasks performed with items, using the Product item *[declared above](#page-29-1)*. You will notice the API is very similar to the [dict API.](http://docs.python.org/library/stdtypes.html#dict)

#### **Creating items**

```
>>> product = Product(name='Desktop PC', price=1000)
>>> print product
Product(name='Desktop PC', price=1000)
```
#### **Getting field values**

```
>>> product['name']
Desktop PC
>>> product.get('name')
Desktop PC
>>> product['price']
1000
>>> product['stock'] # getting field with default value
\cap>>> product['last_updated'] # getting field with no default value
Traceback (most recent call last):
   ...
KeyError: 'last_updated'
>>> product.get('last_updated', 'not set')
not set
>>> product['lala'] # getting unknown field
Traceback (most recent call last):
    ...
KeyError: 'lala'
>>> product.get('lala', 'unknown field')
'unknown field'
>>> 'name' in product # is name field populated?
True
>>> 'last_updated' in product # is last_updated populated?
False
>>> 'last_updated' in product.fields # is last_updated a declared field?
True
>>> 'lala' in product.fields # is lala a declared field?
False
```
#### **Setting field values**

```
>>> product['last_updated'] = 'today'
>>> product['last_updated']
today
>>> product['lala'] = 'test' # setting unknown field
Traceback (most recent call last):
```
KeyError: 'Product does not support field: lala'

#### **Accesing all populated values**

To access all populated values, just use the typical [dict API:](http://docs.python.org/library/stdtypes.html#dict)

```
>>> product.keys()
['price', 'name']
>>> product.items()
[('price', 1000), ('name', 'Desktop PC')]
```
#### **Other common tasks**

Copying items:

...

```
>>> product2 = Product(product)
>>> print product2
Product(name='Desktop PC', price=1000)
```
Creating dicts from items:

```
>>> dict(product) # create a dict from all populated values
{'price': 1000, 'name': 'Desktop PC'}
```
#### Creating items from dicts:

```
>>> Product({'name': 'Laptop PC', 'price': 1500})
Product(price=1500, name='Laptop PC')
>>> Product({'name': 'Laptop PC', 'lala': 1500}) # warning: unknown field in dict
Traceback (most recent call last):
    ...
KeyError: 'Product does not support field: lala'
```
### **3.2.4 Default values**

The only field metadata key supported by Items themselves is default, which specifies the default value to return when trying to access a field which wasn't populated before.

So, for the Product item declared above:

```
>>> product = Product()
>>> product['stock'] # field with default value
0
>>> product['name'] # field with no default value
Traceback (most recent call last):
...
KeyError: 'name'
>>> product.get('name') is None
True
```
### **3.2.5 Extending Items**

You can extend Items (to add more fields or to change some metadata for some fields) by declaring a subclass of your original Item.

For example:

```
class DiscountedProduct(Product):
    discount\_percent = Field(default=0)discount_expiration_date = Field()
```
You can also extend field metadata by using the previous field metadata and appending more values, or changing existing values, like this:

```
class SpecificProduct(Product):
   name = Field(Product.fields['name'], default='product')
```
That adds (or replaces) the default metadata key for the name field, keeping all the previously existing metadata values.

### **3.2.6 Item objects**

<span id="page-32-1"></span>class scrapy.item.**Item**([*arg* ])

Return a new Item optionally initialized from the given argument.

Items replicate the standard [dict API,](http://docs.python.org/library/stdtypes.html#dict) including its constructor. The only additional attribute provided by Items is:

#### <span id="page-32-3"></span>**fields**

A dictionary containing *all declared fields* for this Item, not only those populated. The keys are the field names and the values are the [Field](#page-32-2) objects used in the *[Item declaration](#page-29-1)*.

### **3.2.7 Field objects**

```
class scrapy.item.Field([arg ])
```
The  $Field$  class is just an alias to the built-in [dict](http://docs.python.org/library/stdtypes.html#dict) class and doesn't provide any extra functionality or attributes. In other words, [Field](#page-32-2) objects are plain-old Python dicts. A separate class is used to support the *[item](#page-29-1) [declaration syntax](#page-29-1)* based on class attributes.

# <span id="page-32-0"></span>**3.3 Spiders**

Spiders are classes which define how a certain site (or domain) will be scraped, including how to crawl the site and how to extract scraped items from their pages. In other words, Spiders are the place where you define the custom behaviour for crawling and parsing pages for a particular site.

For spiders, the scraping cycle goes through something like this:

1. You start by generating the initial Requests to crawl the first URLs, and specify a callback function to be called with the response downloaded from those requests.

The first requests to perform are obtained by calling the  $start\_requests()$  method which (by default) generates [Request](#page-128-2) for the URLs specified in the [start\\_urls](#page-33-2) and the [parse](#page-34-0) method as callback function for the Requests.

- 2. In the callback function, you parse the response (web page) and return either  $Item$  objects, [Request](#page-128-2) objects, or an iterable of both. Those Requests will also contain a callback (maybe the same) and will then be downloaded by Scrapy and then their response handled by the specified callback.
- 3. In callback functions, you parse the page contents, typically using *[XPath Selectors](#page-41-0)* (but you can also use BeautifuSoup, lxml or whatever mechanism you prefer) and generate items with the parsed data.
- 4. Finally, the items returned from the spider will be typically persisted in some Item pipeline.

Even though this cycle applies (more or less) to any kind of spider, there are different kinds of default spiders bundled into Scrapy for different purposes. We will talk about those types here.

### **3.3.1 Built-in spiders reference**

For the examples used in the following spiders reference, we'll assume we have a TestItem declared in a myproject.items module, in your project:

```
from scrapy.item import Item
class TestItem(Item):
   id = Field()
    name = Field()description = Field()
```
#### **BaseSpider**

<span id="page-33-0"></span>class scrapy.spider.**BaseSpider**

This is the simplest spider, and the one from which every other spider must inherit from (either the ones that come bundled with Scrapy, or the ones that you write yourself). It doesn't provide any special functionality. It just requests the given start\_urls/start\_requests, and calls the spider's method parse for each of the resulting responses.

#### <span id="page-33-1"></span>**name**

A string which defines the name for this spider. The spider name is how the spider is located (and instantiated) by Scrapy, so it must be unique. However, nothing prevents you from instantiating more than one instance of the same spider. This is the most important spider attribute and it's required.

Is recommended to name your spiders after the domain that their crawl.

#### **allowed\_domains**

An optional list of strings containing domains that this spider is allowed to crawl. Requests for URLs not belonging to the domain names specified in this list won't be followed if  $Offsit$  eMiddleware is enabled.

#### <span id="page-33-2"></span>**start\_urls**

A list of URLs where the spider will begin to crawl from, when no particular URLs are specified. So, the first pages downloaded will be those listed here. The subsequent URLs will be generated successively from data contained in the start URLs.

#### <span id="page-33-3"></span>**start\_requests**()

This method must return an iterable with the first Requests to crawl for this spider.

This is the method called by Scrapy when the spider is opened for scraping when no particular URLs are specified. If particular URLs are specified, the  $make\_requests\_from\_url$  () is used instead to create the Requests. This method is also called only once from Scrapy, so it's safe to implement it as a generator.

The default implementation uses make requests from url() to generate Requests for each url in start urls.

If you want to change the Requests used to start scraping a domain, this is the method to override. For example, if you need to start by logging in using a POST request, you could do:

```
def start_requests(self):
   return [FormRequest("http://www.example.com/login",
                        formdata={'user': 'john', 'pass': 'secret'},
                        callback=self.logged_in)]
def logged_in(self, response):
    # here you would extract links to follow and return Requests for
    # each of them, with another callback
   pass
```
#### <span id="page-34-1"></span>**make\_requests\_from\_url**(*url*)

A method that receives a URL and returns a [Request](#page-128-2) object (or a list of [Request](#page-128-2) objects) to scrape. This method is used to construct the initial requests in the  $start\_requests()$  method, and is typically used to convert urls to requests.

Unless overridden, this method returns Requests with the  $parse()$  method as their callback function, and with dont filter parameter enabled (see [Request](#page-128-2) class for more info).

#### <span id="page-34-0"></span>**parse**(*response*)

This is the default callback used by Scrapy to process downloaded responses, when their requests don't specify a callback.

The parse method is in charge of processing the response and returning scraped data and/or more URLs to follow. Other Requests callbacks have the same requirements as the  $BaseSpider$  class.

This method, as well as any other Request callback, must return an iterable of  $I$ tem objects.

Parameters **response** – the response to parse

**log**(*message*[, *level*, *component*])

Log a message using the  $scrapy.log.msg()$  function, automatically populating the spider argument with the [name](#page-33-1) of this spider. For more information see *[Logging](#page-64-1)*.

#### **BaseSpider example**

Let's see an example:

```
from scrapy import log # This module is useful for printing out debug information
from scrapy.spider import BaseSpider
class MySpider(BaseSpider):
   name = 'example.com'
    allowed_domains = ['example.com']
    start urls = ['http://www.example.com/1.html',
        'http://www.example.com/2.html',
        'http://www.example.com/3.html',
    ]
    def parse(self, response):
        self.log('A response from %s just arrived!' % response.url)
```
Another example returning multiples Requests and Items from a single callback:

```
from scrapy.selector import HtmlXPathSelector
from scrapy.spider import BaseSpider
from scrapy.http import Request
from myproject.items import MyItem
class MySpider(BaseSpider):
    name = 'example.com'
    allowed_domains = ['example.com']
    start_urls = [
        'http://www.example.com/1.html',
        'http://www.example.com/2.html',
        'http://www.example.com/3.html',
    ]
    def parse(self, response):
        hxs = HtmlXPathSelector(response)
        for h3 in hxs.select('//h3').extract():
            yield MyItem(title=h3)
        for url in hxs.select('//a/@href').extract():
            yield Request(url, callback=self.parse)
```
#### **CrawlSpider**

<span id="page-35-0"></span>class scrapy.contrib.spiders.**CrawlSpider**

This is the most commonly used spider for crawling regular websites, as it provides a convenient mechanism for following links by defining a set of rules. It may not be the best suited for your particular web sites or project, but it's generic enough for several cases, so you can start from it and override it as needed for more custom functionality, or just implement your own spider.

Apart from the attributes inherited from BaseSpider (that you must specify), this class supports a new attribute:

#### **rules**

Which is a list of one (or more)  $Rule$  objects. Each  $Rule$  defines a certain behaviour for crawling the site. Rules objects are described below. If multiple rules match the same link, the first one will be used, according to the order they're defined in this attribute.

#### **Crawling rules**

```
class scrapy.contrib.spiders.Rule(link_extractor, callback=None, cb_kwargs=None, fol-
                                      low=None, process_links=None, process_request=None)
```
link\_extractor is a *[Link Extractor](#page-39-0)* object which defines how links will be extracted from each crawled page.

callback is a callable or a string (in which case a method from the spider object with that name will be used) to be called for each link extracted with the specified link\_extractor. This callback receives a response as its first argument and must return a list containing  $Item$  and/or  $Request$  objects (or any subclass of them).

**Warning:** When writing crawl spider rules, avoid using parse as callback, since the  $CrawlSpider$  uses the parse method itself to implement its logic. So if you override the parse method, the crawl spider will no longer work.

cb\_kwargs is a dict containing the keyword arguments to be passed to the callback function
follow is a boolean which specifies if links should be followed from each response extracted with this rule. If callback is None follow defaults to True, otherwise it default to False.

process\_links is a callable, or a string (in which case a method from the spider object with that name will be used) which will be called for each list of links extracted from each response using the specified link\_extractor. This is mainly used for filtering purposes.

process\_request is a callable, or a string (in which case a method from the spider object with that name will be used) which will be called with every request extracted by this rule, and must return a request or None (to filter out the request).

## **CrawlSpider example**

Let's now take a look at an example CrawlSpider with rules:

```
from scrapy.contrib.spiders import CrawlSpider, Rule
from scrapy.contrib.linkextractors.sgml import SgmlLinkExtractor
from scrapy.selector import HtmlXPathSelector
from scrapy.item import Item
class MySpider(CrawlSpider):
   name = 'example.com'
    allowed_domains = ['example.com']
   start_urls = ['http://www.example.com']
    rules = (
       # Extract links matching 'category.php' (but not matching 'subsection.php')
        # and follow links from them (since no callback means follow=True by default).
        Rule(SgmlLinkExtractor(allow=('category\.php', ), deny=('subsection\.php', ))),
        # Extract links matching 'item.php' and parse them with the spider's method parse_item
        Rule(SqmlLinkExtractor(allow=('item\.php', )), callback='parse_item'),
    )
   def parse_item(self, response):
        self.log('Hi, this is an item page! %s' % response.url)
        hxs = HtmlXPathSelector(response)
        item = Item()item['id'] = hxs.setect('//td[@id="item_id"]/text()'); re(r'ID: (\ddot{d})')item['name'] = hxs.select('//td[@id="item_name"]/text()').extract()
        item['description'] = hxs.select('//td[@id="item_description"]/text()').extract()
        return item
```
This spider would start crawling example.com's home page, collecting category links, and item links, parsing the latter with the parse\_item method. For each item response, some data will be extracted from the HTML using XPath, and a  $I^{\dagger}$   $\epsilon$ m will be filled with it.

## **XMLFeedSpider**

class scrapy.contrib.spiders.**XMLFeedSpider**

XMLFeedSpider is designed for parsing XML feeds by iterating through them by a certain node name. The iterator can be chosen from: iternodes, xml, and html. It's recommended to use the iternodes iterator for performance reasons, since the xml and html iterators generate the whole DOM at once in order to parse it. However, using html as the iterator may be useful when parsing XML with bad markup.

To set the iterator and the tag name, you must define the following class attributes:

#### **iterator**

A string which defines the iterator to use. It can be either:

- •'iternodes' a fast iterator based on regular expressions
- •' html ' an iterator which uses HtmlXPathSelector. Keep in mind this uses DOM parsing and must load all DOM in memory which could be a problem for big feeds
- •'xml' an iterator which uses XmlXPathSelector. Keep in mind this uses DOM parsing and must load all DOM in memory which could be a problem for big feeds

It defaults to: 'iternodes'.

#### <span id="page-37-0"></span>**itertag**

A string with the name of the node (or element) to iterate in. Example:

```
itertag = 'product'
```
## **namespaces**

A list of (prefix, uri) tuples which define the namespaces available in that document that will be processed with this spider. The prefix and uri will be used to automatically register namespaces using the register namespace() method.

You can then specify nodes with namespaces in the  $\pm \epsilon$  extract attribute.

Example:

```
class YourSpider(XMLFeedSpider):
```

```
namespaces = [('n', 'http://www.sitemaps.org/schemas/sitemap/0.9')]itertag = 'n:url'
\# ...
```
Apart from these new attributes, this spider has the following overrideable methods too:

### **adapt\_response**(*response*)

A method that receives the response as soon as it arrives from the spider middleware, before the spider starts parsing it. It can be used to modify the response body before parsing it. This method receives a response and also returns a response (it could be the same or another one).

### **parse\_node**(*response*, *selector*)

This method is called for the nodes matching the provided tag name (itertag). Receives the response and an XPathSelector for each node. Overriding this method is mandatory. Otherwise, you spider won't work. This method must return either a  $I$ tem object, a [Request](#page-128-0) object, or an iterable containing any of them.

### **process\_results**(*response*, *results*)

This method is called for each result (item or request) returned by the spider, and it's intended to perform any last time processing required before returning the results to the framework core, for example setting the item IDs. It receives a list of results and the response which originated those results. It must return a list of results (Items or Requests).

### **XMLFeedSpider example**

These spiders are pretty easy to use, let's have a look at one example:

```
from scrapy import log
from scrapy.contrib.spiders import XMLFeedSpider
from myproject.items import TestItem
```

```
class MySpider(XMLFeedSpider):
   name = 'example.com'
    allowed_domains = ['example.com']
    start_urls = ['http://www.example.com/feed.xml']
    \texttt{iterator} = \texttt{itemodes'} # This is actually unnecesary, since it's the default value
    itertag = 'item'
    def parse_node(self, response, node):
        log.msg('Hi, this is a \langle \frac{2}{5} node!: \frac{2}{5}s' \langle (self.itertag, ''.join(node.extract())))
        item = Item()item['id'] = node.select('@id').extract()
        item['name'] = node.select('name').extract()
        item['description'] = node.select('description').extract()
        return item
```
Basically what we did up there was to create a spider that downloads a feed from the given start\_urls, and then iterates through each of its item tags, prints them out, and stores some random data in an  $It$   $em.$ 

## **CSVFeedSpider**

```
class scrapy.contrib.spiders.CSVFeedSpider
```
This spider is very similar to the XMLFeedSpider, except that it iterates over rows, instead of nodes. The method that gets called in each iteration is  $parse\_row()$ .

### **delimiter**

A string with the separator character for each field in the CSV file Defaults to ',' (comma).

### **headers**

A list of the rows contained in the file CSV feed which will be used to extract fields from it.

#### <span id="page-38-0"></span>**parse\_row**(*response*, *row*)

Receives a response and a dict (representing each row) with a key for each provided (or detected) header of the CSV file. This spider also gives the opportunity to override adapt\_response and process\_results methods for pre- and post-processing purposes.

### **CSVFeedSpider example**

Let's see an example similar to the previous one, but using a [CSVFeedSpider](#page-38-1):

```
from scrapy import log
from scrapy.contrib.spiders import CSVFeedSpider
from myproject.items import TestItem
class MySpider(CSVFeedSpider):
   name = 'example.com'
   allowed_domains = ['example.com']
   start_urls = ['http://www.example.com/feed.csv']
   delimiter = ';'
   headers = ['id', 'name', 'description']
   def parse_row(self, response, row):
       log.msg('Hi, this is a row!: %r' % row)
        item = TestItem()
        item['id'] = row['id']
```

```
item['name'] = row['name']
item['description'] = row['description']
return item
```
# **3.4 Link Extractors**

LinkExtractors are objects whose only purpose is to extract links from web pages ([scrapy.http.Response](#page-132-0) objects) which will be eventually followed.

There are two Link Extractors available in Scrapy by default, but you create your own custom Link Extractors to suit your needs by implementing a simple interface.

The only public method that every LinkExtractor has is  $extract\_links$ , which receives a [Response](#page-132-0) object and returns a list of links. Link Extractors are meant to be instantiated once and their extract\_links method called several times with different responses, to extract links to follow.

Link extractors are used in the  $CrawlSpider$  class (available in Scrapy), through a set of rules, but you can also use it in your spiders, even if you don't subclass from  $CrawlSpider$ , as its purpose is very simple: to extract links.

# <span id="page-39-0"></span>**3.4.1 Built-in link extractors reference**

All available link extractors classes bundled with Scrapy are provided in the [scrapy.contrib.linkextractors](#page-39-0) module.

# **SgmlLinkExtractor**

```
class scrapy.contrib.linkextractors.sgml.SgmlLinkExtractor(allow=(), deny=(),
                                                                    allow_domains=(),
                                                                    deny_domains=(), re-
                                                                    strict_xpaths(), tags=('a',
                                                                     'area'), attrs=('href '),
                                                                    canonicalize=True,
                                                                    unique=True, pro-
                                                                    cess_value=None)
```
The SgmlLinkExtractor extends the base [BaseSgmlLinkExtractor](#page-40-0) by providing additional filters that you can specify to extract links, including regular expressions patterns that the links must match to be extracted. All those filters are configured through these constructor parameters:

- **allow** (str or list) a single regular expression (or list of regular expressions) that the (absolute) urls must match in order to be extracted. If not given (or empty), it will match all links.
- **deny** a single regular expression (or list of regular expressions) that the (absolute) urls must match in order to be excluded (ie. not extracted). It has precedence over the allow parameter. If not given (or empty) it won't exclude any links.
- **allow\_domains** a single value or a list of string containing domains which will be considered for extracting the links
- **deny\_domains** a single value or a list of strings containing domains which won't be considered for extracting the links
- **restrict xpaths** (str or list) is a XPath (or list of XPath's) which defines regions inside the response where links should be extracted from. If given, only the text selected by those XPath will be scanned for links. See examples below.
- **tags** (str or list) a tag or a list of tags to consider when extracting links. Defaults to ('a', 'area').
- **attrs** (boolean) list of attrbitues which should be considered when looking for links to extract (only for those tags specified in the tags parameter). Defaults to  $('href',')$
- **canonicalize** (boolean) canonicalize each extracted url (using scrapy.utils.url.canonicalize\_url). Defaults to True.
- **unique** (*boolean*) whether duplicate filtering should be applied to extracted links.
- **process\_value** (callable) see process\_value argument of [BaseSgmlLinkExtractor](#page-40-0) class constructor

## **BaseSgmlLinkExtractor**

<span id="page-40-0"></span>class scrapy.contrib.linkextractors.sgml.**BaseSgmlLinkExtractor**(*tag="a"*, *attr="href"*, *unique=False*, *process\_value=None*) The purpose of this Link Extractor is only to serve as a base class for the  $SgmLLinkExtraction$ . You should use that one instead.

The constructor arguments are:

### **Parameters**

- **tag** (str or callable) either a string (with the name of a tag) or a function that receives a tag name and returns True if links should be extracted from that tag, or False if they shouldn't. Defaults to 'a'. request (once it's downloaded) as its first parameter. For more information, see *[Passing arguments to callback functions](#page-130-0)*.
- **attr** (str or callable) either string (with the name of a tag attribute), or a function that receives an attribute name and returns True if links should be extracted from it, or False if they shouldn't. Defaults to href.
- **unique** (boolean) is a boolean that specifies if a duplicate filtering should be applied to links extracted.
- **process\_value** (callable) a function which receives each value extracted from the tag and attributes scanned and can modify the value and return a new one, or return None to ignore the link altogether. If not given,  $p$ rocess\_value defaults to lambda  $x: x$ .

For example, to extract links from this code:

<**a** href="javascript:goToPage('../other/page.html'); return false">Link text</**a**>

You can use the following function in process\_value:

```
def process_value(value):
   m = re.search("javascript:qoToPage\\ ('..*?)'", value)
    if m:
        return m.group(1)
```
# <span id="page-41-1"></span>**3.5 XPath Selectors**

When you're scraping web pages, the most common task you need to perform is to extract data from the HTML source. There are several libraries available to achieve this:

- [BeautifulSoup](http://www.crummy.com/software/BeautifulSoup/) is a very popular screen scraping library among Python programmers which constructs a Python object based on the structure of the HTML code and also deals with bad markup reasonably well, but it has one drawback: it's slow.
- [lxml](http://codespeak.net/lxml/) is a XML parsing library (which also parses HTML) with a pythonic API based on [ElementTree](http://docs.python.org/library/xml.etree.elementtree.html) (which is not part of the Python standard library).

Scrapy comes with its own mechanism for extracting data. They're called XPath selectors (or just "selectors", for short) because they "select" certain parts of the HTML document specified by [XPath](http://www.w3.org/TR/xpath) expressions.

[XPath](http://www.w3.org/TR/xpath) is a language for selecting nodes in XML documents, which can also be used with HTML.

Both [lxml](http://codespeak.net/lxml/) and Scrapy Selectors are built over the [libxml2](http://xmlsoft.org/) library, which means they're very similar in speed and parsing accuracy.

This page explains how selectors work and describes their API which is very small and simple, unlike the [lxml](http://codespeak.net/lxml/) API which is much bigger because the [lxml](http://codespeak.net/lxml/) library can be used for many other tasks, besides selecting markup documents.

For a complete reference of the selectors API see the *[XPath selector reference](#page-44-1)*.

# **3.5.1 Using selectors**

## **Constructing selectors**

There are two types of selectors bundled with Scrapy. Those are:

- [HtmlXPathSelector](#page-45-0) for working with HTML documents
- [XmlXPathSelector](#page-45-1) for working with XML documents

Both share the same selector API, and are constructed with a Response object as their first parameter. This is the Response they're going to be "selecting".

Example:

```
hxs = HtmlXPathSelector(response) # a HTML selector
xxs = XmlXPathSelector(response) # a XML selector
```
# **Using selectors with XPaths**

To explain how to use the selectors we'll use the *Scrapy shell* (which provides interactive testing) and an example page located in the Scrapy documentation server:

[http://doc.scrapy.org/\\_static/selectors-sample1.html](http://doc.scrapy.org/_static/selectors-sample1.html)

<span id="page-41-0"></span>Here's its HTML code:

```
<html>
<head>
 <base href='http://example.com/' />
 <title>Example website</title>
</head>
<body>
 <div id='images'>
```

```
<a href='image1.html'>Name: My image 1 <br /><img src='image1_thumb.jpg' /></a>
  <a href='image2.html'>Name: My image 2 <br /><img src='image2_thumb.jpg' /></a>
  <a href='image3.html'>Name: My image 3 <br /><img src='image3_thumb.jpg' /></a>
  <a href='image4.html'>Name: My image 4 <br /><img src='image4_thumb.jpg' /></a>
  <a href='image5.html'>Name: My image 5 <br /><img src='image5_thumb.jpg' /></a>
 </div>
</body>
</html>
```
First, let's open the shell:

scrapy shell http://doc.scrapy.org/\_static/selectors-sample1.html

Then, after the shell loads, you'll have some selectors already instantiated and ready to use.

Since we're dealing with HTML, we'll be using the  $HtmlXPathselectron$  object which is found, by default, in the hxs shell variable.

So, by looking at the *[HTML code](#page-41-0)* of that page, let's construct an XPath (using an HTML selector) for selecting the text inside the title tag:

```
>>> hxs.select('//title/text()')
[<HtmlXPathSelector (text) xpath=//title/text()>]
```
As you can see, the select() method returns an XPathSelectorList, which is a list of new selectors. This API can be used quickly for extracting nested data.

To actually extract the textual data, you must call the selector extract() method, as follows:

```
>>> hxs.select('//title/text()').extract()
[u'Example website']
```
Now we're going to get the base URL and some image links:

```
>>> hxs.select('//base/@href').extract()
[u'http://example.com/']
>>> hxs.select('//a[contains(@href, "image")]/@href').extract()
[u'image1.html',
u'image2.html',
u'image3.html',
u'image4.html',
u'image5.html']
>>> hxs.select('//a[contains(@href, "image")]/img/@src').extract()
[u'image1_thumb.jpg',
u'image2_thumb.jpg',
u'image3_thumb.jpg',
u'image4_thumb.jpg',
 u'image5_thumb.jpg']
```
## **Using selectors with regular expressions**

Selectors also have a re() method for extracting data using regular expressions. However, unlike using the select() method, the re() method does not return a list of  $\chi$ PathSelector objects, so you can't construct nested .re() calls.

Here's an example used to extract images names from the *[HTML code](#page-41-0)* above:

```
>>> hxs.select('//a[contains(@href, "image")]/text()').re(r'Name:\s*(.*)')
[u'My image 1',
u'My image 2',
u'My image 3',
u'My image 4',
u'My image 5']
```
## **Nesting selectors**

The select() selector method returns a list of selectors, so you can call the select() for those selectors too. Here's an example:

```
>>> links = hxs.select('//a[contains(@href, "image")]')
>>> links.extract()
[u'<a href="image1.html">Name: My image 1 <br/>kbr>imq src="image1_thumb.jpg"></a>',
u'<a href="image2.html">Name: My image 2 <br><>>>><img src="image2_thumb.jpg"></a>',
u'<a href="image3.html">Name: My image 3 <br/> <br/>kb>>>>> src="image3 thumb.jpg"></a>',
u'<a href="image4.html">Name: My image 4 <br/> <br/> <hr/>xc="image4_thumb.jpg"></a>',
u'<a href="image5.html">Name: My image 5 <br/> <br/>kbr/>>>> src="image5_thumb.jpg"></a>']
>>> for index, link in enumerate(links):
        args = (index, link.select('@href').extract(), link.select('img/@src').extract())
        print 'Link number %d points to url %s and image %s' % args
Link number 0 points to url [u'image1.html'] and image [u'image1_thumb.jpg']
Link number 1 points to url [u'image2.html'] and image [u'image2_thumb.jpg']
Link number 2 points to url [u'image3.html'] and image [u'image3_thumb.jpg']
Link number 3 points to url [u'image4.html'] and image [u'image4_thumb.jpg']
Link number 4 points to url [u'image5.html'] and image [u'image5_thumb.jpg']
```
### **Working with relative XPaths**

Keep in mind that if you are nesting XPathSelectors and use an XPath that starts with /, that XPath will be absolute to the document and not relative to the XPathSelector you're calling it from.

For example, suppose you want to extract all  $\langle p \rangle$  elements inside  $\langle \text{div} \rangle$  elements. First, you would get all  $\langle \text{div} \rangle$ elements:

**>>>** divs = hxs.select('//div')

At first, you may be tempted to use the following approach, which is wrong, as it actually extracts all  $\langle p \rangle$  elements from the document, not only those inside  $\langle \text{div} \rangle$  elements:

```
>>> for p in divs.select('//p') # this is wrong - gets all <p> from the whole document
>>> print p.extract()
```
This is the proper way to do it (note the dot prefixing the  $.//p$  XPath):

```
>>> for p in divs.select('.//p') # extracts all \langle p \rangle inside
>>> print p.extract()
```
Another common case would be to extract all direct  $\langle p \rangle$  children:

```
>>> for p in divs.select('p')
>>> print p.extract()
```
For more details about relative XPaths see the [Location Paths](http://www.w3.org/TR/xpath#location-paths) section in the XPath specification.

# <span id="page-44-1"></span>**3.5.2 Built-in XPath Selectors reference**

There are two types of selectors bundled with Scrapy: [HtmlXPathSelector](#page-45-0) and [XmlXPathSelector](#page-45-1). Both of them implement the same [XPathSelector](#page-44-2) interface. The only different is that one is used to process HTML data and the other XML data.

## **XPathSelector objects**

#### <span id="page-44-2"></span>class scrapy.selector.**XPathSelector**(*response*)

A [XPathSelector](#page-44-2) object is a wrapper over response to select certain parts of its content.

response is a [Response](#page-132-0) object that will be used for selecting and extracting data

#### <span id="page-44-4"></span>**select**(*xpath*)

Apply the given XPath relative to this [XPathSelector](#page-44-2) and return a list of  $XPathSelect$  objects (ie. a [XPathSelectorList](#page-44-3)) with the result.

xpath is a string containing the XPath to apply

#### <span id="page-44-5"></span>**re**(*regex*)

Apply the given regex and return a list of unicode strings with the matches.

regex can be either a compiled regular expression or a string which will be compiled to a regular expression using re.compile(regex)

## <span id="page-44-6"></span>**extract**()

Return a unicode string with the content of this [XPathSelector](#page-44-2) object.

### <span id="page-44-0"></span>**register\_namespace**(*prefix*, *uri*)

Register the given namespace to be used in this [XPathSelector](#page-44-2). Without registering namespaces you can't select or extract data from non-standard namespaces. See examples below.

### **\_\_nonzero\_\_**()

Returns True if there is any real content selected by this [XPathSelector](#page-44-2) or False otherwise. In other words, the boolean value of an XPathSelector is given by the contents it selects.

## **XPathSelectorList objects**

### <span id="page-44-3"></span>class scrapy.selector.**XPathSelectorList**

The [XPathSelectorList](#page-44-3) class is subclass of the builtin list class, which provides a few additional methods.

## **select**(*xpath*)

Call the [XPathSelector.select\(\)](#page-44-4) method for all [XPathSelector](#page-44-2) objects in this list and return their results flattened, as a new [XPathSelectorList](#page-44-3).

xpath is the same argument as the one in XPathSelector. select()

**re**(*regex*)

Call the  $XPathSelect$   $.$   $re()$  method for all  $XPathSelect$  or objects in this list and return their results flattened, as a list of unicode strings.

regex is the same argument as the one in [XPathSelector.re\(\)](#page-44-5)

### **extract**()

Call the [XPathSelector.extract\(\)](#page-44-6) method for all [XPathSelector](#page-44-2) objects in this list and return their results flattened, as a list of unicode strings.

### **extract\_unquoted**()

Call the [XPathSelector](#page-44-2).extract\_unoquoted() method for all XPathSelector objects in this list and return their results flattened, as a list of unicode strings. This method should not be applied to all kinds of XPathSelectors. For more info see XPathSelector.extract\_unoquoted().

### **HtmlXPathSelector objects**

```
class scrapy.selector.HtmlXPathSelector(response)
```
A subclass of [XPathSelector](#page-44-2) for working with HTML content. It uses the [libxml2](http://xmlsoft.org/) HTML parser. See the [XPathSelector](#page-44-2) API for more info.

### **HtmlXPathSelector examples**

Here's a couple of  $Htm1XPathSelector$  examples to illustrate several concepts. In all cases, we assume there is already an HtmlPathSelector instantiated with a [Response](#page-132-0) object like this:

x = HtmlXPathSelector(html\_response)

1. Select all  $\langle h1 \rangle$  elements from a HTML response body, returning a list of *[XPathSelector](#page-44-2)* objects (ie. a [XPathSelectorList](#page-44-3) object):

 $x.\text{select}("//h1")$ 

2. Extract the text of all <h1> elements from a HTML response body, returning a list of unicode strings:

```
x.\text{select}("//h1").\text{extract}() # this includes the h1 tag
x.select("//h1/text()").extract() # this excludes the h1 tag
```
3. Iterate over all  $\langle p \rangle$  tags and print their class attribute:

```
for node in x.select("//p"):
... print node.select("@href")
```
4. Extract textual data from all  $\langle p \rangle$  tags without entities, as a list of unicode strings:

```
x.select("//p/text()").extract_unquoted()
# the following line is wrong. extract_unquoted() should only be used
# with textual XPathSelectors
x.select("//p").extract_unquoted() # it may work but output is unpredictable
```
## **XmlXPathSelector objects**

```
class scrapy.selector.XmlXPathSelector(response)
```
A subclass of [XPathSelector](#page-44-2) for working with XML content. It uses the [libxml2](http://xmlsoft.org/) XML parser. See the [XPathSelector](#page-44-2) API for more info.

## **XmlXPathSelector examples**

Here's a couple of  $XmIXPathSelect \&P,$  examples to illustrate several concepts. In all cases we assume there is already a XmlPathSelector instantiated with a [Response](#page-132-0) object like this:

x = HtmlXPathSelector(xml\_response)

1. Select all  $\langle$ product $\rangle$  elements from a XML response body, returning a list of  $\langle$ *RathSelector* objects (ie. a [XPathSelectorList](#page-44-3) object):

x.select("//h1")

2. Extract all prices from a [Google Base XML feed](http://base.google.com/support/bin/answer.py?hl=en&answer=59461) which requires registering a namespace:

```
x.register_namespace("g", "http://base.google.com/ns/1.0")
x.select("//g:price").extract()
```
# <span id="page-46-0"></span>**3.6 Item Loaders**

Item Loaders provide a convenient mechanism for populating scraped *[Items](#page-29-0)*. Even though Items can be populated using their own dictionary-like API, the Item Loaders provide a much more convenient API for populating them from a scraping process, by automating some common tasks like parsing the raw extracted data before assigning it.

In other words, *[Items](#page-29-0)* provide the *container* of scraped data, while Item Loaders provide the mechanism for *populating* that container.

Item Loaders are designed to provide a flexible, efficient and easy mechanism for extending and overriding different field parsing rules, either by spider, or by source format (HTML, XML, etc) without becoming a nightmare to maintain.

# **3.6.1 Using Item Loaders to populate items**

To use an Item Loader, you must first instantiate it. You can either instantiate it with an dict-like object (e.g. Item or dict) or without one, in which case an Item is automatically instantiated in the Item Loader constructor using the Item class specified in the ItemLoader.default item class attribute.

Then, you start collecting values into the Item Loader, typically using *[XPath Selectors](#page-41-1)*. You can add more than one value to the same item field; the Item Loader will know how to "join" those values later using a proper processing function.

Here is a typical Item Loader usage in a *[Spider](#page-32-1)*, using the *[Product item](#page-29-1)* declared in the *[Items chapter](#page-29-0)*:

```
from scrapy.contrib.loader import XPathItemLoader
from myproject.items import Product
def parse(self, response):
    l = XPathItemLoader(item=Product(), response=response)
    l.add_xpath('name', '//div[@class="product_name"]')
    l.add_xpath('name', '//div[@class="product_title"]')
    l.add_xpath('price', '//p[@id="price"]')
    l.add_xpath('stock', '//p[@id="stock"]')
    l.add value('last updated', 'today') # you can also use literal values
    return l.load_item()
```
By quickly looking at that code, we can see the name field is being extracted from two different XPath locations in the page:

```
1. //div[@class="product_name"]
```
2. //div[@class="product\_title"]

In other words, data is being collected by extracting it from two XPath locations, using the  $add\_xpath()$  method. This is the data that will be assigned to the name field later.

Afterwards, similar calls are used for price and stock fields, and finally the last\_update field is populated directly with a literal value (today) using a different method: [add\\_value\(\)](#page-49-0).

Finally, when all data is collected, the ItemLoader. load item() method is called which actually populates and returns the item populated with the data previously extracted and collected with the  $add\_xpath()$  and [add\\_value\(\)](#page-49-0) calls.

# <span id="page-47-0"></span>**3.6.2 Input and Output processors**

An Item Loader contains one input processor and one output processor for each (item) field. The input processor processes the extracted data as soon as it's received (through the  $add\_xpath()$  or  $add\_value()$  methods) and the result of the input processor is collected and kept inside the ItemLoader. After collecting all data, the [ItemLoader.load\\_item\(\)](#page-50-1) method is called to populate and get the populated [Item](#page-32-0) object. That's when the output processor is called with the data previously collected (and processed using the input processor). The result of the output processor is the final value that gets assigned to the item.

Let's see an example to illustrate how the input and output processors are called for a particular field (the same applies for any other field):

```
l = XPathItemLoader(Product(), some_xpath_selector)
l.add_xpath('name', xpath1) # (1)
l.add_xpath('name', xpath2) # (2)
l.add_value('name', 'test') # (3)
return l.load_item() # (4)
```
So what happens is:

- 1. Data from xpath1 is extracted, and passed through the *input processor* of the name field. The result of the input processor is collected and kept in the Item Loader (but not yet assigned to the item).
- 2. Data from xpath2 is extracted, and passed through the same *input processor* used in (1). The result of the input processor is appended to the data collected in (1) (if any).
- 3. This case is similar to the previous ones, except that the value to be collected is assigned directly, instead of being extracted from a XPath. However, the value is still passed through the input processors. In this case, since the value is not iterable it is converted to an iterable of a single element before passing it to the input processor, because input processor always receive iterables.
- 4. The data collected in (1) and (2) is passed through the *output processor* of the name field. The result of the output processor is the value assigned to the name field in the item.

It's worth noticing that processors are just callable objects, which are called with the data to be parsed, and return a parsed value. So you can use any function as input or output processor. The only requirement is that they must accept one (and only one) positional argument, which will be an iterator.

Note: Both input and output processors must receive an iterator as their first argument. The output of those functions can be anything. The result of input processors will be appended to an internal list (in the Loader) containing the collected values (for that field). The result of the output processors is the value that will be finally assigned to the item.

The other thing you need to keep in mind is that the values returned by input processors are collected internally (in lists) and then passed to output processors to populate the fields.

Last, but not least, Scrapy comes with some *[commonly used processors](#page-52-0)* built-in for convenience.

# **3.6.3 Declaring Item Loaders**

Item Loaders are declared like Items, by using a class definition syntax. Here is an example:

```
from scrapy.contrib.loader import ItemLoader
from scrapy.contrib.loader.processor import TakeFirst, MapCompose, Join
class ProductLoader(ItemLoader):
   default_output_processor = TakeFirst()
   name_in = MapCompose(unicode.title)
   name_out = Join()
   price_in = MapCompose(unicode.strip)
    # ...
```
As you can see, input processors are declared using the \_in suffix while output processors are declared using the \_out suffix. And you can also declare a default input/output processors using the [ItemLoader.default\\_input\\_processor](#page-50-2) and [ItemLoader.default\\_output\\_processor](#page-50-3) attributes.

# <span id="page-48-1"></span>**3.6.4 Declaring Input and Output Processors**

As seen in the previous section, input and output processors can be declared in the Item Loader definition, and it's very common to declare input processors this way. However, there is one more place where you can specify the input and output processors to use: in the *[Item Field](#page-29-2)* metadata. Here is an example:

```
from scrapy.item import Item, Field
from scrapy.contrib.loader.processor import MapCompose, Join, TakeFirst
from scrapy.utils.markup import remove_entities
from myproject.utils import filter_prices
class Product(Item):
   name = Field(input_processor=MapCompose(remove_entities),
        output_processor=Join(),
    )
   price = Field(
       default=0,
        input_processor=MapCompose(remove_entities, filter_prices),
        output processor=TakeFirst(),
    )
```
The precedence order, for both input and output processors, is as follows:

- 1. Item Loader field-specific attributes: field\_in and field\_out (most precedence)
- 2. Field metadata (input\_processor and output\_processor key)
- 3. Item Loader defaults: [ItemLoader.default\\_input\\_processor\(\)](#page-50-2) and [ItemLoader.default\\_output\\_processor\(\)](#page-50-3)(least precedence)

See also: *[Reusing and extending Item Loaders](#page-51-1)*.

# <span id="page-48-0"></span>**3.6.5 Item Loader Context**

The Item Loader Context is a dict of arbitrary key/values which is shared among all input and output processors in the Item Loader. It can be passed when declaring, instantiating or using Item Loader. They are used to modify the behaviour of the input/output processors.

For example, suppose you have a function parse\_length which receives a text value and extracts a length from it:

```
def parse_length(text, loader_context):
   unit = loader_context.get('unit', 'm')
    # ... length parsing code goes here ...
   return parsed_length
```
By accepting a loader\_context argument the function is explicitly telling the Item Loader that is able to receive an Item Loader context, so the Item Loader passes the currently active context when calling it, and the processor function (parse length in this case) can thus use them.

There are several ways to modify Item Loader context values:

1. By modifying the currently active Item Loader [context](#page-50-4) ( $context$  attribute):

```
loader = ItemLoader(product)
loader.context['unit'] = 'cm'
```
2. On Item Loader instantiation (the keyword arguments of Item Loader constructor are stored in the Item Loader context):

```
loader = ItemLoader(product, unit='cm')
```
3. On Item Loader declaration, for those input/output processors that support instatiating them with a Item Loader context. [MapCompose](#page-53-0) is one of them:

```
class ProductLoader(ItemLoader):
    length_out = MapCompose(parse_length, unit='cm')
```
# **3.6.6 ItemLoader objects**

```
class scrapy.contrib.loader.ItemLoader([item], **kwargs)
```
Return a new Item Loader for populating the given Item. If no item is given, one is instantiated automatically using the class in default item class.

The item and the remaining keyword arguments are assigned to the Loader context (accesible through the [context](#page-50-4) attribute).

<span id="page-49-1"></span>**get\_value**(*value*, *\*processors*, *\*\*kwargs*)

Process the given value by the given processors and keyword arguments.

Available keyword arguments:

**Parameters**  $re$  (str or compiled regex) – a regular expression to use for extracting data from the given value using  $ext{rect\_regex}$  () method, applied before processors

Examples:

```
>>> from scrapy.contrib.loader.processor import TakeFirst
>>> loader.get_value(u'name: foo', TakeFirst(), unicode.upper, re='name:
'FOO`
```
### <span id="page-49-0"></span>**add\_value**(*field\_name*, *value*, *\*processors*, *\*\*kwargs*)

Process and then add the given value for the given field.

The value is first passed through  $get\_value$  () by giving the processors and kwargs, and then passed through the *[field input processor](#page-47-0)* and its result appened to the data collected for that field. If the field already contains collected data, the new data is added.

The given field name can be None, in which case values for multiple fields may be added. And the processed value should be a dict with field\_name mapped to values.

### Examples:

```
loader.add_value('name', u'Color TV')
loader.add_value('colours', [u'white', u'blue'])
loader.add_value('length', u'100')
loader.add_value('name', u'name: foo', TakeFirst(), re='name: (.+)')
loader.add_value(None, {'name': u'foo', 'sex': u'male'})
```
### **replace\_value**(*field\_name*, *value*)

Similar to  $\alpha \text{d}d_{\alpha}$  value () but replaces the collected data with the new value instead of adding it.

### <span id="page-50-1"></span>**load\_item**()

Populate the item with the data collected so far, and return it. The data collected is first passed through the *[output processors](#page-47-0)* to get the final value to assign to each item field.

## **get\_collected\_values**(*field\_name*)

Return the collected values for the given field.

## **get\_output\_value**(*field\_name*)

Return the collected values parsed using the output processor, for the given field. This method doesn't populate or modify the item at all.

### **get\_input\_processor**(*field\_name*)

Return the input processor for the given field.

### **get\_output\_processor**(*field\_name*)

Return the output processor for the given field.

## **item**

The  $I$ tem object being parsed by this [Item](#page-32-0) Loader.

#### <span id="page-50-4"></span>**context**

The currently active *[Context](#page-48-0)* of this Item Loader.

#### <span id="page-50-0"></span>**default\_item\_class**

An Item class (or factory), used to instantiate items when not given in the constructor.

### <span id="page-50-2"></span>**default\_input\_processor**

The default input processor to use for those fields which don't specify one.

## <span id="page-50-3"></span>**default\_output\_processor**

The default output processor to use for those fields which don't specify one.

### <span id="page-50-5"></span>class scrapy.contrib.loader.**XPathItemLoader**([*item*, *selector*, *response* ], *\*\*kwargs*)

The [XPathItemLoader](#page-50-5) class extends the [ItemLoader](#page-49-2) class providing more convenient mechanisms for extracting data from web pages using *[XPath selectors](#page-41-1)*.

[XPathItemLoader](#page-50-5) objects accept two more additional parameters in their constructors:

- **selector** ([XPathSelector](#page-44-2) object) The selector to extract data from, when using the [add\\_xpath\(\)](#page-51-0) or [replace\\_xpath\(\)](#page-51-2) method.
- <span id="page-50-6"></span>• **response** ([Response](#page-132-0) object) – The response used to construct the selector using the  $default\_selector\_class$ , unless the selector argument is given, in which case this argument is ignored.

## **get\_xpath**(*xpath*, *\*processors*, *\*\*kwargs*)

Similar to [ItemLoader.get\\_value\(\)](#page-49-1) but receives an XPath instead of a value, which is used to extract a list of unicode strings from the selector associated with this  $XPatInItemLoader$ .

### Parameters

- **xpath**  $(str)$  the XPath to extract data from
- **re** (str or compiled regex) a regular expression to use for extracting data from the selected XPath region

Examples:

```
# HTML snippet: <p class="product-name">Color TV</p>
loader.get_xpath('//p[@class="product-name"]')
# HTML snippet: <p id="price">the price is $1200</p>
loader.get_xpath('//p[@id="price"]', TakeFirst(), re='the price is (.*)')
```
## <span id="page-51-0"></span>**add\_xpath**(*field\_name*, *xpath*, *\*processors*, *\*\*kwargs*)

Similar to ItemLoader.add value() but receives an XPath instead of a value, which is used to extract a list of unicode strings from the selector associated with this  $\text{XPathItemLoader}$  $\text{XPathItemLoader}$  $\text{XPathItemLoader}$ .

See [get\\_xpath\(\)](#page-50-6) for kwargs.

**Parameters**  $x$ **path**  $(str)$  – the XPath to extract data from

Examples:

```
# HTML snippet: <p class="product-name">Color TV</p>
loader.add_xpath('name', '//p[@class="product-name"]')
# HTML snippet: <p id="price">the price is $1200</p>
loader.add_xpath('price', '//p[@id="price"]', re='the price is (.*)')
```
## <span id="page-51-2"></span>**replace\_xpath**(*field\_name*, *xpath*, *\*processors*, *\*\*kwargs*)

Similar to  $add\_xpath$  () but replaces collected data instead of adding it.

## <span id="page-51-3"></span>**default\_selector\_class**

The class used to construct the  $selector$  of this [XPathItemLoader](#page-50-5), if only a response is given in the constructor. If a selector is given in the constructor this attribute is ignored. This attribute is sometimes overridden in subclasses.

## <span id="page-51-4"></span>**selector**

The [XPathSelector](#page-44-2) object to extract data from. It's either the selector given in the constructor or one created from the response given in the constructor using the  $default\_selector\_class$ . This attribute is meant to be read-only.

# <span id="page-51-1"></span>**3.6.7 Reusing and extending Item Loaders**

As your project grows bigger and acquires more and more spiders, maintenance becomes a fundamental problem, specially when you have to deal with many different parsing rules for each spider, having a lot of exceptions, but also wanting to reuse the common processors.

Item Loaders are designed to ease the maintenance burden of parsing rules, without losing flexibility and, at the same time, providing a convenient mechanism for extending and overriding them. For this reason Item Loaders support traditional Python class inheritance for dealing with differences of specific spiders (or groups of spiders).

Suppose, for example, that some particular site encloses their product names in three dashes (ie.  $---P$ lasma TV---) and you don't want to end up scraping those dashes in the final product names.

Here's how you can remove those dashes by reusing and extending the default Product Item Loader (ProductLoader):

```
from scrapy.contrib.loader.processor import MapCompose
from myproject.ItemLoaders import ProductLoader
def strip_dashes(x):
   return x.strip('-')
class SiteSpecificLoader(ProductLoader):
   name_in = MapCompose(strip_dashes, ProductLoader.name_in)
```
Another case where extending Item Loaders can be very helpful is when you have multiple source formats, for example XML and HTML. In the XML version you may want to remove CDATA occurrences. Here's an example of how to do it:

```
from scrapy.contrib.loader.processor import MapCompose
from myproject.ItemLoaders import ProductLoader
from myproject.utils.xml import remove_cdata
class XmlProductLoader(ProductLoader):
   name_in = MapCompose(remove_cdata, ProductLoader.name_in)
```
And that's how you typically extend input processors.

As for output processors, it is more common to declare them in the field metadata, as they usually depend only on the field and not on each specific site parsing rule (as input processors do). See also: *[Declaring Input and Output](#page-48-1) [Processors](#page-48-1)*.

There are many other possible ways to extend, inherit and override your Item Loaders, and different Item Loaders hierarchies may fit better for different projects. Scrapy only provides the mechanism; it doesn't impose any specific organization of your Loaders collection - that's up to you and your project's needs.

# <span id="page-52-0"></span>**3.6.8 Available built-in processors**

Even though you can use any callable function as input and output processors, Scrapy provides some commonly used processors, which are described below. Some of them, like the [MapCompose](#page-53-0) (which is typically used as input processor) compose the output of several functions executed in order, to produce the final parsed value.

Here is a list of all built-in processors:

```
class scrapy.contrib.loader.processor.Identity
```
The simplest processor, which doesn't do anything. It returns the original values unchanged. It doesn't receive any constructor arguments nor accepts Loader contexts.

Example:

```
>>> from scrapy.contrib.loader.processor import Identity
>>> proc = Identity()
>>> proc(['one', 'two', 'three'])
['one', 'two', 'three']
```
class scrapy.contrib.loader.processor.**TakeFirst**

Return the first non-null/non-empty value from the values received, so it's typically used as an output processor to single-valued fields. It doesn't receive any constructor arguments, nor accept Loader contexts.

Example:

```
>>> from scrapy.contrib.loader.processor import TakeFirst
>>> proc = TakeFirst()
>>> proc(['', 'one', 'two', 'three'])
'one'
```
class scrapy.contrib.loader.processor.**Join**(*separator=u' '*)

Returns the values joined with the separator given in the constructor, which defaults to u' '. It doesn't accept Loader contexts.

When using the default separator, this processor is equivalent to the function:  $u'$ , join

Examples:

```
>>> from scrapy.contrib.loader.processor import Join
>>> proc = Join()
>>> proc(['one', 'two', 'three'])
u'one two three'
>>> proc = Join('<br>')
>>> proc(['one', 'two', 'three'])
u'one<br>two<br>three'
```
<span id="page-53-1"></span>class scrapy.contrib.loader.processor.**Compose**(*\*functions*, *\*\*default\_loader\_context*)

A processor which is constructed from the composition of the given functions. This means that each input value of this processor is passed to the first function, and the result of that function is passed to the second function, and so on, until the last function returns the output value of this processor.

By default, stop process on None value. This behaviour can be changed by passing keyword argument stop\_on\_none=False.

Example:

```
>>> from scrapy.contrib.loader.processor import Compose
>>> proc = Compose(lambda v: v[0], str.upper)
>>> proc(['hello', 'world'])
'HELLO'
```
Each function can optionally receive a loader\_context parameter. For those which do, this processor will pass the currently active *[Loader context](#page-48-0)* through that parameter.

The keyword arguments passed in the constructor are used as the default Loader context values passed to each function call. However, the final Loader context values passed to functions are overridden with the currently active Loader context accessible through the ItemLoader.context() attribute.

<span id="page-53-0"></span>class scrapy.contrib.loader.processor.**MapCompose**(*\*functions*, *\*\*default\_loader\_context*)

A processor which is constructed from the composition of the given functions, similar to the [Compose](#page-53-1) processor. The difference with this processor is the way internal results are passed among functions, which is as follows:

The input value of this processor is *iterated* and each element is passed to the first function, and the result of that function (for each element) is concatenated to construct a new iterable, which is then passed to the second function, and so on, until the last function is applied for each value of the list of values collected so far. The output values of the last function are concatenated together to produce the output of this processor.

Each particular function can return a value or a list of values, which is flattened with the list of values returned by the same function applied to the other input values. The functions can also return None in which case the output of that function is ignored for further processing over the chain.

This processor provides a convenient way to compose functions that only work with single values (instead of iterables). For this reason the [MapCompose](#page-53-0) processor is typically used as input processor, since data is often extracted using the [extract\(\)](#page-44-6) method of *[selectors](#page-41-1)*, which returns a list of unicode strings.

The example below should clarify how it works:

```
>>> def filter_world(x):
... return None if x == 'world' else x
...
```

```
>>> from scrapy.contrib.loader.processor import MapCompose
>>> proc = MapCompose(filter_world, unicode.upper)
>>> proc([u'hello', u'world', u'this', u'is', u'scrapy'])
[u'HELLO, u'THIS', u'IS', u'SCRAPY']
```
As with the Compose processor, functions can receive Loader contexts, and constructor keyword arguments are used as default context values. See [Compose](#page-53-1) processor for more info.

# <span id="page-54-0"></span>**3.7 Scrapy shell**

The Scrapy shell is an interactive shell where you can try and debug your scraping code very quickly, without having to run the spider. It's meant to be used for testing data extraction code, but you can actually use it for testing any kind of code as it is also a regular Python shell.

The shell is used for testing XPath expressions and see how they work and what data they extract from the web pages you're trying to scrape. It allows you to interactively test your XPaths while you're writing your spider, without having to run the spider to test every change.

Once you get familiarized with the Scrapy shell, you'll see that it's an invaluable tool for developing and debugging your spiders.

If you have [IPython](http://ipython.scipy.org/) installed, the Scrapy shell will use it (instead of the standard Python console). The [IPython](http://ipython.scipy.org/) console is much more powerful and provides smart auto-completion and colorized output, among other things.

We highly recommend you install [IPython,](http://ipython.scipy.org/) specially if you're working on Unix systems (where [IPython](http://ipython.scipy.org/) excels). See the [IPython installation guide](http://ipython.scipy.org/doc/rel-0.9.1/html/install/index.html) for more info.

# **3.7.1 Launch the shell**

To launch the Scrapy [shell](#page-27-0) you can use the  $shell$  command like this:

scrapy shell <url>

Where the  $\langle \text{url} \rangle$  is the URL you want to scrape.

# **3.7.2 Using the shell**

The Scrapy shell is just a regular Python console (or *IPython* console if you have it available) which provides some additional shortcut functions for convenience.

# **Available Shortcuts**

- $shelp()$  print a help with the list of available objects and shortcuts
- fetch (request\_or\_url) fetch a new response from the given request or URL and update all related objects accordingly.
- view (response) open the given response in your local web browser, for inspection. This will add a <br/>  $\epsilon$  <br/>sesting the state of the state of the state of the state of the state<br/>  $\epsilon$ [tag](http://www.w3schools.com/TAGS/tag_base.asp) to the response body in order for external links (such as images and style sheets) to display properly. Note, however,that this will create a temporary file in your computer, which won't be removed automatically.

## **Available Scrapy objects**

The Scrapy shell automatically creates some convenient objects from the downloaded page, like the [Response](#page-132-0) object and the [XPathSelector](#page-44-2) objects (for both HTML and XML content).

Those objects are:

- spider the Spider which is known to handle the URL, or a  $BaseSpider$  object if there is no spider found for the current URL
- request a [Request](#page-128-0) object of the last fetched page. You can modify this request using replace () or fetch a new request (without leaving the shell) using the fetch shortcut.
- response a [Response](#page-132-0) object containing the last fetched page
- hxs a [HtmlXPathSelector](#page-45-0) object constructed with the last response fetched
- xxs a [XmlXPathSelector](#page-45-1) object constructed with the last response fetched
- settings the current *[Scrapy settings](#page-135-0)*

# **3.7.3 Example of shell session**

Here's an example of a typical shell session where we start by scraping the <http://scrapy.org> page, and then proceed to scrape the <http://slashdot.org> page. Finally, we modify the (Slashdot) request method to POST and re-fetch it getting a HTTP 405 (method not allowed) error. We end the session by typing Ctrl-D (in Unix systems) or Ctrl-Z in Windows.

Keep in mind that the data extracted here may not be the same when you try it, as those pages are not static and could have changed by the time you test this. The only purpose of this example is to get you familiarized with how the Scrapy shell works.

First, we launch the shell:

```
scrapy shell http://scrapy.org --nolog
```
Then, the shell fetches the URL (using the Scrapy downloader) and prints the list of available objects and useful shortcuts (you'll notice that these lines all start with the  $\lceil s \rceil$  prefix):

```
[s] Available objects
[s] hxs <HtmlXPathSelector (http://scrapy.org) xpath=None>
[s] item Item()
[s] request <http://scrapy.org>
[s] response <http://scrapy.org>
[s] settings <Settings 'mybot.settings'>
[s] spider <scrapy.spider.models.BaseSpider object at 0x2bed9d0>
[s] xxs <XmlXPathSelector (http://scrapy.org) xpath=None>
[s] Useful shortcuts:
[s] shelp() Prints this help.
[s] fetch(req_or_url) Fetch a new request or URL and update objects
[s] view(response) View response in a browser
```
>>>

After that, we can star playing with the objects:

```
>>> hxs.select("//h2/text()").extract()[0]
u'Welcome to Scrapy'
>>> fetch("http://slashdot.org")
[s] Available Scrapy objects:
[s] hxs <HtmlXPathSelector (http://slashdot.org) xpath=None>
```

```
[s] item JobItem()
[s] request <GET http://slashdot.org>
[s] response <200 http://slashdot.org>
[s] settings <Settings 'jobsbot.settings'>
[s] spider <BaseSpider 'default' at 0x3c44a10>
[s] xxs <XmlXPathSelector (http://slashdot.org) xpath=None>
[s] Useful shortcuts:
[s] shelp() Shell help (print this help)
[s] fetch(req_or_url) Fetch request (or URL) and update local objects
[s] view(response) View response in a browser
>>> hxs.select("//h2/text()").extract()
[u'News for nerds, stuff that matters']
>>> request = request.replace(method="POST")
>>> fetch(request)
2009-04-03 00:57:39-0300 [default] ERROR: Downloading <http://slashdot.org> from <None>: 405 Method N
>>>
```
# **3.7.4 Invoking the shell from spiders to inspect responses**

Sometimes you want to inspect the responses that are being processed in a certain point of your spider, if only to check that response you expect is getting there.

This can be achieved by using the scrapy.shell.inspect\_response function.

Here's an example of how you would call it from your spider:

```
class MySpider(BaseSpider):
    ...
    def parse(self, response):
        if response.url == 'http://www.example.com/products.php':
            from scrapy.shell import inspect_response
            inspect_response(response)
        # ... your parsing code ..
```
When you run the spider, you will get something similar to this:

```
2009-08-27 19:15:25-0300 [example.com] DEBUG: Crawled <http://www.example.com/> (referer: <None>)
2009-08-27 19:15:26-0300 [example.com] DEBUG: Crawled <http://www.example.com/products.php> (referer: <http://www.example.com/>)
[s] Available objects
[s] hxs <HtmlXPathSelector (http://www.example.com/products.php) xpath=None>
...
>>> response.url
'http://www.example.com/products.php'
```
Then, you can check if the extraction code is working:

```
>>> hxs.select('//h1')
[]
```
Nope, it doesn't. So you can open the response in your web browser and see if it's the response you were expecting:

```
>>> view(response)
>>>
```
Finally you hit Ctrl-D (or Ctrl-Z in Windows) to exit the shell and resume the crawling:

```
>>> ^D
2009-08-27 19:15:25-0300 [example.com] DEBUG: Crawled <http://www.example.com/product.php?id=1> (ref
2009-08-27 19:15:25-0300 [example.com] DEBUG: Crawled <http://www.example.com/product.php?id=2> (ref
# ...
```
Note that you can't use the fetch shortcut here since the Scrapy engine is blocked by the shell. However, after you leave the shell, the spider will continue crawling where it stopped, as shown above.

# <span id="page-57-0"></span>**3.8 Item Pipeline**

After an item has been scraped by a spider, it is sent to the Item Pipeline which process it through several components that are executed sequentially.

Each item pipeline component (sometimes referred as just "Item Pipeline") is a Python class that implements a simple method. They receive an Item and perform an action over it, also deciding if the Item should continue through the pipeline or be dropped and no longer processed.

Typical use for item pipelines are:

- cleansing HTML data
- validating scraped data (checking that the items contain certain fields)
- checking for duplicates (and dropping them)
- storing the scraped item in a database

# **3.8.1 Writing your own item pipeline**

Writing your own item pipeline is easy. Each item pipeline component is a single Python class that must implement the following method:

## **process\_item**(*item*, *spider*)

This method is called for every item pipeline component and must either return a  $I \text{tem}$  (or any descendant class) object or raise a  $DropItem$  exception. Dropped items are no longer processed by further pipeline components.

### **Parameters**

- **item** ([Item](#page-32-0) object) the item scraped
- **spider** ([BaseSpider](#page-33-0) object) the spider which scraped the item

Additionally, they may also implement the following methods:

### **open\_spider**(*spider*)

This method is called when the spider is opened.

Parameters spider ([BaseSpider](#page-33-0) object) – the spider which was opened

## **close\_spider**(*spider*)

This method is called when the spider is closed.

```
BaseSpider object) – the spider which was closed
```
# **3.8.2 Item pipeline example**

# **Price validation and dropping items with no prices**

Let's take a look at the following hypothetic pipeline that adjusts the price attribute for those items that do not include VAT (price\_excludes\_vat attribute), and drops those items which don't contain a price:

```
from scrapy.exceptions import DropItem
class PricePipeline(object):
   vat factor = 1.15def process_item(self, item, spider):
        if item['price']:
            if item['price_excludes_vat']:
                item['price'] = item['price'] * self.vat_factor
            return item
        else:
            raise DropItem("Missing price in %s" % item)
```
## **Write items to a JSON file**

The following pipeline stores all scraped items (from all spiders) into a a single  $i$ tems.  $j$ l file, containing one item per line serialized in JSON format:

```
import json
class JsonWriterPipeline(object):
    def __init__(self):
        self.file = open('items.jl', 'wb')
    def process_item(self, item, spider):
        line = json.dumps(dict(item)) + "\n"
        self.file.write(line)
        return item
```
Note: The purpose of JsonWriterPipeline is just to introduce how to write item pipelines. If you really want to store all scraped items into a JSON file you should use the *[Feed exports](#page-59-0)*.

# **3.8.3 Activating an Item Pipeline component**

To activate an Item Pipeline component you must add its class to the *ITEM PIPELINES* list, like in the following example:

```
ITEM_PIPELINES = [
    'myproject.pipeline.PricePipeline',
    'myproject.pipeline.JsonWriterPipeline',
]
```
# **3.8.4 Item pipeline example with resources per spider**

Sometimes you need to keep resources about the items processed grouped per spider, and delete those resource when a spider finishes.

An example is a filter that looks for duplicate items, and drops those items that were already processed. Let say that our items have an unique id, but our spider returns multiples items with the same id:

```
from scrapy.xlib.pydispatch import dispatcher
from scrapy import signals
from scrapy.exceptions import DropItem
class DuplicatesPipeline(object):
    def __init__(self):
       self.duplicates = {}
        dispatcher.connect(self.spider opened, signals.spider opened)
        dispatcher.connect(self.spider_closed, signals.spider_closed)
   def spider_opened(self, spider):
        self.duplicates[spider] = set()
   def spider_closed(self, spider):
        del self.duplicates[spider]
   def process_item(self, item, spider):
        if item['id'] in self.duplicates[spider]:
            raise DropItem("Duplicate item found: %s" % item)
        else:
            self.duplicates[spider].add(item['id'])
            return item
```
# <span id="page-59-0"></span>**3.9 Feed exports**

New in version 0.10.

One of the most frequently required features when implementing scrapers is being able to store the scraped data properly and, quite often, that means generating a "export file" with the scraped data (commonly called "export feed") to be consumed by other systems.

Scrapy provides this functionality out of the box with the Feed Exports, which allows you to generate a feed with the scraped items, using multiple serialization formats and storage backends.

# <span id="page-59-1"></span>**3.9.1 Serialization formats**

For serializing the scraped data, the feed exports use the *[Item exporters](#page-151-1)* and these formats are supported out of the box:

- *[JSON](#page-60-0)*
- *[JSON lines](#page-60-1)*
- *[CSV](#page-60-2)*
- *[XML](#page-60-3)*

But you can also extend the supported format through the [FEED\\_EXPORTERS](#page-63-0) setting.

# <span id="page-60-0"></span>**JSON**

- [FEED\\_FORMAT](#page-62-0): json
- Exporter used: [JsonItemExporter](#page-156-0)
- See *[this warning](#page-156-1)* if you're using JSON with large feeds

# <span id="page-60-1"></span>**JSON lines**

- [FEED\\_FORMAT](#page-62-0): jsonlines
- Exporter used: [JsonLinesItemExporter](#page-156-2)

## <span id="page-60-2"></span>**CSV**

- [FEED\\_FORMAT](#page-62-0): csv
- Exporter used: [CsvItemExporter](#page-155-0)

# <span id="page-60-3"></span>**XML**

- [FEED\\_FORMAT](#page-62-0): xml
- Exporter used: [XmlItemExporter](#page-154-0)

# **3.9.2 Storages**

When using the feed exports you define where to store the feed using a [URI](http://en.wikipedia.org/wiki/Uniform_Resource_Identifier) (through the FEED URI setting). The feed exports supports multiple storage backend types which are defined by the URI scheme.

The storages backends supported out of the box are:

- *[Local filesystem](#page-61-0)*
- *[FTP](#page-61-1)*
- *[S3](#page-61-2)* (requires [boto\)](http://code.google.com/p/boto/)
- *[Standard output](#page-61-3)*

Some storage backends may be unavailable if the required external libraries are not available. For example, the S3 backend is only available if the [boto](http://code.google.com/p/boto/) library is installed.

# **3.9.3 Storage URI parameters**

The storage URI can also contain parameters that get replaced when the feed is being created. These parameters are:

- $%$  (time) s gets replaced by a timestamp when the feed is being created
- % (name) s gets replaced by the spider name

Any other named parmeter gets replaced by the spider attribute of the same name. For example,  $\frac{1}{2}$  (site\_id)s would get replaced by the spider.site\_id attribute the moment the feed is being created.

Here are some examples to illustrate:

• Store in FTP using one directory per spider:

- ftp://user:password@ftp.example.com/scraping/feeds/%(name)s/%(time)s.json
- Store in S3 using one directory per spider:
	- s3://mybucket/scraping/feeds/%(name)s/%(time)s.json

# <span id="page-61-4"></span>**3.9.4 Storage backends**

## <span id="page-61-0"></span>**Local filesystem**

The feeds are stored in the local filesystem.

- URI scheme: file
- Example URI: file:///tmp/export.csv
- Required external libraries: none

Note that for the local filesystem storage (only) you can omit the scheme if you specify an absolute path like /tmp/export.csv. This only works on Unix systems though.

# <span id="page-61-1"></span>**FTP**

The feeds are stored in a FTP server.

- URI scheme: ftp
- Example URI: ftp://user:pass@ftp.example.com/path/to/export.csv
- Required external libraries: none

# <span id="page-61-2"></span>**S3**

The feeds are stored on [Amazon S3.](http://aws.amazon.com/s3/)

- URI scheme: s3
- Example URIs:
	- s3://mybucket/path/to/export.csv
	- s3://aws\_key:aws\_secret@mybucket/path/to/export.csv
- Required external libraries: [boto](http://code.google.com/p/boto/)

The AWS credentials can be passed as user/password in the URI, or they can be passed through the following settings:

- [AWS\\_ACCESS\\_KEY\\_ID](#page-137-0)
- [AWS\\_SECRET\\_ACCESS\\_KEY](#page-137-1)

## <span id="page-61-3"></span>**Standard output**

The feeds are written to the standard output of the Scrapy process.

- URI scheme: stdout
- Example URI: stdout:
- Required external libraries: none

# **3.9.5 Settings**

These are the settings used for configuring the feed exports:

- [FEED\\_URI](#page-62-1) (mandatory)
- [FEED\\_FORMAT](#page-62-0)
- [FEED\\_STORAGES](#page-62-2)
- [FEED\\_EXPORTERS](#page-63-0)
- [FEED\\_STORE\\_EMPTY](#page-62-3)

# <span id="page-62-1"></span>**FEED\_URI**

Default: None

The URI of the export feed. See *[Storage backends](#page-61-4)* for supported URI schemes.

This setting is required for enabling the feed exports.

# <span id="page-62-0"></span>**FEED\_FORMAT**

The serialization format to be used for the feed. See *[Serialization formats](#page-59-1)* for possible values.

# <span id="page-62-3"></span>**FEED\_STORE\_EMPTY**

Default: False

Whether to export empty feeds (ie. feeds with no items).

# <span id="page-62-2"></span>**FEED\_STORAGES**

# Default:: {}

A dict containing additional feed storage backends supported by your project. The keys are URI schemes and the values are paths to storage classes.

# **FEED\_STORAGES\_BASE**

Default:

{

}

```
'': 'scrapy.contrib.feedexport.FileFeedStorage',
'file': 'scrapy.contrib.feedexport.FileFeedStorage',
'stdout': 'scrapy.contrib.feedexport.StdoutFeedStorage',
's3': 'scrapy.contrib.feedexport.S3FeedStorage',
'ftp': 'scrapy.contrib.feedexport.FTPFeedStorage',
```
A dict containing the built-in feed storage backends supported by Scrapy.

# <span id="page-63-0"></span>**FEED\_EXPORTERS**

# Default:: {}

A dict containing additional exporters supported by your project. The keys are URI schemes and the values are paths to *[Item exporter](#page-151-1)* classes.

# **FEED\_EXPORTERS\_BASE**

Default:

```
FEED_EXPORTERS_BASE = {
    'json': 'scrapy.contrib.exporter.JsonItemExporter',
    'jsonlines': 'scrapy.contrib.exporter.JsonLinesItemExporter',
    'csv': 'scrapy.contrib.exporter.CsvItemExporter',
    'xml': 'scrapy.contrib.exporter.XmlItemExporter',
}
```
A dict containing the built-in feed exporters supported by Scrapy.

[Command line tool](#page-22-0) Learn about the command-line tool used to manage your Scrapy project.

[Items](#page-29-0) Define the data you want to scrape.

[Spiders](#page-32-1) Write the rules to crawl your websites.

[XPath Selectors](#page-41-1) Extract the data from web pages.

[Scrapy shell](#page-54-0) Test your extraction code in an interactive environment.

[Item Loaders](#page-46-0) Populate your items with the extracted data.

[Item Pipeline](#page-57-0) Post-process and store your scraped data.

[Feed exports](#page-59-0) Output your scraped data using different formats and storages.

# **Built-in services**

# **4.1 Logging**

Scrapy provides a logging facility which can be used through the scrapy. log module. The current underlying implementation uses [Twisted logging](http://twistedmatrix.com/projects/core/documentation/howto/logging.html) but this may change in the future.

The logging service must be explicitly started through the  $scrapy$ .  $log.start($  function.

# <span id="page-64-0"></span>**4.1.1 Log levels**

Scrapy provides 5 logging levels:

- 1. [CRITICAL](#page-65-2) for critical errors
- 2. [ERROR](#page-65-3) for regular errors
- 3. [WARNING](#page-65-4) for warning messages
- 4. [INFO](#page-65-5) for informational messages
- 5. [DEBUG](#page-65-6) for debugging messages

# **4.1.2 How to set the log level**

You can set the log level using the *–loglevel/-L* command line option, or using the  $LOG$ <sub>LEVEL</sub> setting.

# **4.1.3 How to log messages**

Here's a quick example of how to log a message using the WARNING level:

```
from scrapy import log
log.msg("This is a warning", level=log.WARNING)
```
# **4.1.4 Logging from Spiders**

The recommended way to log from spiders is by using the Spider  $log($ ) method, which already populates the spider argument of the  $scrapy.log.msg()$  function. The other arguments are passed directly to the  $msg()$ function.

# <span id="page-65-0"></span>**4.1.5 scrapy.log module**

## scrapy.log.**started**

A boolean which is True if logging has been started or False otherwise.

<span id="page-65-1"></span>scrapy.log.**start**(*logfile=None*, *loglevel=None*, *logstdout=None*)

Start the logging facility. This must be called before actually logging any messages. Otherwise, messages logged before this call will get lost.

### **Parameters**

- **logfile** (str) the file path to use for logging output. If omitted, the [LOG\\_FILE](#page-142-2) setting will be used. If both are None, the log will be sent to standard error.
- **loglevel** the minimum logging level to log. Availables values are: [CRITICAL](#page-65-2), [ERROR](#page-65-3), [WARNING](#page-65-4), [INFO](#page-65-5) and [DEBUG](#page-65-6).
- **logstdout** (boolean) if True, all standard output (and error) of your application will be logged instead. For example if you "print 'hello"' it will appear in the Scrapy log. If ommited, the LOG STDOUT setting will be used.

## <span id="page-65-7"></span>scrapy.log.**msg**(*message*, *level=INFO*, *spider=None*)

Log a message

## Parameters

- **message**  $(str)$  the message to log
- **level** the log level for this message. See *[Log levels](#page-64-0)*.
- **spider** ([BaseSpider](#page-33-0) object) the spider to use for logging this message. This parameter should always be used when logging things related to a particular spider.

## <span id="page-65-2"></span>scrapy.log.**CRITICAL**

Log level for critical errors

## <span id="page-65-3"></span>scrapy.log.**ERROR**

Log level for errors

## <span id="page-65-4"></span>scrapy.log.**WARNING**

Log level for warnings

### <span id="page-65-5"></span>scrapy.log.**INFO**

Log level for informational messages (recommended level for production deployments)

## <span id="page-65-6"></span>scrapy.log.**DEBUG**

Log level for debugging messages (recommended level for development)

# **4.1.6 Logging settings**

These settings can be used to configure the logging:

- [LOG\\_ENABLED](#page-142-3)
- [LOG\\_ENCODING](#page-142-4)
- [LOG\\_FILE](#page-142-2)
- [LOG\\_LEVEL](#page-142-1)
- [LOG\\_STDOUT](#page-143-0)

# **4.2 Stats Collection**

# **4.2.1 Overview**

Scrapy provides a convenient service for collecting stats in the form of key/values, both globally and per spider. It's called the Stats Collector, and it's a singleton which can be imported and used quickly, as illustrated by the examples in the *[Common Stats Collector uses](#page-66-0)* section below.

The stats collection is enabled by default but can be disabled through the *[STATS\\_ENABLED](#page-147-0)* setting.

However, the Stats Collector is always available, so you can always import it in your module and use its API (to increment or set new stat keys), regardless of whether the stats collection is enabled or not. If it's disabled, the API will still work but it won't collect anything. This is aimed at simplifying the stats collector usage: you should spend no more than one line of code for collecting stats in your spider, Scrapy extension, or whatever code you're using the Stats Collector from.

Another feature of the Stats Collector is that it's very efficient (when enabled) and extremely efficient (almost unnoticeable) when disabled.

The Stats Collector keeps one stats table per open spider and one global stats table. You can't set or get stats from a closed spider, but the spider-specific stats table is automatically opened when the spider is opened, and closed when the spider is closed.

# <span id="page-66-0"></span>**4.2.2 Common Stats Collector uses**

Import the stats collector:

**from scrapy.stats import** stats

Set global stat value:

stats.set\_value('hostname', socket.gethostname())

Increment global stat value:

stats.inc\_value('spiders\_crawled')

Set global stat value only if greater than previous:

stats.max\_value('max\_items\_scraped', value)

Set global stat value only if lower than previous:

stats.min\_value('min\_free\_memory\_percent', value)

Get global stat value:

```
>>> stats.get_value('spiders_crawled')
8
```
Get all global stats (ie. not particular to any spider):

```
>>> stats.get_stats()
{'hostname': 'localhost', 'spiders_crawled': 8}
```
Set spider specific stat value (spider stats must be opened first, but this task is handled automatically by the Scrapy engine):

stats.set\_value('start\_time', datetime.now(), spider=some\_spider)

Where some\_spider is a [BaseSpider](#page-33-0) object.

Increment spider-specific stat value:

stats.inc\_value('pages\_crawled', spider=some\_spider)

Set spider-specific stat value only if greater than previous:

stats.max\_value('max\_items\_scraped', value, spider=some\_spider)

Set spider-specific stat value only if lower than previous:

stats.min\_value('min\_free\_memory\_percent', value, spider=some\_spider)

Get spider-specific stat value:

```
>>> stats.get_value('pages_crawled', spider=some_spider)
1238
```
Get all stats from a given spider:

```
>>> stats.get_stats('pages_crawled', spider=some_spider)
{'pages_crawled': 1238, 'start_time': datetime.datetime(2009, 7, 14, 21, 47, 28, 977139)}
```
# **4.2.3 Stats Collector API**

There are several Stats Collectors available under the scrapy. statscol module and they all implement the Stats Collector API defined by the  $StatsCollector$  class (which they all inherit from).

<span id="page-67-1"></span>class scrapy.statscol.**StatsCollector**

**get\_value**(*key*, *default=None*, *spider=None*)

<span id="page-67-0"></span>Return the value for the given stats key or default if it doesn't exist. If spider is None the global stats table is consulted, otherwise the spider specific one is. If the spider is not yet opened a KeyError exception is raised.

<span id="page-67-2"></span>**get\_stats**(*spider=None*)

Get all stats from the given spider (if spider is given) or all global stats otherwise, as a dict. If spider is not opened KeyError is raised.

**set\_value**(*key*, *value*, *spider=None*)

Set the given value for the given stats key on the global stats (if spider is not given) or the spider-specific stats (if spider is given), which must be opened or a KeyError will be raised.

**set\_stats**(*stats*, *spider=None*)

Set the given stats (as a dict) for the given spider. If the spider is not opened a  $KeyError$  will be raised.

**inc\_value**(*key*, *count=1*, *start=0*, *spider=None*)

Increment the value of the given stats key, by the given count, assuming the start value given (when it's not set). If spider is not given the global stats table is used, otherwise the spider-specific stats table is used, which must be opened or a KeyError will be raised.

**max\_value**(*key*, *value*, *spider=None*)

Set the given value for the given key only if current value for the same key is lower than value. If there is no current value for the given key, the value is always set. If spider is not given, the global stats table is used, otherwise the spider-specific stats table is used, which must be opened or a KeyError will be raised.

### **min\_value**(*key*, *value*, *spider=None*)

Set the given value for the given key only if current value for the same key is greater than value. If there is no current value for the given key, the value is always set. If spider is not given, the global stats table is used, otherwise the spider-specific stats table is used, which must be opened or a KeyError will be raised.

### **clear\_stats**(*spider=None*)

Clear all global stats (if spider is not given) or all spider-specific stats if spider is given, in which case it must be opened or a KeyError will be raised.

## **iter\_spider\_stats**()

Return a iterator over (spider, spider\_stats) for each open spider currently tracked by the stats collector, where spider\_stats is the dict containing all spider-specific stats.

Global stats are not included in the iterator. If you want to get those, use  $qet\_stats()$  method.

#### **open\_spider**(*spider*)

Open the given spider for stats collection. This method must be called prior to working with any stats specific to that spider, but this task is handled automatically by the Scrapy engine.

### **close\_spider**(*spider*)

Close the given spider. After this is called, no more specific stats for this spider can be accessed. This method is called automatically on the [spider\\_closed](#page-149-0) signal.

# **4.2.4 Available Stats Collectors**

Besides the basic [StatsCollector](#page-67-1) there are other Stats Collectors available in Scrapy which extend the basic Stats Collector. You can select which Stats Collector to use through the STATS CLASS setting. The default Stats Collector used is the [MemoryStatsCollector](#page-68-0).

When stats are disabled (through the [STATS\\_ENABLED](#page-147-0) setting) the [STATS\\_CLASS](#page-146-0) setting is ignored and the [DummyStatsCollector](#page-68-1) is used.

### **MemoryStatsCollector**

## <span id="page-68-0"></span>class scrapy.statscol.**MemoryStatsCollector**

A simple stats collector that keeps the stats of the last scraping run (for each spider) in memory, after they're closed. The stats can be accessed through the  $spider\_stats$  attribute, which is a dict keyed by spider domain name.

<span id="page-68-2"></span>This is the default Stats Collector used in Scrapy.

### **spider\_stats**

A dict of dicts (keyed by spider name) containing the stats of the last scraping run for each spider.

## **DummyStatsCollector**

## <span id="page-68-1"></span>class scrapy.statscol.**DummyStatsCollector**

A Stats collector which does nothing but is very efficient. This is the Stats Collector used when stats are disabled (through the [STATS\\_ENABLED](#page-147-0) setting).

## **SimpledbStatsCollector**

## <span id="page-68-3"></span>class scrapy.contrib.statscol.**SimpledbStatsCollector**

A Stats collector which persists stats to [Amazon SimpleDB,](http://aws.amazon.com/simpledb/) using one SimpleDB item per scraping run

(ie. it keeps history of all scraping runs). The data is persisted to the SimpleDB domain specified by the STATS SDB DOMAIN setting. The domain will be created if it doesn't exist.

In addition to the existing stats keys, the following keys are added at persitance time:

•spider: the spider name (so you can use it later for querying stats for that spider)

•timestamp: the timestamp when the stats were persisted

Both the spider and timestamp are used to generate the SimpleDB item name in order to avoid overwriting stats of previous scraping runs.

As [required by SimpleDB,](http://docs.amazonwebservices.com/AmazonSimpleDB/2009-04-15/DeveloperGuide/ZeroPadding.html) datetimes are stored in ISO 8601 format and numbers are zero-padded to 16 digits. Negative numbers are not currently supported.

This Stats Collector requires the [boto](http://code.google.com/p/boto/) library.

This Stats Collector can be configured through the following settings:

### <span id="page-69-0"></span>**STATS\_SDB\_DOMAIN**

Default: 'scrapy\_stats'

A string containing the SimpleDB domain to use in the *[SimpledbStatsCollector](#page-68-3)*.

## **STATS\_SDB\_ASYNC**

Default: False

If True, communication with SimpleDB will be performed asynchronously. If False blocking IO will be used instead. This is the default as using asynchronous communication can result in the stats not being persisted if the Scrapy engine is shut down in the middle (for example, when you run only one spider in a process and then exit).

# **4.2.5 Stats signals**

The Stats Collector provides some signals for extending the stats collection functionality:

scrapy.signals.**stats\_spider\_opened**(*spider*)

Sent right after the stats spider is opened. You can use this signal to add startup stats for the spider (example: start time).

**Parameters spider**  $(str)$  – the stats spider just opened

### <span id="page-69-1"></span>scrapy.signals.**stats\_spider\_closing**(*spider*, *reason*)

Sent just before the stats spider is closed. You can use this signal to add some closing stats (example: finish time).

Parameters

- **spider**  $(str)$  the stats spider about to be closed
- **reason**  $(str)$  the reason why the spider is being closed. See  $spider\_closed$  signal for more info.

scrapy.signals.**stats\_spider\_closed**(*spider*, *reason*, *spider\_stats*)

Sent right after the stats spider is closed. You can use this signal to collect resources, but not to add any more stats as the stats spider has already been closed (use  $stats\_spider\_closing$  for that instead).

- **spider**  $(str)$  the stats spider just closed
- **reason** (dict) the reason why the spider was closed. See [spider\\_closed](#page-149-0) signal for more info.
- **spider\_stats** the stats of the spider just closed.

# **4.3 Sending e-mail**

Although Python makes sending e-mails relatively easy via the [smtplib](http://docs.python.org/library/smtplib.html) library, Scrapy provides its own facility for sending e-mails which is very easy to use and it's implemented using [Twisted non-blocking IO,](http://twistedmatrix.com/projects/core/documentation/howto/async.html) to avoid interfering with the non-blocking IO of the crawler. It also provides a simple API for sending attachments and it's very easy to configure, with a few settings <topics-email-settings.

# **4.3.1 Quick example**

Here's a quick example of how to send an e-mail (without attachments):

```
from scrapy.mail import MailSender
mailer = MailSender()
mailer.send(to=["someone@example.com"], subject="Some subject", body="Some body", cc=["another@example.com"])
```
# **4.3.2 MailSender class reference**

MailSender is the preferred class to use for sending emails from Scrapy, as it uses [Twisted non-blocking IO,](http://twistedmatrix.com/projects/core/documentation/howto/async.html) like the rest of the framework.

## **MailSender(smtphost=None, mailfrom=None, smtpuser=None, smtppass=None, smtpport=None):**

## **Parameters**

- **smtphost**  $(s \, t)$  the SMTP host to use for sending the emails. If omitted, the MAIL HOST setting will be used.
- **mailfrom**  $(str)$  the address used to send emails (in the From: header). If omitted, the [MAIL\\_FROM](#page-71-1) setting will be used.
- **smtpuser** the SMTP user. If omitted, the [MAIL\\_USER](#page-71-2) setting will be used. If not given, no SMTP authentication will be performed.
- **smtppass**  $(str)$  the SMTP pass for authetnication.
- **smtpport** (int) the SMTP port to connect to

scrapy.mail.**send**(*to*, *subject*, *body*, *cc=None*, *attachs=()*) Send email to the given recipients. Emits the  $mail\_sent$  signal.

- **to**  $(llist)$  the e-mail recipients
- **subject**  $(str)$  the subject of the e-mail
- $\textbf{cc}$  (list) the e-mails to CC
- **body**  $(str)$  the e-mail body

• **attachs** (iterable) – an iterable of tuples (attach\_name, mimetype, file\_object) where attach\_name is a string with the name that will appear on the e-mail's attachment, mimetype is the mimetype of the attachment and file\_object is a readable file object with the contents of the attachment

# **4.3.3 Mail settings**

These settings define the default constructor values of the MailSender class, and can be used to configure e-mail notifications in your project without writing any code (for those extensions and code that uses MailSender).

# <span id="page-71-1"></span>**MAIL\_FROM**

Default: 'scrapy@localhost' Sender email to use (From: header) for sending emails.

## <span id="page-71-0"></span>**MAIL\_HOST**

Default: 'localhost' SMTP host to use for sending emails.

## **MAIL\_PORT**

Default: 25 SMTP port to use for sending emails.

## <span id="page-71-2"></span>**MAIL\_USER**

Default: None

User to use for SMTP authentication. If disabled no SMTP authentication will be performed.

# **MAIL\_PASS**

Default: None Password to use for SMTP authentication, along with [MAIL\\_USER](#page-71-2).

# **4.3.4 Mail signals**

<span id="page-71-3"></span>scrapy.mail.**mail\_sent**(*to*, *subject*, *body*, *cc*, *attachs*, *msg*) Emitted by MailSender.send() after an email has been sent.

- **to**  $(l \text{ist})$  the e-mail recipients
- **subject**  $(str)$  the subject of the e-mail
- $\textbf{cc}$  (*list*) the e-mails to CC
- **body**  $(str)$  the e-mail body
- **attachs** (iterable) an iterable of tuples (attach\_name, mimetype, file\_object) where attach\_name is a string with the name that will appear on the e-mail's attachment, mimetype is the mimetype of the attachment and file\_object is a readable file object with the contents of the attachment
- **msg** (MIMEMultipart or MIMENonMultipart) the generated message

# <span id="page-72-0"></span>**4.4 Telnet Console**

Scrapy comes with a built-in telnet console for inspecting and controlling a Scrapy running process. The telnet console is just a regular python shell running inside the Scrapy process, so you can do literally anything from it.

The telnet console is a *[built-in Scrapy extension](#page-124-0)* which comes enabled by default, but you can also disable it if you want. For more information about the extension itself see *[Telnet console extension](#page-124-1)*.

### **4.4.1 How to access the telnet console**

The telnet console listens in the TCP port defined in the TELNETCONSOLE PORT setting, which defaults to 6023. To access the console you need to type:

telnet localhost 6023 >>>

You need the telnet program which comes installed by default in Windows, and most Linux distros.

### **4.4.2 Available variables in the telnet console**

The telnet console is like a regular Python shell running inside the Scrapy process, so you can do anything from it including importing new modules, etc.

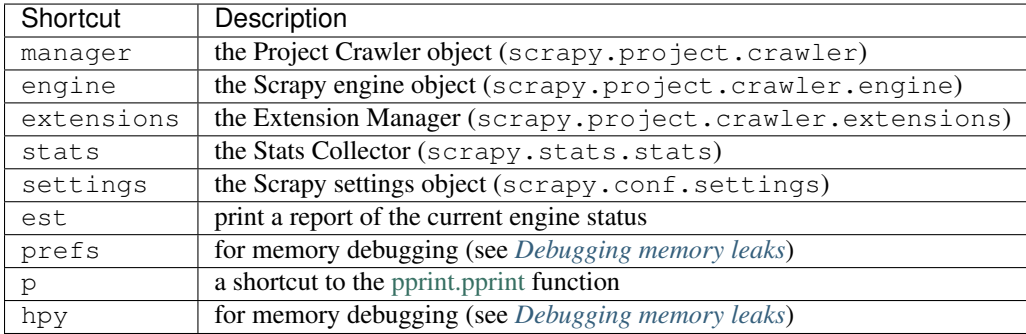

However, the telnet console comes with some default variables defined for convenience:

### **4.4.3 Telnet console usage examples**

Here are some example tasks you can do with the telnet console:

#### **View engine status**

You can use the  $\epsilon \leq t$  method of the Scrapy engine to quickly show its state using the telnet console:

```
telnet localhost 6023
>>> est()
Execution engine status
datetime.now()-self.start_time : 0:00:09.051588
self.is_idle() \qquad \qquad : False
self.scheduler.is_idle() : False
len(self.scheduler.pending_requests) : 1
self.downloader.is_idle() : False
len(self.downloader.sites) : 1
self.downloader.has_capacity() : True
self.pipeline.is_idle() : False
len(self.pipeline.domaininfo) : 1
len(self._scraping) : 1
example.com
 self.domain_is_idle(domain) : False
 self.closing.get(domain) : None
 self.scheduler.domain_has_pending_requests(domain) : True
 len(self.scheduler.pending_requests[domain]) : 97
 len(self.downloader.sites[domain].queue) : 17
 len(self.downloader.sites[domain].active) : 25
 len(self.downloader.sites[domain].transferring) : 8
 self.downloader.sites[domain].closing : False
 self.downloader.sites[domain].lastseen : 2009-06-23 15:20:16.563675
 self.pipeline.domain_is_idle(domain) : True
 len(self.pipeline.domaininfo[domain]) : 0
 len(self._scraping[domain]) : 0
```
#### **Pause, resume and stop the Scrapy engine**

#### To pause:

```
telnet localhost 6023
>>> engine.pause()
>>>
```
#### To resume:

```
telnet localhost 6023
>>> engine.unpause()
>>>
```
#### To stop:

```
telnet localhost 6023
>>> engine.stop()
Connection closed by foreign host.
```
# **4.4.4 Telnet Console signals**

```
scrapy.telnet.update_telnet_vars(telnet_vars)
```
Sent just before the telnet console is opened. You can hook up to this signal to add, remove or update the variables that will be available in the telnet local namespace. In order to do that, you need to update the telnet\_vars dict in your handler.

Parameters **telnet\_vars** (dict) – the dict of telnet variables

# **4.4.5 Telnet settings**

These are the settings that control the telnet console's behaviour:

### <span id="page-74-0"></span>**TELNETCONSOLE\_PORT**

Default: [6023, 6073]

The port range to use for the etlnet console. If set to None or 0, a dynamically assigned port is used.

### **TELNETCONSOLE\_HOST**

Default: '0.0.0.0'

The interface the telnet console should listen on

# <span id="page-74-4"></span>**4.5 Web Service**

Scrapy comes with a built-in web service for monitoring and controlling a running crawler. The service exposes most resources using the [JSON-RPC 2.0](http://www.jsonrpc.org/) protocol, but there are also other (read-only) resources which just output JSON data.

Provides an extensible web service for managing a Scrapy process. It's enabled by the [WEBSERVICE\\_ENABLED](#page-75-0) setting. The web server will listen in the port specified in [WEBSERVICE\\_PORT](#page-75-1), and will log to the file specified in [WEBSERVICE\\_LOGFILE](#page-75-2).

The web service is a *[built-in Scrapy extension](#page-124-0)* which comes enabled by default, but you can also disable it if you're running tight on memory.

## <span id="page-74-3"></span>**4.5.1 Web service resources**

The web service contains several resources, defined in the WEBSERVICE\_RESOURCES setting. Each resource provides a different functionality. See *[Available JSON-RPC resources](#page-74-1)* for a list of resources available by default.

Althought you can implement your own resources using any protocol, there are two kinds of resources bundled with Scrapy:

- Simple JSON resources which are read-only and just output JSON data
- JSON-RPC resources which provide direct access to certain Scrapy objects using the [JSON-RPC 2.0](http://www.jsonrpc.org/) protocol

#### <span id="page-74-1"></span>**Available JSON-RPC resources**

These are the JSON-RPC resources available by default in Scrapy:

### <span id="page-74-2"></span>**Crawler JSON-RPC resource**

class scrapy.contrib.webservice.crawler.**CrawlerResource** Provides access to the main Crawler object that controls the Scrapy process.

Available by default at: <http://localhost:6080/crawler>

#### **Stats Collector JSON-RPC resource**

class scrapy.contrib.webservice.stats.**StatsResource** Provides access to the Stats Collector used by the crawler.

Available by default at: <http://localhost:6080/stats>

#### **Spider Manager JSON-RPC resource**

You can access the spider manager JSON-RPC resource through the *[Crawler JSON-RPC resource](#page-74-2)* at: <http://localhost:6080/crawler/spiders>

#### **Extension Manager JSON-RPC resource**

You can access the extension manager JSON-RPC resource through the *[Crawler JSON-RPC resource](#page-74-2)* at: <http://localhost:6080/crawler/spiders>

#### **Available JSON resources**

These are the JSON resources available by default:

#### **Engine status JSON resource**

class scrapy.contrib.webservice.enginestatus.**EngineStatusResource** Provides access to engine status metrics.

Available by default at: <http://localhost:6080/enginestatus>

### **4.5.2 Web service settings**

These are the settings that control the web service behaviour:

#### <span id="page-75-0"></span>**WEBSERVICE\_ENABLED**

Default: True

A boolean which specifies if the web service will be enabled (provided its extension is also enabled).

#### <span id="page-75-2"></span>**WEBSERVICE\_LOGFILE**

Default: None

A file to use for logging HTTP requests made to the web service. If unset web the log is sent to standard scrapy log.

#### <span id="page-75-1"></span>**WEBSERVICE\_PORT**

#### Default: [6080, 7030]

The port range to use for the web service. If set to None or 0, a dynamically assigned port is used.

#### **WEBSERVICE\_HOST**

Default: '0.0.0.0'

The interface the web service should listen on

#### **WEBSERVICE\_RESOURCES**

Default: {}

The list of web service resources enabled for your project. See *[Web service resources](#page-74-3)*. These are added to the ones available by default in Scrapy, defined in the WEBSERVICE\_RESOURCES\_BASE setting.

#### **WEBSERVICE\_RESOURCES\_BASE**

Default:

{

}

```
'scrapy.contrib.webservice.crawler.CrawlerResource': 1,
'scrapy.contrib.webservice.enginestatus.EngineStatusResource': 1,
'scrapy.contrib.webservice.stats.StatsResource': 1,
```
The list of web service resources available by default in Scrapy. You shouldn't change this setting in your project, change WEBSERVICE\_RESOURCES instead. If you want to disable some resource set its value to None in WEBSERVICE\_RESOURCES.

### **4.5.3 Writing a web service resource**

Web service resources are implemented using the Twisted Web API. See this [Twisted Web guide](http://jcalderone.livejournal.com/50562.html) for more information on Twisted web and Twisted web resources.

To write a web service resource you should subclass the JsonResource or JsonRpcResource classes and implement the renderGET method.

```
class scrapy.webservice.JsonResource
```
A subclass of [twisted.web.resource.Resource](http://twistedmatrix.com/documents/10.0.0/api/twisted.web.resource.Resource.html) that implements a JSON web service resource. See

#### **ws\_name**

The name by which the Scrapy web service will known this resource, and also the path wehere this resource will listen. For example, assuming Scrapy web service is listening on <http://localhost:6080/> and the ws\_name is 'resource1' the URL for that resource will be:

<http://localhost:6080/resource1/>

class scrapy.webservice.**JsonRpcResource**(*target=None*)

This is a subclass of JsonResource for implementing JSON-RPC resources. JSON-RPC resources wrap Python (Scrapy) objects around a JSON-RPC API. The resource wrapped must be returned by the [get\\_target\(\)](#page-76-0) method, which returns the target passed in the constructor by default

```
get_target()
```
Return the object wrapped by this JSON-RPC resource. By default, it returns the object passed on the constructor.

## **4.5.4 Examples of web service resources**

**StatsResource (JSON-RPC resource)**

```
from scrapy.webservice import JsonRpcResource
from scrapy.stats import stats
class StatsResource(JsonRpcResource):
   ws_name = 'stats'
   def __init__(self, _stats=stats):
       JsonRpcResource.__init__(self)
       self._target = _stats
```
**EngineStatusResource (JSON resource)**

```
from scrapy.webservice import JsonResource
from scrapy.project import crawler
from scrapy.utils.engine import get_engine_status
class EngineStatusResource(JsonResource):
   ws_name = 'enginestatus'
   def __init__(self, spider_name=None, _crawler=crawler):
       JsonResource.__init__(self)
       self._spider_name = spider_name
       self.isLeaf = spider_name is not None
        self._crawler = _crawler
   def render_GET(self, txrequest):
        status = get_engine_status(self._crawler.engine)
       if self._spider_name is None:
           return status
        for sp, st in status['spiders'].items():
           if sp.name == self._spider_name:
               return st
   def getChild(self, name, txrequest):
       return EngineStatusResource(name, self._crawler)
```
### **4.5.5 Example of web service client**

#### **scrapy-ws.py script**

```
#!/usr/bin/env python
\boldsymbol{m} \boldsymbol{m}Example script to control a Scrapy server using its JSON-RPC web service.
It only provides a reduced functionality as its main purpose is to illustrate
how to write a web service client. Feel free to improve or write you own.
Also, keep in mind that the JSON-RPC API is not stable. The recommended way for
```

```
controlling a Scrapy server is through the execution queue (see the "queue"
command).
"''"''"import sys, optparse, urllib
from urlparse import urljoin
from scrapy.utils.jsonrpc import jsonrpc_client_call, JsonRpcError
from scrapy.utils.py26 import json
def get_commands():
   return {
        'help': cmd help,
        'run': cmd_run,
        'stop': cmd_stop,
        'list-available': cmd_list_available,
        'list-running': cmd_list_running,
        'list-resources': cmd_list_resources,
        'get-global-stats': cmd_get_global_stats,
        'get-spider-stats': cmd_get_spider_stats,
   }
def cmd_help(args, opts):
   """help - list available commands"""
   print "Available commands:"
   for _, func in sorted(get_commands().items()):
       print " ", func.__doc__
def cmd_run(args, opts):
    """run <spider_name> - schedule spider for running"""
    jsonrpc_call(opts, 'crawler/queue', 'append_spider_name', args[0])
def cmd_stop(args, opts):
    """stop <spider> - stop a running spider"""
    jsonrpc_call(opts, 'crawler/engine', 'close_spider', args[0])
def cmd_list_running(args, opts):
    """list-running - list running spiders"""
    for x in json get(opts, 'crawler/engine/open spiders'):
       print x
def cmd_list_available(args, opts):
    """list-available - list name of available spiders"""
    for x in jsonrpc_call(opts, 'crawler/spiders', 'list'):
       print x
def cmd_list_resources(args, opts):
    """list-resources - list available web service resources"""
    for x in json_get(opts, '')['resources']:
       print x
def cmd get spider stats(args, opts):
    """get-spider-stats <spider> - get stats of a running spider"""
   stats = jsonrpc_call(opts, 'stats', 'get_stats', args[0])
   for name, value in stats.items():
       print "%-40s %s" % (name, value)
```

```
def cmd_get_global_stats(args, opts):
    """get-global-stats - get global stats"""
   stats = jsonrpc_call(opts, 'stats', 'get_stats')
    for name, value in stats.items():
        print "%-40s %s" % (name, value)
def get_wsurl(opts, path):
   return urljoin("http://%s:%s/"% (opts.host, opts.port), path)
def jsonrpc_call(opts, path, method, *args, **kwargs):
   url = get_wsurl(opts, path)
   return jsonrpc_client_call(url, method, *args, **kwargs)
def json_get(opts, path):
   url = get_wsurl(opts, path)
    return json.loads(urllib.urlopen(url).read())
def parse_opts():
    usage = "%prog [options] <command> [arg] ..."
    description = "Scrapy web service control script. Use '%prog help' " \
        "to see the list of available commands."
   op = optparse.OptionParser(usage=usage, description=description)
   op.add_option("-H", dest="host", default="localhost", \
        help="Scrapy host to connect to")
   op.add_option("-P", dest="port", type="int", default=6080, \setminushelp="Scrapy port to connect to")
   opts, args = op.parse_args()
   if not args:
        op.print_help()
        sys.exit(2)
   cmdname, cmdargs, opts = args[0], args[1:], opts
    commands = get_commands()
    if cmdname not in commands:
        sys.stderr.write("Unknown command: %s\n\n" % cmdname)
        cmd_help(None, None)
        sys.exit(1)
    return commands[cmdname], cmdargs, opts
def main():
   cmd, args, opts = parse_opts()
   try:
        cmd(args, opts)
    except IndexError:
        print cmd.__doc__
    except JsonRpcError, e:
        print str(e)
        if e.data:
            print "Server Traceback below:"
            print e.data
if __name__ == '__main__':
   main()
```
[Logging](#page-64-0) Understand the simple logging facility provided by Scrapy.

[Stats Collection](#page-66-0) Collect statistics about your scraping crawler.

[Sending e-mail](#page-70-0) Send email notifications when certain events occur.

[Telnet Console](#page-72-0) Inspect a running crawler using a built-in Python console.

[Web Service](#page-74-4) Monitor and control a crawler using a web service.

# **Solving specific problems**

# <span id="page-82-1"></span>**5.1 Frequently Asked Questions**

# **5.1.1 How does Scrapy compare to BeautifulSoul or lxml?**

[BeautifulSoup](http://www.crummy.com/software/BeautifulSoup/) and [lxml](http://codespeak.net/lxml/) are libraries for parsing HTML and XML. Scrapy is an application framework for writing web spiders that crawl web sites and extract data from them.

Scrapy provides a built-in mechanism for extracting data (called *[selectors](#page-41-0)*) but you can easily use [BeautifulSoup](http://www.crummy.com/software/BeautifulSoup/) (or [lxml\)](http://codespeak.net/lxml/) instead, if you feel more comfortable working with them. After all, they're just parsing libraries which can be imported and used from any Python code.

In other words, comparing [BeautifulSoup](http://www.crummy.com/software/BeautifulSoup/) (or [lxml\)](http://codespeak.net/lxml/) to Scrapy is like comparing [jinja2](http://jinja.pocoo.org/2/) to [Django.](http://www.djangoproject.com)

# <span id="page-82-0"></span>**5.1.2 What Python versions does Scrapy support?**

Scrapy runs in Python 2.5, 2.6 and 2.7. But it's recommended you use Python 2.6 or above, since the Python 2.5 standard library has a few bugs in their URL handling libraries. Some of these Python 2.5 bugs not only affect Scrapy but any user code, such as spiders. You can see a list of [Python 2.5 bugs that affect Scrapy](http://dev.scrapy.org/query?status=accepted&status=assigned&status=new&status=reopened&order=priority&keywords=~py25-bug) in the issue tracker.

# **5.1.3 Does Scrapy work with Python 3.0?**

No, and there are no plans to port Scrapy to Python 3.0 yet. At the moment, Scrapy works with Python 2.5, 2.6 and 2.7.

#### See also:

*[What Python versions does Scrapy support?](#page-82-0)*.

# **5.1.4 Did Scrapy "steal" X from Django?**

Probably, but we don't like that word. We think [Django](http://www.djangoproject.com) is a great open source project and an example to follow, so we've used it as an inspiration for Scrapy.

We believe that, if something is already done well, there's no need to reinvent it. This concept, besides being one of the foundations for open source and free software, not only applies to software but also to documentation, procedures, policies, etc. So, instead of going through each problem ourselves, we choose to copy ideas from those projects that have already solved them properly, and focus on the real problems we need to solve.

We'd be proud if Scrapy serves as an inspiration for other projects. Feel free to steal from us!

# **5.1.5 Does Scrapy work with HTTP proxies?**

Yes. Support for HTTP proxies is provided (since Scrapy 0.8) through the HTTP Proxy downloader middleware. See [HttpProxyMiddleware](#page-117-0).

# **5.1.6 Scrapy crashes with: ImportError: No module named win32api**

You need to install [pywin32](http://sourceforge.net/projects/pywin32/) because of [this Twisted bug.](http://twistedmatrix.com/trac/ticket/3707)

# **5.1.7 How can I simulate a user login in my spider?**

See *[Using FormRequest.from\\_response\(\) to simulate a user login](#page-132-0)*.

# **5.1.8 Can I crawl in breadth-first order instead of depth-first order?**

Yes, there's a setting for that: [SCHEDULER\\_ORDER](#page-145-0).

# **5.1.9 My Scrapy crawler has memory leaks. What can I do?**

See *[Debugging memory leaks](#page-90-0)*.

Also, Python has a builtin memory leak issue which is described in *[Leaks without leaks](#page-94-0)*.

## **5.1.10 How can I make Scrapy consume less memory?**

See previous question.

# **5.1.11 Can I use Basic HTTP Authentication in my spiders?**

Yes, see [HttpAuthMiddleware](#page-115-0).

# **5.1.12 Why does Scrapy download pages in English instead of my native language?**

Try changing the default [Accept-Language](http://www.w3.org/Protocols/rfc2616/rfc2616-sec14.html#sec14.4) request header by overriding the [DEFAULT\\_REQUEST\\_HEADERS](#page-138-0) setting.

## **5.1.13 Where can I find some example code using Scrapy?**

Scrapy comes with a built-in, fully functional project to scrape the [Google Directory.](http://www.google.com/dirhp) You can find it in the [exam](http://dev.scrapy.org/browser/examples/googledir)[ples/googledir](http://dev.scrapy.org/browser/examples/googledir) directory of the Scrapy distribution.

Also, there's a site for sharing code snippets (spiders, middlewares, extensions) called [Scrapy snippets.](http://snippets.scrapy.org/)

Finally, you can find some example code for performing not-so-trivial tasks in the [Scrapy Recipes](http://dev.scrapy.org/wiki/ScrapyRecipes) wiki page.

## **5.1.14 Can I run a spider without creating a project?**

Yes. You can use the  $r$ unspider command. For example, if you have a spider written in a my\_spider.py file you can run it with:

```
scrapy runspider my_spider.py
```
See [runspider](#page-28-0) command for more info.

### **5.1.15 I get "Filtered offsite request" messages. How can I fix them?**

Those messages (logged with DEBUG level) don't necessarily mean there is a problem, so you may not need to fix them.

Those message are thrown by the Offsite Spider Middleware, which is a spider middleware (enabled by default) whose purpose is to filter out requests to domains outside the ones covered by the spider.

For more info see: [OffsiteMiddleware](#page-121-0).

### **5.1.16 What is the recommended way to deploy a Scrapy crawler in production?**

See *[Scrapy Service \(scrapyd\)](#page-99-0)*.

### **5.1.17 Can I use JSON for large exports?**

It'll depend on how large your output is. See *[this warning](#page-156-0)* in *[JsonItemExporter](#page-156-1)* documentation.

### **5.1.18 Can I return (Twisted) deferreds from signal handlers?**

Some signals support returning deferreds from their handlers, others don't. See the *[Built-in signals reference](#page-148-0)* to know which ones.

### **5.1.19 What does the response status code 999 means?**

999 is a custom reponse status code used by Yahoo sites to throttle requests. Try slowing down the crawling speed by using a download delay of 2 (or higher) in your spider:

```
class MySpider(CrawlSpider):
   name = 'myspider'
   DOWNLOAD_DELAY = 2
    # [ ... rest of the spider code ... ]
```
Or by setting a global download delay in your project with the [DOWNLOAD\\_DELAY](#page-140-0) setting.

# **5.1.20 Can I call pdb.set\_trace() from my spiders to debug them?**

Yes, but you can also use the Scrapy shell which allows you too quickly analyze (and even modify) the response being processed by your spider, which is, quite often, more useful than plain old pdb.set\_trace().

For more info see *[Invoking the shell from spiders to inspect responses](#page-56-0)*.

# **5.1.21 Simplest way to dump all my scraped items into a JSON/CSV/XML file?**

To dump into a JSON file:

scrapy crawl myspider --set FEED\_URI=items.json --set FEED\_FORMAT=json

To dump into a CSV file:

scrapy crawl myspider --set FEED\_URI=items.csv --set FEED\_FORMAT=csv

To dump into a XML file:

scrapy crawl myspider --set FEED\_URI=items.xml --set FEED\_FORMAT=xml

For more information see *[Feed exports](#page-59-0)*

### **5.1.22 What's this huge cryptic \_\_VIEWSTATE parameter used in some forms?**

The VIEWSTATE parameter is used in sites built with ASP.NET/VB.NET. For more info on how it works see [this](http://search.cpan.org/~ecarroll/HTML-TreeBuilderX-ASP_NET-0.09/lib/HTML/TreeBuilderX/ASP_NET.pm) [page.](http://search.cpan.org/~ecarroll/HTML-TreeBuilderX-ASP_NET-0.09/lib/HTML/TreeBuilderX/ASP_NET.pm) Also, here's an [example spider](http://github.com/AmbientLighter/rpn-fas/blob/master/fas/spiders/rnp.py) which scrapes one of these sites.

### **5.1.23 What's the best way to parse big XML/CSV data feeds?**

Parsing big feeds with XPath selectors can be problematic since they need to build the DOM of the entire feed in memory, and this can be quite slow and consume a lot of memory.

In order to avoid parsing all the entire feed at once in memory, you can use the functions xmliter and csviter from scrapy.utils.iterators module. In fact, this is what the feed spiders (see *[Spiders](#page-32-0)*) use under the cover.

# <span id="page-85-1"></span>**5.2 Using Firefox for scraping**

Here is a list of tips and advice on using Firefox for scraping, along with a list of useful Firefox add-ons to ease the scraping process.

## <span id="page-85-0"></span>**5.2.1 Caveats with inspecting the live browser DOM**

Since Firefox add-ons operate on a live browser DOM, what you'll actually see when inspecting the page source is not the original HTML, but a modified one after applying some browser clean up and executing Javascript code. Firefox, in particular, is known for adding  $\lt$ body> elements to tables. Scrapy, on the other hand, does not modify the original page HTML, so you won't be able to extract any data if you use <tbody in your XPath expressions.

Therefore, you should keep in mind the following things when working with Firefox and XPath:

• Disable Firefox Javascript while inspecting the DOM looking for XPaths to be used in Scrapy

- Never use full XPath paths, use relative and clever ones based on attributes (such as id, class, width, etc) or any identifying features like contains(@href, 'image').
- Never include <tbody> elements in your XPath expressions unless you really know what you're doing

# <span id="page-86-1"></span>**5.2.2 Useful Firefox add-ons for scraping**

### **Firebug**

[Firebug](http://getfirebug.com) is a widely known tool among web developers and it's also very useful for scraping. In particular, its [Inspect](http://www.youtube.com/watch?v=-pT_pDe54aA) [Element](http://www.youtube.com/watch?v=-pT_pDe54aA) feature comes very handy when you need to construct the XPaths for extracting data because it allows you to view the HTML code of each page element while moving your mouse over it.

See *[Using Firebug for scraping](#page-86-0)* for a detailed guide on how to use Firebug with Scrapy.

### **XPather**

[XPather](https://addons.mozilla.org/firefox/addon/1192) allows you to test XPath expressions directly on the pages.

### **XPath Checker**

[XPath Checker](https://addons.mozilla.org/firefox/addon/1095) is another Firefox add-on for testing XPaths on your pages.

### **Tamper Data**

[Tamper Data](http://addons.mozilla.org/firefox/addon/966) is a Firefox add-on which allows you to view and modify the HTTP request headers sent by Firefox. Firebug also allows to view HTTP headers, but not to modify them.

#### **Firecookie**

[Firecookie](https://addons.mozilla.org/firefox/addon/6683) makes it easier to view and manage cookies. You can use this extension to create a new cookie, delete existing cookies, see a list of cookies for the current site, manage cookies permissions and a lot more.

# <span id="page-86-0"></span>**5.3 Using Firebug for scraping**

# **5.3.1 Introduction**

This document explains how to use [Firebug](http://getfirebug.com) (a Firefox add-on) to make the scraping process easier and more fun. For other useful Firefox add-ons see *[Useful Firefox add-ons for scraping](#page-86-1)*. There are some caveats with using Firefox add-ons to inspect pages, see *[Caveats with inspecting the live browser DOM](#page-85-0)*.

In this example, we'll show how to use [Firebug](http://getfirebug.com) to scrape data from the [Google Directory,](http://directory.google.com/) which contains the same data as the [Open Directory Project](http://www.dmoz.org) used in the *[tutorial](#page-14-0)* but with a different face.

Firebug comes with a very useful feature called [Inspect Element](http://www.youtube.com/watch?v=-pT_pDe54aA) which allows you to inspect the HTML code of the different page elements just by hovering your mouse over them. Otherwise you would have to search for the tags manually through the HTML body which can be a very tedious task.

In the following screenshot you can see the [Inspect Element](http://www.youtube.com/watch?v=-pT_pDe54aA) tool in action.

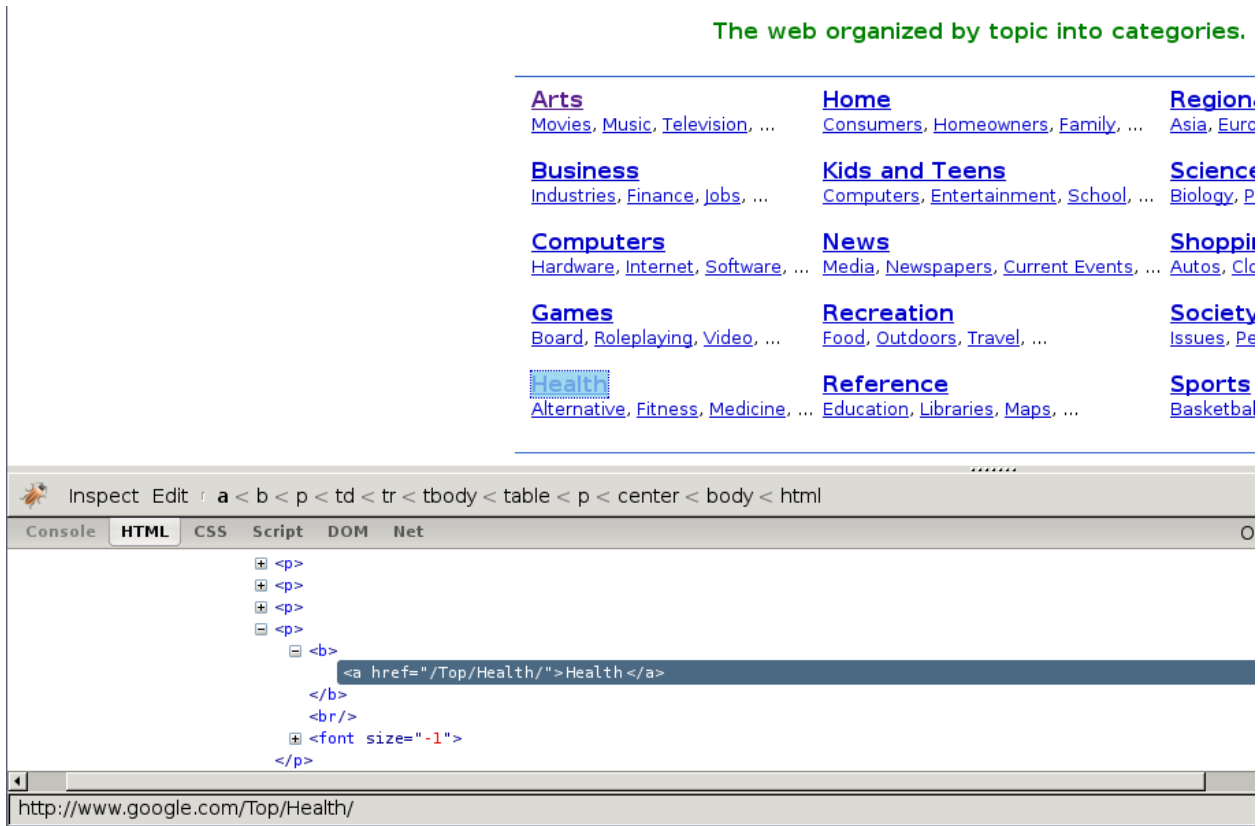

### web organized by topic into categories

At first sight, we can see that the directory is divided in categories, which are also divided in subcategories.

However, it seems that there are more subcategories than the ones being shown in this page, so we'll keep looking:

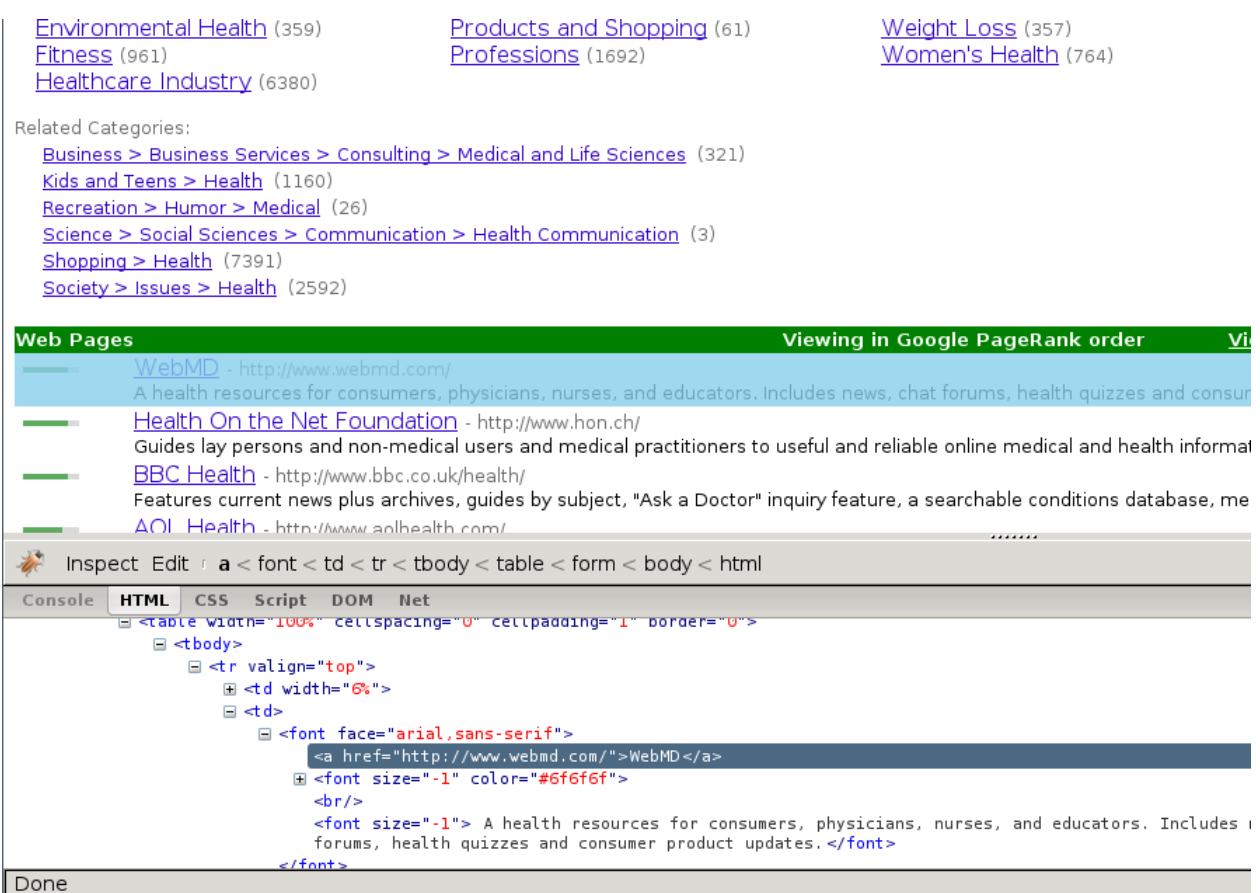

As expected, the subcategories contain links to other subcategories, and also links to actual websites, which is the purpose of the directory.

# **5.3.2 Getting links to follow**

By looking at the category URLs we can see they share a pattern:

[http://directory.google.com/Category/Subcategory/Another\\_Subcategory](http://directory.google.com/Category/Subcategory/Another_Subcategory)

Once we know that, we are able to construct a regular expression to follow those links. For example, the following one:

directory\.google\.com/[A-Z][a-zA-Z\_/]+\$

So, based on that regular expression we can create the first crawling rule:

```
Rule(SgmlLinkExtractor(allow='directory.google.com/[A-Z][a-zA-Z_/]+$', ),
    'parse_category',
    follow=True,
),
```
The [Rule](#page-35-0) object instructs [CrawlSpider](#page-35-1) based spiders how to follow the category links. parse\_category will be a method of the spider which will process and extract data from those pages.

This is how the spider would look so far:

```
from scrapy.contrib.linkextractors.sgml import SgmlLinkExtractor
from scrapy.contrib.spiders import CrawlSpider, Rule
```

```
class GoogleDirectorySpider(CrawlSpider):
   name = 'directory.google.com'
   allowed_domains = ['directory.google.com']
   start_urls = ['http://directory.google.com/']
   rules = (
        Rule(SqmlLinkExtractor(allow='directory\.google\.com/[A-Z][a-zA-Z_/]+$'),
            'parse_category', follow=True,
       ),
    )
    def parse_category(self, response):
        # write the category page data extraction code here
       pass
```
# **5.3.3 Extracting the data**

Now we're going to write the code to extract data from those pages.

With the help of Firebug, we'll take a look at some page containing links to websites (say [http://directory.google.com/Top/Arts/Awards/\)](http://directory.google.com/Top/Arts/Awards/) and find out how we can extract those links using *[XPath selec](#page-41-0)[tors](#page-41-0)*. We'll also use the *[Scrapy shell](#page-54-0)* to test those XPath's and make sure they work as we expect.<br>
Shopping > Health (7391)

```
Society > Issues > Health (2592)
Web Pages
                                                                                                       Viewing in Google PageRank order
                                                                                                                                                                 View in alph
                  .<br>health resources for consumers, physicians, nurses, and educators. Includes news, chat forums, health quizzes and consumer produc
                Health On the Net Foundation - http://www.hon.ch/
                Guides lay persons and non-medical users and medical practitioners to useful and reliable online medical and health information. Provide
                BBC Health - http://www.bbc.co.uk/health/
                Features current news plus archives, guides by subject, "Ask a Doctor" inquiry feature, a searchable conditions database, message boaro
                AOL Health - http://www.aolhealth.com/
                Find advice, information about diseases and drugs, fitness tips, and news items.
                                                                                                                                  .......
 Inspect Edit \iota td < tr < tbody < table < form < body < html
 Console HTML CSS Script DOM Net
                                                                                                                                                                       Options v
              F <table width="100%" cellspacing="0" cellpadding="0" border="0">
              E <table width="100%" cellspacing="0" cellpadding="1" border="0">
                  \equiv <tbody>
                       ⊟ <tr valign="top":
                            \blacksquare <td width="6%"
                                 \equiv <nobr>
                                     E <a href="http://www.google.com/intl/en/dirhelp.html#pagerank">
                                   </nobr>
                               \lt/td>
                            \Box <td>
                          \leq/tr>
Done
[<HtmlXPathSelector (a) xpath=//td[descendant::a[contains(@href, "#pagerank")]]/following-sibling::td//a>,<br><HtmlXPathSelector (a) xpath=//td[descendant::a[contains(@href, "#pagerank")]]/following-sibling::td//a>,
<html<br>XPathSelector (a) xpath=//tdldescendant::alcontains(@nref, "#pagerank")]]/following-sibling::td//a>,<br><html<br>XPathSelector (a) xpath=//td[descendant::a[contains(@href, "#pagerank")]]/following-sibling::td//a>,<br><ktml<br>XP
[n [5]: hxs.x('//td[descendant::a[contains(@href, "#pagerank")]]/following-sibling::td//a').extract
[u'<a href="http://www.webmd.com/">WebMD</a>
u'<a nref="http://www.webma.com/">wealthDot/a>',<br>u'<a href="http://www.hon.ch/">HealthDot he Net Foundation</a>',<br>u'<a href="http://www.bbc.co.uk/health/">BBC Health</a>',<br>u'<a href="http://www.aolhealth.com/">AOL Health</
In [6]: \Box
```
As you can see, the page markup is not very descriptive: the elements don't contain id, class or any attribute that clearly identifies them, so we''ll use the ranking bars as a reference point to select the data to extract when we construct our XPaths.

After using FireBug, we can see that each link is inside a  $td$  tag, which is itself inside a  $tr$  tag that also contains the link's ranking bar (in another  $td$ ).

So we can select the ranking bar, then find its parent (the  $\pm r$ ), and then finally, the link's  $\pm d$  (which contains the data we want to scrape).

This results in the following XPath:

//td[descendant::a[contains(@href, "#pagerank")]]/following-sibling::td//a

It's important to use the *[Scrapy shell](#page-54-0)* to test these complex XPath expressions and make sure they work as expected.

Basically, that expression will look for the ranking bar's td element, and then select any td element who has a descendant a element whose href attribute contains the string #pagerank"

Of course, this is not the only XPath, and maybe not the simpler one to select that data. Another approach could be, for example, to find any font tags that have that grey colour of the links,

Finally, we can write our parse\_category() method:

```
def parse_category(self, response):
   hxs = HtmlXPathSelector(response)
    # The path to website links in directory page
   links = hxs.select('//td[descendant::a[contains(@href, "#pagerank")]]/following-sibling::td/font')
   for link in links:
       item = DirectoryItem()
       item['name'] = link.select('a/text()').extract()
       item['url'] = link.select('a/@href').extract()
        item['description'] = link.select('font[2]/text()').extract()
       yield item
```
Be aware that you may find some elements which appear in Firebug but not in the original HTML, such as the typical case of <tbody> elements.

or tags which Therefer in page HTML sources may on Firebug inspects the live DOM

# <span id="page-90-0"></span>**5.4 Debugging memory leaks**

In Scrapy, objects such as Requests, Responses and Items have a finite lifetime: they are created, used for a while, and finally destroyed.

From all those objects, the Request is probably the one with the longest lifetime, as it stays waiting in the Scheduler queue until it's time to process it. For more info see *[Architecture overview](#page-110-0)*.

As these Scrapy objects have a (rather long) lifetime, there is always the risk of accumulating them in memory without releasing them properly and thus causing what is known as a "memory leak".

To help debugging memory leaks, Scrapy provides a built-in mechanism for tracking objects references called *[trackref](#page-91-0)* , and you can also use a third-party library called *[Guppy](#page-93-0)* for more advanced memory debugging (see below for more info). Both mechanisms must be used from the *[Telnet Console](#page-72-0)*.

# **5.4.1 Common causes of memory leaks**

It happens quite often (sometimes by accident, sometimes on purpose) that the Scrapy developer passes objects referenced in Requests (for example, using the  $meta$  attribute or the request callback function) and that effectively bounds the lifetime of those referenced objects to the lifetime of the Request. This is, by far, the most common cause of memory leaks in Scrapy projects, and a quite difficult one to debug for newcomers.

In big projects, the spiders are typically written by different people and some of those spiders could be "leaking" and thus affecting the rest of the other (well-written) spiders when they get to run concurrently, which, in turn, affects the whole crawling process.

At the same time, it's hard to avoid the reasons that cause these leaks without restricting the power of the framework, so we have decided not to restrict the functionally but provide useful tools for debugging these leaks, which quite often consist in an answer to the question: *which spider is leaking?*.

The leak could also come from a custom middleware, pipeline or extension that you have written, if you are not releasing the (previously allocated) resources properly. For example, if you're allocating resources on  $spider\_opened$ but not releasing them on [spider\\_closed](#page-149-1).

# <span id="page-91-0"></span>**5.4.2 Debugging memory leaks with trackref**

trackref is a module provided by Scrapy to debug the most common cases of memory leaks. It basically tracks the references to all live Requests, Responses, Item and Selector objects.

To activate the trackref module, enable the TRACK\_REFS setting. It only imposes a minor performance impact, so it should be OK to use it, even in production environments.

Once you have trackref enabled, you can enter the telnet console and inspect how many objects (of the classes mentioned above) are currently alive using the prefs() function which is an alias to the [print\\_live\\_refs\(\)](#page-93-1) function:

```
telnet localhost 6023
>>> prefs()
Live References
ExampleSpider 1 oldest: 15s ago
HtmlResponse 10 oldest: 1s ago
XPathSelector 2 oldest: 0s ago
FormRequest 878 oldest: 7s ago
```
As you can see, that report also shows the "age" of the oldest object in each class.

If you do have leaks, chances are you can figure out which spider is leaking by looking at the oldest request or response. You can get the oldest object of each class using the get oldest() function like this (from the telnet console).

#### **Which objects are tracked?**

The objects tracked by  $\text{tracef} s$  are all from these classes (and all its subclasses):

- scrapy.http.Request
- scrapy.http.Response
- scrapy.item.Item
- scrapy.selector.XPathSelector
- scrapy.spider.BaseSpider

• scrapy.selector.document.Libxml2Document

#### **A real example**

Let's see a concrete example of an hypothetical case of memory leaks.

Suppose we have some spider with a line similar to this one:

```
return Request("http://www.somenastyspider.com/product.php?pid=%d" % product_id,
   callback=self.parse, meta={referer: response}")
```
That line is passing a response reference inside a request which effectively ties the response lifetime to the requests' one, and that would definitely cause memory leaks.

Let's see how we can discover which one is the nasty spider (without knowing it a-priori, of course) by using the trackref tool.

After the crawler is running for a few minutes and we notice its memory usage has grown a lot, we can enter its telnet console and check the live references:

```
>>> prefs()
Live References
SomenastySpider 1 oldest: 15s ago
HtmlResponse 3890 oldest: 265s ago
XPathSelector 2 oldest: 0s ago
Request 3878 oldest: 250s ago
```
The fact that there are so many live responses (and that they're so old) is definitely suspicious, as responses should have a relatively short lifetime compared to Requests. So let's check the oldest response:

```
>>> from scrapy.utils.trackref import get_oldest
>>> r = get_oldest('HtmlResponse')
>>> r.url
'http://www.somenastyspider.com/product.php?pid=123'
```
There it is. By looking at the URL of the oldest response we can see it belongs to the somenastyspider.com spider. We can now go and check the code of that spider to discover the nasty line that is generating the leaks (passing response references inside requests).

If you want to iterate over all objects, instead of getting the oldest one, you can use the  $iter\_all$  () function:

```
>>> from scrapy.utils.trackref import iter_all
>>> [r.url for r in iter_all('HtmlResponse')]
['http://www.somenastyspider.com/product.php?pid=123',
 'http://www.somenastyspider.com/product.php?pid=584',
...
```
#### **Too many spiders?**

If your project has too many spiders, the output of prefs() can be difficult to read. For this reason, that function has a ignore argument which can be used to ignore a particular class (and all its subclases). For example, using:

```
>>> from scrapy.spider import BaseSpider
>>> prefs(ignore=BaseSpider)
```
<span id="page-92-0"></span>Won't show any live references to spiders.

#### **scrapy.utils.trackref module**

Here are the functions available in the  $trackref$  module.

```
class scrapy.utils.trackref.object_ref
     Inherit from this class (instead of object) if you want to track live instances with the trackref module.
```
<span id="page-93-1"></span>scrapy.utils.trackref.**print\_live\_refs**(*class\_name*, *ignore=NoneType*) Print a report of live references, grouped by class name.

> **Parameters ignore** (class or classes tuple) – if given, all objects from the specified class (or tuple of classes) will be ignored.

<span id="page-93-2"></span>scrapy.utils.trackref.**get\_oldest**(*class\_name*)

Return the oldest object alive with the given class name, or None if none is found. Use  $print\_live\_refs()$ first to get a list of all tracked live objects per class name.

scrapy.utils.trackref.**iter\_all**(*class\_name*)

Return an iterator over all objects alive with the given class name, or None if none is found. Use print live refs () first to get a list of all tracked live objects per class name.

### <span id="page-93-0"></span>**5.4.3 Debugging memory leaks with Guppy**

trackref provides a very convenient mechanism for tracking down memory leaks, but it only keeps track of the objects that are more likely to cause memory leaks (Requests, Responses, Items, and Selectors). However, there are other cases where the memory leaks could come from other (more or less obscure) objects. If this is your case, and you can't find your leaks using trackref, you still have another resource: the [Guppy library.](http://pypi.python.org/pypi/guppy)

If you use setuptools, you can install Guppy with the following command:

easy\_install guppy

The telnet console also comes with a built-in shortcut (hpy) for accessing Guppy heap objects. Here's an example to view all Python objects available in the heap using Guppy:

```
\Rightarrow x = hyp \cdot h \neq 0>>> x.bytype
Partition of a set of 297033 objects. Total size = 52587824 bytes.
Index Count % Size % Cumulative % Type
    0 22307 8 16423880 31 16423880 31 dict
    1 122285 41 12441544 24 28865424 55 str
    2 68346 23 5966696 11 34832120 66 tuple
    3 227 0 5836528 11 40668648 77 unicode
    4 2461 1 2222272 4 42890920 82 type
    5 16870 6 2024400 4 44915320 85 function
    6 13949 5 1673880 3 46589200 89 types.CodeType
    7 13422 5 1653104 3 48242304 92 list
    8 3735 1 1173680 2 49415984 94 _sre.SRE_Pattern
    9 1209 0 456936 1 49872920 95 scrapy.http.headers.Headers
<1676 more rows. Type e.g. '_.more' to view.>
```
You can see that most space is used by dicts. Then, if you want to see from which attribute those dicts are referenced, you could do:

```
>>> x.bytype[0].byvia
Partition of a set of 22307 objects. Total size = 16423880 bytes.
Index Count % Size % Cumulative % Referred Via:
    0 10982 49 9416336 57 9416336 57 '. dict
    1 1820 8 2681504 16 12097840 74 '.__dict__', '.func_globals'
```
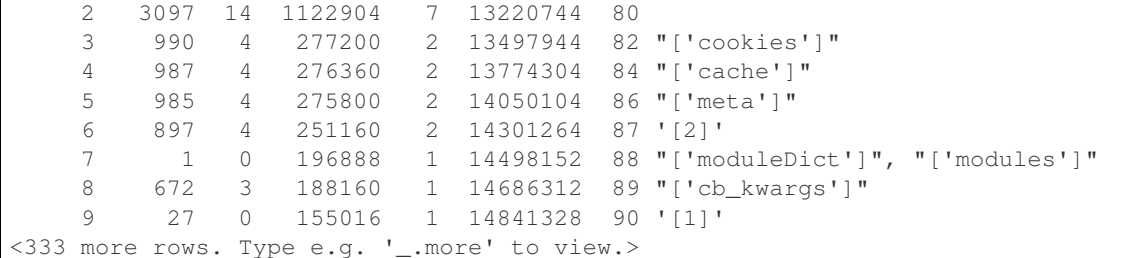

As you can see, the Guppy module is very powerful but also requires some deep knowledge about Python internals. For more info about Guppy, refer to the [Guppy documentation.](http://guppy-pe.sourceforge.net/)

## <span id="page-94-0"></span>**5.4.4 Leaks without leaks**

Sometimes, you may notice that the memory usage of your Scrapy process will only increase, but never decrease. Unfortunately, this could happen even though neither Scrapy nor your project are leaking memory. This is due to a (not so well) known problem of Python, which may not return released memory to the operating system in some cases. For more information on this issue see:

- [Python Memory Management](http://evanjones.ca/python-memory.html)
- [Python Memory Management Part 2](http://evanjones.ca/python-memory-part2.html)
- [Python Memory Management Part 3](http://evanjones.ca/python-memory-part3.html)

The improvements proposed by Evan Jones, which are detailed in [this paper,](http://evanjones.ca/memoryallocator/) got merged in Python 2.5, but this only reduces the problem, it doesn't fix it completely. To quote the paper:

*Unfortunately, this patch can only free an arena if there are no more objects allocated in it anymore. This means that fragmentation is a large issue. An application could have many megabytes of free memory, scattered throughout all the arenas, but it will be unable to free any of it. This is a problem experienced by all memory allocators. The only way to solve it is to move to a compacting garbage collector, which is able to move objects in memory. This would require significant changes to the Python interpreter.*

This problem will be fixed in future Scrapy releases, where we plan to adopt a new process model and run spiders in a pool of recyclable sub-processes.

# <span id="page-94-1"></span>**5.5 Downloading Item Images**

Scrapy provides an [item pipeline](#page-57-0) for downloading images attached to a particular item, for example, when you scrape products and also want to download their images locally.

This pipeline, called the Images Pipeline and implemented in the *[ImagesPipeline](#page-97-0)* class, provides a convenient way for downloading and storing images locally with some additional features:

- Convert all downloaded images to a common format (JPG) and mode (RGB)
- Avoid re-downloading images which were downloaded recently
- Thumbnail generation
- Check images width/height to make sure they meet a minimum constraint

This pipeline also keeps an internal queue of those images which are currently being scheduled for download, and connects those items that arrive containing the same image, to that queue. This avoids downloading the same image more than once when it's shared by several items.

The [Python Imaging Library](http://www.pythonware.com/products/pil/) is used for thumbnailing and normalizing images to JPEG/RGB format, so you need to install that library in order to use the images pipeline.

## **5.5.1 Using the Images Pipeline**

The typical workflow, when using the [ImagesPipeline](#page-97-0) goes like this:

- 1. In a Spider, you scrape an item and put the URLs of its images into a image\_urls field.
- 2. The item is returned from the spider and goes to the item pipeline.
- 3. When the item reaches the  $ImagesPipeline$ , the URLs in the image\_urls field are scheduled for download using the standard Scrapy scheduler and downloader (which means the scheduler and downloader middlewares are reused), but with a higher priority, processing them before other pages are scraped. The item remains "locked" at that particular pipeline stage until the images have finish downloading (or fail for some reason).
- 4. When the images are downloaded another field (images) will be populated with the results. This field will contain a list of dicts with information about the images downloaded, such as the downloaded path, the original scraped url (taken from the image\_urls field) , and the image checksum. The images in the list of the images field will retain the same order of the original image\_urls field. If some image failed downloading, an error will be logged and the image won't be present in the images field.

### **5.5.2 Usage example**

In order to use the image pipeline you just need to *[enable it](#page-95-0)* and define an item with the image\_urls and images fields:

```
from scrapy.item import Item
class MyItem(Item):
    # ... other item fields ...
    image_urls = Field()images = Field()
```
If you need something more complex and want to override the custom images pipeline behaviour, see *[Implementing](#page-97-1) [your custom Images Pipeline](#page-97-1)*.

## <span id="page-95-0"></span>**5.5.3 Enabling your Images Pipeline**

<span id="page-95-1"></span>To enable your images pipeline you must first add it to your project [ITEM\\_PIPELINES](#page-142-0) setting:

ITEM\_PIPELINES = ['scrapy.contrib.pipeline.images.ImagesPipeline']

And set the [IMAGES\\_STORE](#page-95-1) setting to a valid directory that will be used for storing the downloaded images. Otherwise the pipeline will remain disabled, even if you include it in the *[ITEM\\_PIPELINES](#page-142-0)* setting.

For example:

```
IMAGES_STORE = '/path/to/valid/dir'
```
### **5.5.4 Images Storage**

File system is currently the only officially supported storage, but there is also (undocumented) support for [Amazon](https://s3.amazonaws.com/) [S3.](https://s3.amazonaws.com/)

#### **File system storage**

The images are stored in files (one per image), using a [SHA1 hash](http://en.wikipedia.org/wiki/SHA_hash_functions) of their URLs for the file names.

For example, the following image URL:

http://www.example.com/image.jpg

Whose *SHA1 hash* is:

3afec3b4765f8f0a07b78f98c07b83f013567a0a

Will be downloaded and stored in the following file:

<IMAGES\_STORE>/full/3afec3b4765f8f0a07b78f98c07b83f013567a0a.jpg

Where:

- <IMAGES STORE> is the directory defined in IMAGES STORE setting
- full is a sub-directory to separate full images from thumbnails (if used). For more info see *[Thumbnail gener](#page-96-0)[ation](#page-96-0)*.

### **5.5.5 Additional features**

#### **Image expiration**

<span id="page-96-1"></span>The Image Pipeline avoids downloading images that were downloaded recently. To adjust this retention delay use the [IMAGES\\_EXPIRES](#page-96-1) setting, which specifies the delay in number of days:

```
# 90 days of delay for image expiration
IMAGES_EXPIRES = 90
```
#### <span id="page-96-0"></span>**Thumbnail generation**

<span id="page-96-2"></span>The Images Pipeline can automatically create thumbnails of the downloaded images. In order use this feature, you must set [IMAGES\\_THUMBS](#page-96-2) to a dictionary where the keys are the thumbnail names and the values are their dimensions.

For example:

```
IMAGES_THUMBS = {
    'small': (50, 50),
    'big': (270, 270),
}
```
When you use this feature, the Images Pipeline will create thumbnails of the each specified size with this format:

<IMAGES\_STORE>/thumbs/<size\_name>/<image\_id>.jpg

Where:

- $\langle$  size\_name> is the one specified in the *[IMAGES\\_THUMBS](#page-96-2)* dictionary keys (small, big, etc)
- <image\_id> is the [SHA1 hash](http://en.wikipedia.org/wiki/SHA_hash_functions) of the image url

Example of image files stored using small and big thumbnail names:

```
<IMAGES_STORE>/full/63bbfea82b8880ed33cdb762aa11fab722a90a24.jpg
<IMAGES_STORE>/thumbs/small/63bbfea82b8880ed33cdb762aa11fab722a90a24.jpg
<IMAGES_STORE>/thumbs/big/63bbfea82b8880ed33cdb762aa11fab722a90a24.jpg
```
The first one is the full image, as downloaded from the site.

#### **Filtering out small images**

<span id="page-97-2"></span>You can drop images which are too small, by specifying the minimum allowed size in the [IMAGES\\_MIN\\_HEIGHT](#page-97-2) and IMAGES MIN WIDTH settings.

For example:

IMAGES\_MIN\_HEIGHT = 110 IMAGES\_MIN\_WIDTH = 110

Note: these size constraints don't affect thumbnail generation at all.

By default, there are no size constraints, so all images are processed.

### <span id="page-97-1"></span>**5.5.6 Implementing your custom Images Pipeline**

Here are the methods that you should override in your custom Images Pipeline:

```
class scrapy.contrib.pipeline.images.ImagesPipeline
```
#### **get\_media\_requests**(*item*, *info*)

As seen on the workflow, the pipeline will get the URLs of the images to download from the item. In order to do this, you must override the  $get\_media\_request$  () method and return a Request for each image URL:

```
def get_media_requests(self, item, info):
    for image_url in item['image_urls']:
        yield Request(image_url)
```
Those requests will be processed by the pipeline and, when they have finished downloading, the results will be sent to the  $item\_completed()$  method, as a list of 2-element tuples. Each tuple will contain (success, image\_info\_or\_failure) where:

•success is a boolean which is True if the image was downloaded successfully or False if it failed for some reason

•image\_info\_or\_error is a dict containing the following keys (if success is True) or a [Twisted](http://twistedmatrix.com/documents/8.2.0/api/twisted.python.failure.Failure.html) [Failure](http://twistedmatrix.com/documents/8.2.0/api/twisted.python.failure.Failure.html) if there was a problem.

 $-\text{url}$  - the url where the image was downloaded from. This is the url of the request returned from the [get\\_media\\_requests\(\)](#page-97-3) method.

–path - the path (relative to [IMAGES\\_STORE](#page-95-1)) where the image was stored

–checksum - a [MD5 hash](http://en.wikipedia.org/wiki/MD5) of the image contents

The list of tuples received by  $\text{item}_\text{complete}(t)$  is guaranteed to retain the same order of the requests returned from the [get\\_media\\_requests\(\)](#page-97-3) method.

Here's a typical value of the results argument:

```
[(True,
 {'checksum': '2b00042f7481c7b056c4b410d28f33cf',
  'path': 'full/7d97e98f8af710c7e7fe703abc8f639e0ee507c4.jpg',
  'url': 'http://www.example.com/images/product1.jpg'}),
 (True,
 {'checksum': 'b9628c4ab9b595f72f280b90c4fd093d',
   'path': 'full/1ca5879492b8fd606df1964ea3c1e2f4520f076f.jpg',
  'url': 'http://www.example.com/images/product2.jpg'}),
(False,
 Failure(...))]
```
By default the  $get\_media\_requests()$  method returns None which means there are no images to download for the item.

#### <span id="page-98-0"></span>**item\_completed**(*results*, *items*, *info*)

The [ImagesPipeline.item\\_completed\(\)](#page-98-0) method called when all image requests for a single item have completed (either finshed downloading, or failed for some reason).

The  $item$  completed() method must return the output that will be sent to subsequent item pipeline stages, so you must return (or drop) the item, as you would in any pipeline.

Here is an example of the  $item\_completed()$  method where we store the downloaded image paths (passed in results) in the image\_paths item field, and we drop the item if it doesn't contain any images:

```
from scrapy.exceptions import DropItem
def item_completed(self, results, item, info):
    image_paths = [x['path'] for ok, x in results if ok]
   if not image_paths:
        raise DropItem("Item contains no images")
    item['image_paths'] = image_paths
    return item
```
By default, the  $item\_complete$  () method returns the item.

# **5.5.7 Custom Images pipeline example**

Here is a full example of the Images Pipeline whose methods are examplified above:

```
from scrapy.contrib.pipeline.images import ImagesPipeline
from scrapy.exceptions import DropItem
from scrapy.http import Request
class MyImagesPipeline(ImagesPipeline):
    def get_media_requests(self, item, info):
        for image_url in item['image_urls']:
            yield Request(image_url)
    def item_completed(self, results, item, info):
        image_paths = [x['path'] for ok, x in results if ok]
        if not image_paths:
            raise DropItem("Item contains no images")
        item['image_paths'] = image_paths
        return item
```
# <span id="page-99-1"></span>**5.6 Ubuntu packages**

New in version 0.10.

[Insophia](http://insophia.com/) publishes apt-gettable packages which are generally fresher than those in Ubuntu, and more stable too since they're built continously from [Scrapy Mercurial repositories](http://hg.scrapy.org/) (stable & development) and so they contain the latest bug fixes.

To use the packages, just add the following line to your /etc/apt/sources.list, and then run aptitude update and aptitude install scrapy-0.12:

deb http://archive.scrapy.org/ubuntu DISTRO main

Replacing DISTRO with the name of your Ubuntu release, which you can get with command:

```
lsb_release -cs
```
Supported Ubuntu releases are: karmic, lucid, maverick, natty.

For Ubuntu Maverick (10.10):

deb http://archive.scrapy.org/ubuntu maverick main

For Ubuntu Lucid (10.04):

deb http://archive.scrapy.org/ubuntu lucid main

For Ubuntu Karmic (9.10):

deb http://archive.scrapy.org/ubuntu karmic main

Warning: Please note that these packages are updated frequently, and so if you find you can't download the packages, try updating your apt package lists first, e.g., with apt-get update or aptitude update.

The public GPG key used to sign these packages can be imported into you APT keyring as follows:

curl -s http://archive.scrapy.org/ubuntu/archive.key | sudo apt-key add -

# <span id="page-99-0"></span>**5.7 Scrapy Service (scrapyd)**

New in version 0.10.

Scrapy comes with a built-in service, called "Scrapyd", which allows you to deploy (aka. upload) your projects and control their spiders using a JSON web service.

## **5.7.1 Projects and versions**

Scrapyd can manage multiple projects and each project can have multiple versions uploaded, but only the latest one will be used for launching new spiders.

A common (and useful) convention to use for the version name is the revision number of the version control tool you're using to track your Scrapy project code. For example:  $r23$ . The versions are not compared alphabetically but using a smarter algorithm (the same [distutils](http://docs.python.org/library/distutils.html) uses) so  $r10$  compares greater to  $r9$ , for example.

# **5.7.2 How Scrapyd works**

Scrapyd is an application (typically run as a daemon) that continually polls for spiders that need to run.

When a spider needs to run, a process is started to crawl the spider:

scrapy crawl myspider

Scrapyd also runs multiple processes in parallel, allocating them in a fixed number of slots given by the *[max\\_proc](#page-101-0)* and *[max\\_proc\\_per\\_cpu](#page-102-0)* options, starting as many processes as possible to handle the load.

In addition to dispatching and managing processes, Scrapyd provides a *[JSON web service](#page-105-0)* to upload new project versions (as eggs) and schedule spiders. This feature is optional and can be disabled if you want to implement your own custom Scrapyd. The components are pluggable and can be changed, if you're familiar with the [Twisted Application](http://twistedmatrix.com/documents/current/core/howto/application.html) [Framework](http://twistedmatrix.com/documents/current/core/howto/application.html) which Scrapyd is implemented in.

Starting from 0.11, Scrapyd also provides a minimal *[web interface](#page-105-1)*.

# **5.7.3 Starting Scrapyd**

Scrapyd is implemented using the standard [Twisted Application Framework.](http://twistedmatrix.com/documents/current/core/howto/application.html) To start the service, use the extras/scrapyd.tac file provided in the Scrapy distribution, like this:

twistd -ny extras/scrapyd.tac

That should get your Scrapyd started.

Or, if you want to start Scrapyd from inside a Scrapy project you can use the  $server$  command, like this:

scrapy server

# **5.7.4 Installing Scrapyd**

How to deploy Scrapyd on your servers depends on the platform your're using. Scrapy comes with Ubuntu packages for Scrapyd ready for deploying it as a system service, to ease the installation and administration, but you can create packages for other distribution or operating systems (including Windows). If you do so, and want to contribute them, send a message to [scrapy-developers@googlegroups.com](mailto:scrapy-developers@googlegroups.com) and say hi. The community will appreciate it.

#### **Installing Scrapyd in Ubuntu**

When deploying Scrapyd, it's very useful to have a version already packaged for your system. For this reason, Scrapyd comes with Ubuntu packages ready to use in your Ubuntu servers.

So, if you plan to deploy Scrapyd on a Ubuntu server, just add the Ubuntu repositories as described in *[Ubuntu packages](#page-99-1)* and then run:

aptitude install scrapyd-0.12

This will install Scrapyd in your Ubuntu server creating a scrapy user which Scrapyd will run as. It will also create some directories and files that are listed below:

#### **/etc/scrapyd**

Scrapyd configuration files. See *[Scrapyd Configuration file](#page-101-1)*.

#### **/var/log/scrapyd/scrapyd.log**

Scrapyd main log file.

#### **/var/log/scrapyd/scrapyd.out**

The standard output captured from Scrapyd process and any sub-process spawned from it.

#### **/var/log/scrapyd/scrapyd.err**

The standard error captured from Scrapyd and any sub-process spawned from it. Remember to check this file if you're having problems, as the errors may not get logged to the scrapyd.log file.

#### **/var/log/scrapyd/project**

Besides the main service log file, Scrapyd stores one log file per crawling process in:

/var/log/scrapyd/PROJECT/SPIDER/ID.log

Where  $ID$  is a unique id for the run.

#### **/var/lib/scrapyd/**

Directory used to store data files (uploaded eggs and spider queues).

# <span id="page-101-1"></span>**5.7.5 Scrapyd Configuration file**

Scrapyd searches for configuration files in the following locations, and parses them in order with the latest ones taking more priority:

- /etc/scrapyd/scrapyd.conf (Unix)
- c:\scrapyd\scrapyd.conf (Windows)
- /etc/scrapyd/conf.d/\* (in alphabetical order, Unix)
- scrapyd.conf

The configuration file supports the following options (see default values in the *[example](#page-102-1)*).

#### **http\_port**

The TCP port where the HTTP JSON API will listen. Defaults to 6800.

#### <span id="page-101-0"></span>**max\_proc**

The maximum number of concurrent Scrapy process that will be started. If unset or 0 it will use the number of cpus available in the system mulitplied by the value in max\_proc\_per\_cpu option. Defaults to 0.

#### <span id="page-102-0"></span>**max\_proc\_per\_cpu**

The maximum number of concurrent Scrapy process that will be started per cpu. Defaults to 4.

#### **debug**

Whether debug mode is enabled. Defaults to off. When debug mode is enabled the full Python traceback will be returned (as plain text responses) when there is an error processing a JSON API call.

#### **eggs\_dir**

The directory where the project eggs will be stored.

#### **dbs\_dir**

The directory where the project databases will be stored (this includes the spider queues).

#### **logs\_dir**

The directory where the Scrapy processes logs will be stored.

#### **logs\_to\_keep**

The number of logs to keep per spider. Defaults to 5.

#### **runner**

The module that will be used for launching sub-processes. You can customize the Scrapy processes launched from Scrapyd by using your own module.

#### **application**

A function that returns the (Twisted) Application object to use. This can be used if you want to extend Scrapyd by adding and removing your own components and services.

For more info see [Twisted Application Framework](http://twistedmatrix.com/documents/current/core/howto/application.html)

#### <span id="page-102-1"></span>**Example configuration file**

Here is an example configuration file with all the defaults:

```
[scrapyd]
eggs_dir = eggs
logs_dir = logslogs_to_keep = 5
dbs_dir = dbsmax\_proc = 0max_proc_per_cpu = 4
http{\n  pot} = 6800debug = off
```

```
runner = scrapyd.runner
application = scrapyd.app.application
```
# **5.7.6 Deploying your project**

Deploying your project into a Scrapyd server typically involves two steps:

- 1. building a [Python egg](http://peak.telecommunity.com/DevCenter/PythonEggs) of your project. This is called "eggifying" your project. You'll need to install [setuptools](http://pypi.python.org/pypi/setuptools) for this. See *[Egg caveats](#page-105-2)* below.
- 2. uploading the egg to the Scrapyd server

The simplest way to [deploy](#page-28-1) your project is by using the  $deplov$  command, which automates the process of building the egg uploading it using the Scrapyd HTTP JSON API.

The  $deploy$  command supports multiple targets (Scrapyd servers that can host your project) and each target supports multiple projects.

Each time you deploy a new version of a project, you can name it for later reference.

#### **Show and define targets**

To see all available targets type:

scrapy deploy -l

This will return a list of available targets and their URLs. For example:

scrapyd http://localhost:6800/

You can define targets by adding them to your project's scrapy.cfg file, or any other supported location like ~/.scrapy.cfg, /etc/scrapy.cfg, or c:\scrapy\scrapy.cfg (in Windows).

Here's an example of defining a new target scrapyd2 with restricted access through HTTP basic authentication:

```
[deploy:scrapyd2]
url = http://scrapyd.mydomain.com/api/scrapyd/
username = john
password = secret
```
Note: The [deploy](#page-28-1) command also supports netre for getting the credentials.

Now, if you type scrapy deploy  $-1$  you'll see:

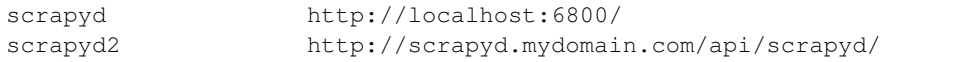

#### **See available projects**

To see all available projets in a specific target use:

scrapy deploy -L scrapyd

It would return something like this:

project1 project2

#### **Deploying a project**

Finally, to deploy your project use:

scrapy deploy scrapyd -p project1

This will eggify your project and upload it to the target, printing the JSON response returned from the Scrapyd server. If you have a setup.py file in your project, that one will be used. Otherwise a setup.py file will be created automatically (based on a simple template) that you can edit later.

After running that command you will see something like this, meaning your project was uploaded successfully:

```
Deploying myproject-1287453519 to http://localhost:6800/addversion.json
Server response (200):
{"status": "ok", "spiders": ["spider1", "spider2"]}
```
By default scrapy deploy uses the current timestamp for generating the project version, as you can see in the output above. However, you can pass a custom version with the  $-\nu$ exion option:

scrapy deploy scrapyd -p project1 --version 54

Also, if you use Mercurial for tracking your project source code, you can use HG for the version which will be replaced by the current Mercurial revision, for example  $r382$ :

scrapy deploy scrapyd -p project1 --version HG

Support for other version discovery sources may be added in the future.

Finally, if you don't want to specify the target, project and version every time you run scrapy deploy you can define the defaults in the scrapy.cfg file. For example:

```
[deploy]
url = http://scrapyd.mydomain.com/api/scrapyd/
username = john
password = secret
project = project1
version = HG
```
This way, you can deploy your project just by using:

scrapy deploy

#### **Local settings**

Sometimes, while your working on your projects, you may want to override your certain settings with certain local settings that shouldn't be deployed to Scrapyd, but only used locally to develop and debug your spiders.

One way to deal with this is to have a local\_settings.py at the root of your project (where the scrapy.cfg file resides) and add these lines to the end of your project settings:

```
try:
    from local_settings import *
except ImportError:
   pass
```
scrapy deploy won't deploy anything outside the project module so the local settings.py file won't be deployed.

Here's the directory structure, to illustrate:

```
scrapy.cfg
local_settings.py
myproject/
    __init__.py
    settings.py
    spiders/
        ...
```
### <span id="page-105-2"></span>**Egg caveats**

There are some things to keep in mind when building eggs of your Scrapy project:

- make sure no local development settings are included in the egg when you build it. The find\_packages function may be picking up your custom settings. In most cases you want to upload the egg with the default project settings.
- you shouldn't use \_\_file\_\_ in your project code as it doesn't play well with eggs. Consider using [pkgutil.get\\_data\(\)](http://docs.python.org/library/pkgutil.html#pkgutil.get_data) instead.
- be careful when writing to disk in your project (in any spider, extension or middleware) as Scrapyd will probably run with a different user which may not have write access to certain directories. If you can, avoid writing to disk and always use [tempfile](http://docs.python.org/library/tempfile.html) for temporary files.

# **5.7.7 Scheduling a spider run**

To schedule a spider run:

```
$ curl http://localhost:6800/schedule.json -d project=myproject -d spider=spider2
{"status": "ok"}
```
For more resources see: *[JSON API reference](#page-105-0)* for more available resources.

# <span id="page-105-1"></span>**5.7.8 Web Interface**

New in version 0.11.

Scrapyd comes with a minimal web interface (for monitoring running processes and accessing logs) which can be accessed at <http://localhost:6800/>

## <span id="page-105-0"></span>**5.7.9 JSON API reference**

The following section describes the available resources in Scrapyd JSON API.

#### **addversion.json**

Add a version to a project, creating the project if it doesn't exist.

- Supported Request Methods: POST
- Parameters:
- project (string, required) the project name
- version (string, required) the project version
- egg (file, required) a Python egg containing the project's code

#### Example request:

```
$ curl http://localhost:6800/addversion.json -F project=myproject -F version=r23 -F egg=@myproject.egg
```
#### Example reponse:

```
{"status": "ok", "spiders": 3}
```
#### **schedule.json**

Schedule a spider run.

- Supported Request Methods: POST
- Parameters: \* project (string, required) the project name \* spider (string, required) the spider name \* any other parameter is passed as spider argument

#### Example request:

```
$ curl http://localhost:6800/schedule.json -d project=myproject -d spider=somespider
```
Example response:

```
{"status": "ok"}
```
#### **listprojects.json**

Get the list of projects uploaded to this Scrapy server.

- Supported Request Methods: GET
- Parameters: none

Example request:

\$ curl http://localhost:6800/listprojects.json

Example response:

```
{"status": "ok", "projects": ["myproject", "otherproject"]}
```
#### **listversions.json**

Get the list of versions available for some project. The versions are returned in order, the last one is the currently used version.

- Supported Request Methods: GET
- Parameters: \* project (string, required) the project name

Example request:

\$ curl http://localhost:6800/listversions.json?project=myproject

Example response:

{"status": "ok", "versions": ["r99", "r156"]}

#### **listspiders.json**

Get the list of spiders available in the last version of some project.

- Supported Request Methods: GET
- Parameters: \* project (string, required) the project name

#### Example request:

\$ curl http://localhost:6800/listspiders.json?project=myproject

#### Example response:

{"status": "ok", "spiders": ["spider1", "spider2", "spider3"]}

#### **delversion.json**

Delete a project version. If there are no more versions available for a given project, that project will be deleted too.

- Supported Request Methods: POST
- Parameters: \* project (string, required) the project name \* version (string, required) the project version

#### Example request:

```
$ curl http://localhost:6800/delversion.json -d project=myproject -d version=r99
```
Example response:

{"status": "ok"}

#### **delproject.json**

Delete a project and all its uploaded versions.

- Supported Request Methods: POST
- Parameters: \* project (string, required) the project name

Example request:

\$ curl http://localhost:6800/delproject.json -d project=myproject

#### Example response:

{"status": "ok"}

[Frequently Asked Questions](#page-82-1) Get answers to most frequently asked questions.

[Using Firefox for scraping](#page-85-1) Learn how to scrape with Firefox and some useful add-ons.

[Using Firebug for scraping](#page-86-0) Learn how to scrape efficiently using Firebug.

[Debugging memory leaks](#page-90-0) Learn how to find and get rid of memory leaks in your crawler.

[Downloading Item Images](#page-94-1) Download static images associated with your scraped items.
[Ubuntu packages](#page-99-0) Install latest Scrapy packages easily on Ubuntu

[Scrapy Service \(scrapyd\)](#page-99-1) Deploying your Scrapy project in production.

# **Extending Scrapy**

# <span id="page-110-0"></span>**6.1 Architecture overview**

This document describes the architecture of Scrapy and how its components interact.

# **6.1.1 Overview**

The following diagram shows an overview of the Scrapy architecture with its components and an outline of the data flow that takes place inside the system (shown by the green arrows). A brief description of the components is included below with links for more detailed information about them. The data flow is also described below.

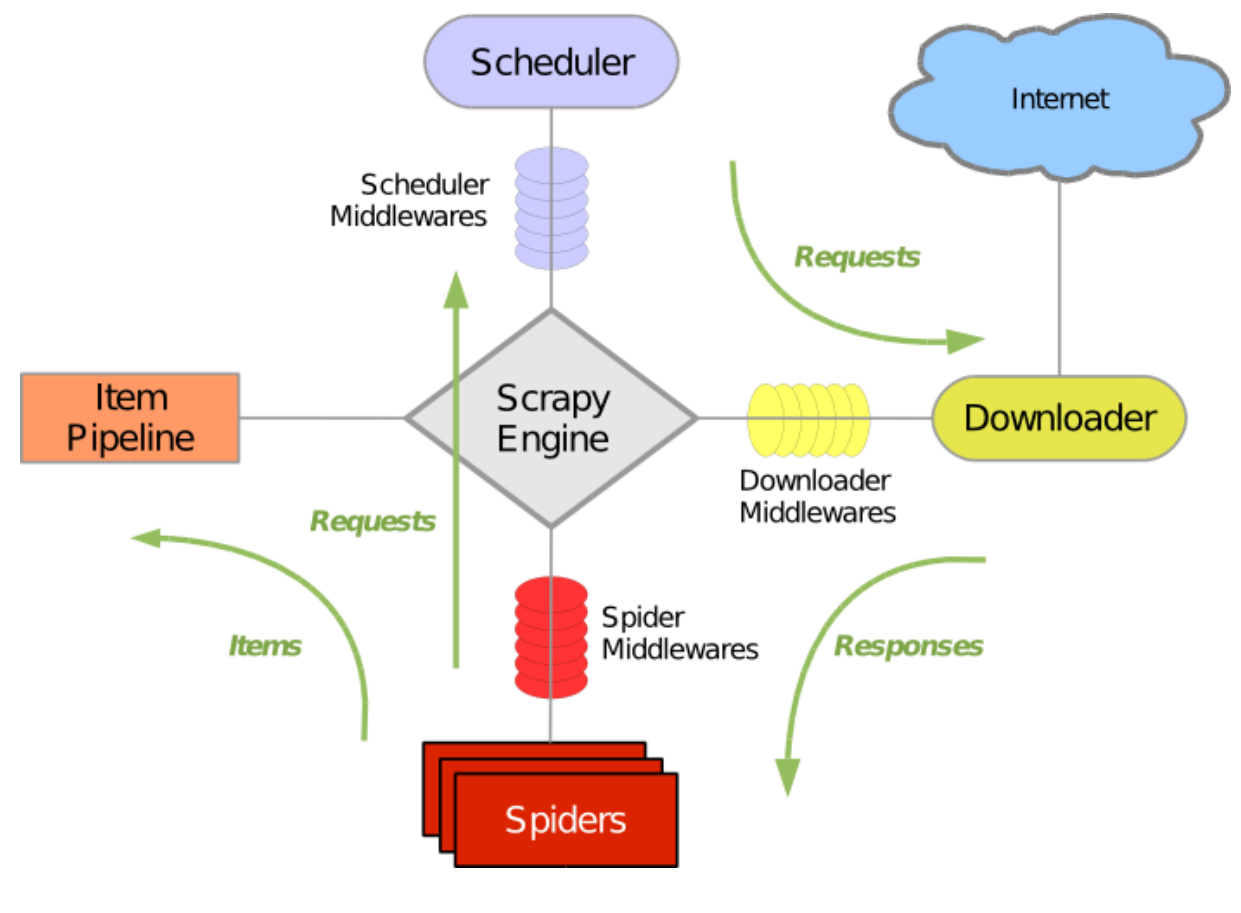

# **6.1.2 Components**

# **Scrapy Engine**

The engine is responsible for controlling the data flow between all components of the system, and triggering events when certain actions occur. See the Data Flow section below for more details.

# **Scheduler**

The Scheduler receives requests from the engine and enqueues them for feeding them later (also to the engine) when the engine requests them.

# **Downloader**

The Downloader is responsible for fetching web pages and feeding them to the engine which, in turn, feeds them to the spiders.

# **Spiders**

Spiders are custom classes written by Scrapy users to parse responses and extract items (aka scraped items) from them or additional URLs (requests) to follow. Each spider is able to handle a specific domain (or group of domains). For more information see *[Spiders](#page-32-0)*.

# **Item Pipeline**

The Item Pipeline is responsible for processing the items once they have been extracted (or scraped) by the spiders. Typical tasks include cleansing, validation and persistence (like storing the item in a database). For more information see *[Item Pipeline](#page-57-0)*.

# **Downloader middlewares**

Downloader middlewares are specific hooks that sit between the Engine and the Downloader and process requests when they pass from the Engine to the Downloader, and responses that pass from Downloader to the Engine. They provide a convenient mechanism for extending Scrapy functionality by plugging custom code. For more information see *[Downloader Middleware](#page-112-0)*.

# **Spider middlewares**

Spider middlewares are specific hooks that sit between the Engine and the Spiders and are able to process spider input (responses) and output (items and requests). They provide a convenient mechanism for extending Scrapy functionality by plugging custom code. For more information see *[Spider Middleware](#page-118-0)*.

# **Scheduler middlewares**

Scheduler middlewares are specific hooks that sit between the Engine and the Scheduler and process requests when they pass from the Engine to the Scheduler and vice-versa. They provide a convenient mechanism for extending Scrapy functionality by plugging custom code.

# **6.1.3 Data flow**

The data flow in Scrapy is controlled by the Engine, and goes like this:

- 1. The Engine opens a domain, locates the Spider that handles that domain, and asks the spider for the first URLs to crawl.
- 2. The Engine gets the first URLs to crawl from the Spider and schedules them in the Scheduler, as Requests.
- 3. The Engine asks the Scheduler for the next URLs to crawl.
- 4. The Scheduler returns the next URLs to crawl to the Engine and the Engine sends them to the Downloader, passing through the Downloader Middleware (request direction).
- 5. Once the page finishes downloading the Downloader generates a Response (with that page) and sends it to the Engine, passing through the Downloader Middleware (response direction).
- 6. The Engine receives the Response from the Downloader and sends it to the Spider for processing, passing through the Spider Middleware (input direction).
- 7. The Spider processes the Response and returns scraped Items and new Requests (to follow) to the Engine.
- 8. The Engine sends scraped Items (returned by the Spider) to the Item Pipeline and Requests (returned by spider) to the Scheduler
- 9. The process repeats (from step 2) until there are no more requests from the Scheduler, and the Engine closes the domain.

# **6.1.4 Event-driven networking**

Scrapy is written with [Twisted,](http://twistedmatrix.com/trac/) a popular event-driven networking framework for Python. Thus, it's implemented using a non-blocking (aka asynchronous) code for concurrency.

For more information about asynchronous programming and Twisted see these links:

- [Asynchronous Programming with Twisted](http://twistedmatrix.com/projects/core/documentation/howto/async.html)
- [Twisted hello, asynchronous programming](http://jessenoller.com/2009/02/11/twisted-hello-asynchronous-programming/)

# <span id="page-112-0"></span>**6.2 Downloader Middleware**

The downloader middleware is a framework of hooks into Scrapy's request/response processing. It's a light, low-level system for globally altering Scrapy's requests and responses.

# <span id="page-112-1"></span>**6.2.1 Activating a downloader middleware**

To activate a downloader middleware component, add it to the [DOWNLOADER\\_MIDDLEWARES](#page-139-0) setting, which is a dict whose keys are the middleware class paths and their values are the middleware orders.

Here's an example:

```
DOWNLOADER_MIDDLEWARES = {
    'myproject.middlewares.CustomDownloaderMiddleware': 543,
}
```
The [DOWNLOADER\\_MIDDLEWARES](#page-139-0) setting is merged with the [DOWNLOADER\\_MIDDLEWARES\\_BASE](#page-139-1) setting defined in Scrapy (and not meant to be overridden) and then sorted by order to get the final sorted list of enabled middlewares: the first middleware is the one closer to the engine and the last is the one closer to the downloader.

To decide which order to assign to your middleware see the [DOWNLOADER\\_MIDDLEWARES\\_BASE](#page-139-1) setting and pick a value according to where you want to insert the middleware. The order does matter because each middleware performs a different action and your middleware could depend on some previous (or subsequent) middleware being applied.

If you want to disable a built-in middleware (the ones defined in [DOWNLOADER\\_MIDDLEWARES\\_BASE](#page-139-1) and enabled by default) you must define it in your project's [DOWNLOADER\\_MIDDLEWARES](#page-139-0) setting and assign *None* as its value. For example, if you want to disable the off-site middleware:

```
DOWNLOADER_MIDDLEWARES = {
    'myproject.middlewares.CustomDownloaderMiddleware': 543,
    'scrapy.contrib.downloadermiddleware.useragent.UserAgentMiddleware': None,
}
```
Finally, keep in mind that some middlewares may need to be enabled through a particular setting. See each middleware documentation for more info.

# **6.2.2 Writing your own downloader middleware**

Writing your own downloader middleware is easy. Each middleware component is a single Python class that defines one or more of the following methods:

<span id="page-113-0"></span>class scrapy.contrib.downloadermiddleware.**DownloaderMiddleware**

#### **process\_request**(*request*, *spider*)

This method is called for each request that goes through the download middleware.

[process\\_request\(\)](#page-113-0) should return either None, a [Response](#page-132-0) object, or a [Request](#page-128-0) object.

If it returns None, Scrapy will continue processing this request, executing all other middlewares until, finally, the appropriate downloader handler is called the request performed (and its response downloaded).

If it returns a [Response](#page-132-0) object, Scrapy won't bother calling ANY other request or exception middleware, or the appropriate download function; it'll return that Response. Response middleware is always called on every Response.

If it returns a [Request](#page-128-0) object, the returned request will be rescheduled (in the Scheduler) to be downloaded in the future. The callback of the original request will always be called. If the new request has a callback it will be called with the response downloaded, and the output of that callback will then be passed to the original callback. If the new request doesn't have a callback, the response downloaded will be just passed to the original request callback.

If it returns an  $IgnoreRequest$  exception, the entire request will be dropped completely and its callback never called.

#### Parameters

- **request** ([Request](#page-128-0) object) the request being processed
- **spider** ([BaseSpider](#page-33-0) object) the spider for which this request is intended

## <span id="page-113-1"></span>**process\_response**(*request*, *response*, *spider*)

[process\\_response\(\)](#page-113-1) should return a [Response](#page-132-0) object or raise a [IgnoreRequest](#page-151-0) exception.

If it returns a [Response](#page-132-0) (it could be the same given response, or a brand-new one), that response will continue to be processed with the *[process\\_response\(\)](#page-113-1)* of the next middleware in the pipeline.

If it returns an  $Iq\not\subseteq\mathbb{R}$  exception, the response will be dropped completely and its callback never called.

#### Parameters

- **request** (is a [Request](#page-128-0) object) the request that originated the response
- **reponse** the response being processed
- **spider** ([BaseSpider](#page-33-0) object) the spider for which this response is intended

#### <span id="page-114-0"></span>**process\_exception**(*request*, *exception*, *spider*)

Scrapy calls [process\\_exception\(\)](#page-114-0) when a download handler or a [process\\_request\(\)](#page-113-0) (from a downloader middleware) raises an exception.

[process\\_exception\(\)](#page-114-0) should return either None, [Response](#page-132-0) or [Request](#page-128-0) object.

If it returns None, Scrapy will continue processing this exception, executing any other exception middleware, until no middleware is left and the default exception handling kicks in.

If it returns a [Response](#page-132-0) object, the response middleware kicks in, and won't bother calling any other exception middleware.

If it returns a [Request](#page-128-0) object, the returned request is used to instruct an immediate redirection. The original request won't finish until the redirected request is completed. This stops the [process\\_exception\(\)](#page-114-0) middleware the same as returning Response would do.

#### **Parameters**

- **request** (is a [Request](#page-128-0) object) the request that generated the exception
- **exception** (an Exception object) the raised exception
- **spider** ([BaseSpider](#page-33-0) object) the spider for which this request is intended

# **6.2.3 Built-in downloader middleware reference**

This page describes all downloader middleware components that come with Scrapy. For information on how to use them and how to write your own downloader middleware, see the *[downloader middleware usage guide](#page-112-0)*.

For a list of the components enabled by default (and their orders) see the [DOWNLOADER\\_MIDDLEWARES\\_BASE](#page-139-1) setting.

# **CookiesMiddleware**

class scrapy.contrib.downloadermiddleware.cookies.**CookiesMiddleware** This middleware enables working with sites that need cookies.

# **DefaultHeadersMiddleware**

<span id="page-114-1"></span>class scrapy.contrib.downloadermiddleware.defaultheaders.**DefaultHeadersMiddleware** This middleware sets all default requests headers specified in the [DEFAULT\\_REQUEST\\_HEADERS](#page-138-0) setting.

## **DownloadTimeoutMiddleware**

class scrapy.contrib.downloadermiddleware.downloadtimeout.**DownloadTimeoutMiddleware** This middleware sets the download timeout for requests specified in the DOWNLOAD TIMEOUT setting.

## **HttpAuthMiddleware**

class scrapy.contrib.downloadermiddleware.httpauth.**HttpAuthMiddleware**

This middleware authenticates all requests generated from certain spiders using [Basic access authentication](http://en.wikipedia.org/wiki/Basic_access_authentication) (aka. HTTP auth).

To enable HTTP authentication from certain spiders, set the http\_user and http\_pass attributes of those spiders.

Example:

```
class SomeIntranetSiteSpider(CrawlSpider):
    http_user = 'someuser'
    http_pass = 'somepass'
    name = 'intranet.example.com'
    # .. rest of the spider code omitted ...
```
## **HttpCacheMiddleware**

<span id="page-115-0"></span>class scrapy.contrib.downloadermiddleware.httpcache.**HttpCacheMiddleware**

This middleware provides low-level cache to all HTTP requests and responses. Every request and its corresponding response are cached. When the same request is seen again, the response is returned without transferring anything from the Internet.

The HTTP cache is useful for testing spiders faster (without having to wait for downloads every time) and for trying your spider offline, when an Internet connection is not available.

#### **File system storage**

By default, the  $HttpCacheMiddleware$  uses a file system storage with the following structure:

Each request/response pair is stored in a different directory containing the following files:

- request\_body the plain request body
- request\_headers the request headers (in raw HTTP format)
- response\_body the plain response body
- response\_headers the request headers (in raw HTTP format)
- meta some metadata of this cache resource in Python repr() format (grep-friendly format)
- pickled\_meta the same metadata in meta but pickled for more efficient deserialization

The directory name is made from the request fingerprint (see scrapy.utils.request.fingerprint), and one level of subdirectories is used to avoid creating too many files into the same directory (which is inefficient in many file systems). An example directory could be:

/path/to/cache/dir/example.com/72/72811f648e718090f041317756c03adb0ada46c7

The cache storage backend can be changed with the [HTTPCACHE\\_STORAGE](#page-116-0) setting, but no other backend is provided with Scrapy yet.

## **Settings**

The  $HttpCacheMiddleware$  can be configured through the following settings:

# <span id="page-116-2"></span>HTTPCACHE\_ENABLED New in version 0.11.

Default: False

Whether the HTTP cache will be enabled.

Changed in version 0.11: Before 0.11, [HTTPCACHE\\_DIR](#page-116-1) was used to enable cache.

## HTTPCACHE\_EXPIRATION\_SECS Default: 0

Expiration time for cached requests, in seconds.

Cached requests older than this time will be re-downloaded. If zero, cached requests will never expire.

Changed in version 0.11: Before 0.11, zero meant cached requests always expire.

## <span id="page-116-1"></span>HTTPCACHE DIR Default: 'httpcache'

The directory to use for storing the (low-level) HTTP cache. If empty, the HTTP cache will be disabled. If a relative path is given, is taken relative to the project data dir. For more info see: *[Default structure of Scrapy projects](#page-22-0)*.

## HTTPCACHE\_IGNORE\_HTTP\_CODES New in version 0.10.

Default: []

Don't cache response with these HTTP codes.

## HTTPCACHE\_IGNORE\_MISSING Default: False

If enabled, requests not found in the cache will be ignored instead of downloaded.

# HTTPCACHE\_IGNORE\_SCHEMES New in version 0.10.

Default: ['file']

Don't cache responses with these URI schemes.

<span id="page-116-0"></span>HTTPCACHE STORAGE Default: 'scrapy.contrib.downloadermiddleware.httpcache.FilesystemCacheSt

The class which implements the cache storage backend.

## **HttpCompressionMiddleware**

class scrapy.contrib.downloadermiddleware.httpcompression.**HttpCompressionMiddleware** This middleware allows compressed (gzip, deflate) traffic to be sent/received from web sites.

# **HttpProxyMiddleware**

New in version 0.8.

class scrapy.contrib.downloadermiddleware.httpproxy.**HttpProxyMiddleware** This middleware sets the HTTP proxy to use for requests, by setting the proxy meta value to [Request](#page-128-0) objects.

Like the Python standard library modules [urllib](http://docs.python.org/library/urllib.html) and [urllib2,](http://docs.python.org/library/urllib2.html) it obeys the following enviroment variables:

•http\_proxy •https\_proxy •no\_proxy

# **RedirectMiddleware**

<span id="page-117-0"></span>class scrapy.contrib.downloadermiddleware.redirect.**RedirectMiddleware**

This middleware handles redirection of requests based on response status and meta-refresh html tag.

<span id="page-117-4"></span>The urls which the request goes through (while being redirected) can be found in the redirect\_urls [Request.meta](#page-129-0) key.

The [RedirectMiddleware](#page-117-0) can be configured through the following settings (see the settings documentation for more info):

- [REDIRECT\\_MAX\\_METAREFRESH\\_DELAY](#page-145-0) Maximum meta-refresh delay that a page is allowed to have for redirection.
- [REDIRECT\\_MAX\\_TIMES](#page-144-0) Maximum number of redirects to perform on a request.
- [REDIRECT\\_PRIORITY\\_ADJUST](#page-145-1) Adjusts the redirected request priority by this amount.

<span id="page-117-2"></span>If Request. meta contains the dont\_redirect key, the request will be ignored by this middleware.

# **RetryMiddleware**

<span id="page-117-1"></span>class scrapy.contrib.downloadermiddleware.retry.**RetryMiddleware**

A middlware to retry failed requests that are potentially caused by temporary problems such as a connection timeout or HTTP 500 error.

Failed pages are collected on the scraping process and rescheduled at the end, once the spider has finished crawling all regular (non failed) pages. Once there are no more failed pages to retry, this middleware sends a signal (retry\_complete), so other extensions could connect to that signal.

The  $RetryMiddleware$  can be configured through the following settings (see the settings documentation for more info):

- RETRY TIMES how many times to retry a failed page
- <span id="page-117-3"></span>• RETRY\_HTTP\_CODES - which HTTP response codes to retry

# About HTTP errors to consider:

You may want to remove 400 from RETRY\_HTTP\_CODES, if you stick to the HTTP protocol. It's included by default because it's a common code used to indicate server overload, which would be something we want to retry. If [Request.meta](#page-129-0) contains the dont\_retry key, the request will be ignored by this middleware.

# **RobotsTxtMiddleware**

class scrapy.contrib.downloadermiddleware.robotstxt.**RobotsTxtMiddleware** This middleware filters out requests forbidden by the robots.txt exclusion standard.

To make sure Scrapy respects robots.txt make sure the middleware is enabled and the [ROBOTSTXT\\_OBEY](#page-145-2) setting is enabled.

Warning: Keep in mind that, if you crawl using multiple concurrent requests per domain, Scrapy could still download some forbidden pages if they were requested before the robots.txt file was downloaded. This is a known limitation of the current robots.txt middleware and will be fixed in the future.

# **DownloaderStats**

class scrapy.contrib.downloadermiddleware.stats.**DownloaderStats**

Middleware that stores stats of all requests, responses and exceptions that pass through it.

To use this middleware you must enable the [DOWNLOADER\\_STATS](#page-139-2) setting.

## **UserAgentMiddleware**

```
class scrapy.contrib.downloadermiddleware.useragent.UserAgentMiddleware
     Middleware that allows spiders to override the default user agent.
```
In order for a spider to override the default user agent, its *user\_agent* attribute must be set.

# <span id="page-118-0"></span>**6.3 Spider Middleware**

The spider middleware is a framework of hooks into Scrapy's spider processing mechanism where you can plug custom functionality to process the requests that are sent to *[Spiders](#page-32-0)* for processing and to process the responses and items that are generated from spiders.

# **6.3.1 Activating a spider middleware**

To activate a spider middleware component, add it to the [SPIDER\\_MIDDLEWARES](#page-146-0) setting, which is a dict whose keys are the middleware class path and their values are the middleware orders.

Here's an example:

```
SPIDER MIDDLEWARES = \{'myproject.middlewares.CustomSpiderMiddleware': 543,
}
```
The [SPIDER\\_MIDDLEWARES](#page-146-0) setting is merged with the [SPIDER\\_MIDDLEWARES\\_BASE](#page-146-1) setting defined in Scrapy (and not meant to be overridden) and then sorted by order to get the final sorted list of enabled middlewares: the first middleware is the one closer to the engine and the last is the one closer to the spider.

To decide which order to assign to your middleware see the [SPIDER\\_MIDDLEWARES\\_BASE](#page-146-1) setting and pick a value according to where you want to insert the middleware. The order does matter because each middleware performs a different action and your middleware could depend on some previous (or subsequent) middleware being applied.

If you want to disable a builtin middleware (the ones defined in [SPIDER\\_MIDDLEWARES\\_BASE](#page-146-1), and enabled by de-fault) you must define it in your project [SPIDER\\_MIDDLEWARES](#page-146-0) setting and assign *None* as its value. For example, if you want to disable the off-site middleware:

```
SPIDER MIDDLEWARES = {
    'myproject.middlewares.CustomSpiderMiddleware': 543,
    'scrapy.contrib.spidermiddleware.offsite.OffsiteMiddleware': None,
}
```
Finally, keep in mind that some middlewares may need to be enabled through a particular setting. See each middleware documentation for more info.

# **6.3.2 Writing your own spider middleware**

Writing your own spider middleware is easy. Each middleware component is a single Python class that defines one or more of the following methods:

<span id="page-119-0"></span>class scrapy.contrib.spidermiddleware.**SpiderMiddleware**

#### **process\_spider\_input**(*response*, *spider*)

This method is called for each response that goes through the spider middleware and into the spider, for processing.

[process\\_spider\\_input\(\)](#page-119-0) should return None or raise and exception.

If it returns None, Scrapy will continue processing this response, executing all other middlewares until, finally, the response is handled to the spider for processing.

If it raises an exception, Scrapy won't bother calling any other spider middleware [process\\_spider\\_input\(\)](#page-119-0) and will call the request errback. The output of the errback is chained back in the other direction for [process\\_spider\\_output\(\)](#page-119-1) to process it, or [process\\_spider\\_exception\(\)](#page-119-2) if it raised an exception.

#### **Parameters**

- **reponse** the response being processed
- **spider** ([BaseSpider](#page-33-0) object) the spider for which this response is intended

#### <span id="page-119-1"></span>**process\_spider\_output**(*response*, *result*, *spider*)

This method is called with the results returned from the Spider, after it has processed the response.

[process\\_spider\\_output\(\)](#page-119-1) must return an iterable of [Request](#page-128-0) or [Item](#page-32-1) objects.

#### **Parameters**

- **response** (class:*~scrapy.http.Response* object) the response which generated this output from the spider
- **result** (an iterable of [Request](#page-128-0) or [Item](#page-32-1) objects) the result returned by the spider
- **spider** (BaseSpider object) the spider whose result is being processed

## <span id="page-119-2"></span>**process\_spider\_exception**(*response*, *exception*, *spider*)

This method is called when when a spider or :meth:process spider input: method (from other spider middleware) raises an exception.

[process\\_spider\\_exception\(\)](#page-119-2) should return either None or an iterable of [Response](#page-132-0) or [Item](#page-32-1) objects.

If it returns None, Scrapy will continue processing this exception, executing any other process spider exception() in the following middleware components, until no middleware components are left and the exception reaches the engine (where it's logged and discarded).

If it returns an iterable the [process\\_spider\\_output\(\)](#page-119-1) pipeline kicks in, and no other process spider exception() will be called.

## Parameters

- **response** ([Response](#page-132-0) object) the response being processed when the exception was raised
- **exception** [\(Exception](http://docs.python.org/library/exceptions.html#exceptions.Exception) object) the exception raised
- **spider** ([scrapy.spider.BaseSpider](#page-33-0) object) the spider which raised the exception

# **6.3.3 Built-in spider middleware reference**

This page describes all spider middleware components that come with Scrapy. For information on how to use them and how to write your own spider middleware, see the *[spider middleware usage guide](#page-118-0)*.

For a list of the components enabled by default (and their orders) see the [SPIDER\\_MIDDLEWARES\\_BASE](#page-146-1) setting.

#### **DepthMiddleware**

<span id="page-120-0"></span>class scrapy.contrib.spidermiddleware.depth.**DepthMiddleware**

DepthMiddleware is a scrape middleware used for tracking the depth of each Request inside the site being scraped. It can be used to limit the maximum depth to scrape or things like that.

The [DepthMiddleware](#page-120-0) can be configured through the following settings (see the settings documentation for more info):

 $\bullet$  [DEPTH\\_LIMIT](#page-139-3) - The maximum depth that will be allowed to crawl for any site. If zero, no limit will be imposed.

•[DEPTH\\_STATS](#page-139-4) - Whether to collect depth stats.

## **HttpErrorMiddleware**

class scrapy.contrib.spidermiddleware.httperror.**HttpErrorMiddleware**

Filter out unsuccessful (erroneous) HTTP responses so that spiders don't have to deal with them, which (most of the time) imposes an overhead, consumes more resources, and makes the spider logic more complex.

According to the [HTTP standard,](http://www.w3.org/Protocols/rfc2616/rfc2616-sec10.html) successful responses are those whose status codes are in the 200-300 range.

If you still want to process response codes outside that range, you can specify which response codes the spider is able to handle using the handle\_httpstatus\_list spider attribute.

For example, if you want your spider to handle 404 responses you can do this:

```
class MySpider(CrawlSpider):
   handle_httpstatus_list = [404]
```
<span id="page-120-1"></span>The handle\_httpstatus\_list key of [Request.meta](#page-129-0) can also be used to specify which response codes to allow on a per-request basis.

Keep in mind, however, that it's usually a bad idea to handle non-200 responses, unless you really know what you're doing.

For more information see: [HTTP Status Code Definitions.](http://www.w3.org/Protocols/rfc2616/rfc2616-sec10.html)

## **OffsiteMiddleware**

class scrapy.contrib.spidermiddleware.offsite.**OffsiteMiddleware**

Filters out Requests for URLs outside the domains covered by the spider.

This middleware filters out every request whose host names aren't in the spider's [allowed\\_domains](#page-33-1) attribute.

When your spider returns a request for a domain not belonging to those covered by the spider, this middleware will log a debug message similar to this one:

```
DEBUG: Filtered offsite request to 'www.othersite.com': <GET http://www.othersite.com/some/page.
```
To avoid filling the log with too much noise, it will only print one of these messages for each new domain filtered. So, for example, if another request for www.othersite.com is filtered, no log message will be printed. But if a request for someothersite.com is filtered, a message will be printed (but only for the first request filtred).

If the spider doesn't define an [allowed\\_domains](#page-33-1) attribute, or the attribute is empty, the offsite middleware will allow all requests.

## **RefererMiddleware**

```
class scrapy.contrib.spidermiddleware.referer.RefererMiddleware
     Populates Request referer field, based on the Response which originated it.
```
## **UrlLengthMiddleware**

<span id="page-121-0"></span>class scrapy.contrib.spidermiddleware.urllength.**UrlLengthMiddleware** Filters out requests with URLs longer than URLLENGTH\_LIMIT

The [UrlLengthMiddleware](#page-121-0) can be configured through the following settings (see the settings documentation for more info):

 $\bullet$ [URLLENGTH\\_LIMIT](#page-147-0) - The maximum URL length to allow for crawled URLs.

# <span id="page-121-1"></span>**6.4 Extensions**

The extensions framework provides a mechanism for inserting your own custom functionality into Scrapy.

Extensions are just regular classes that are instantiated at Scrapy startup, when extensions are initialized.

# **6.4.1 Extension settings**

Extensions use the *[Scrapy settings](#page-135-0)* to manage their settings, just like any other Scrapy code.

It is customary for extensions to prefix their settings with their own name, to avoid collision with existing (and future) extensions. For example, an hypothetic extension to handle [Google Sitemaps](http://en.wikipedia.org/wiki/Sitemaps) would use settings like *GOOGLE-SITEMAP\_ENABLED*, *GOOGLESITEMAP\_DEPTH*, and so on.

# **6.4.2 Loading & activating extensions**

Extensions are loaded and activated at startup by instantiating a single instance of the extension class. Therefore, all the extension initialization code must be performed in the class constructor (\_\_init\_\_ method).

To make an extension available, add it to the [EXTENSIONS](#page-141-0) setting in your Scrapy settings. In [EXTENSIONS](#page-141-0), each extension is represented by a string: the full Python path to the extension's class name. For example:

```
EXTENSIONS = {
    'scrapy.contrib.corestats.CoreStats': 500,
    'scrapy.webservice.WebService': 500,
    'scrapy.telnet.TelnetConsole': 500,
}
```
As you can see, the [EXTENSIONS](#page-141-0) setting is a dict where the keys are the extension paths, and their values are the orders, which define the extension *loading* order. Extensions orders are not as important as middleware orders though, and they are typically irrelevant, ie. it doesn't matter in which order the extensions are loaded because they don't depend on each other [1].

However, this feature can be exploited if you need to add an extension which depends on other extensions already loaded.

[1] This is is why the [EXTENSIONS\\_BASE](#page-142-0) setting in Scrapy (which contains all built-in extensions enabled by default) defines all the extensions with the same order (500).

# **6.4.3 Available, enabled and disabled extensions**

Not all available extensions will be enabled. Some of them usually depend on a particular setting. For example, the HTTP Cache extension is available by default but disabled unless the [HTTPCACHE\\_ENABLED](#page-116-2) setting is set.

# **6.4.4 Accessing enabled extensions**

Even though it's not usually needed, you can access extension objects through the *[Extension Manager](#page-123-0)* which is populated when extensions are loaded. For example, to access the WebService extension:

```
from scrapy.project import extensions
webservice_extension = extensions.enabled['WebService']
```
# **6.4.5 Writing your own extension**

Writing your own extension is easy. Each extension is a single Python class which doesn't need to implement any particular method.

All extension initialization code must be performed in the class constructor (\_\_init\_\_ method). If that method raises the [NotConfigured](#page-151-1) exception, the extension will be disabled. Otherwise, the extension will be enabled.

Let's take a look at the following example extension which just logs a message every time a domain/spider is opened and closed:

```
from scrapy.xlib.pydispatch import dispatcher
from scrapy import signals
class SpiderOpenCloseLogging(object):
    def __init__(self):
        dispatcher.connect(self.spider_opened, signal=signals.spider_opened)
```

```
dispatcher.connect(self.spider_closed, signal=signals.spider_closed)
def spider_opened(self, spider):
   log.msg("opened spider %s" % spider.name)
def spider_closed(self, spider):
    log.msg("closed spider %s" % spider.name)
```
# <span id="page-123-0"></span>**6.4.6 Extension Manager**

The Extension Manager is responsible for loading and keeping track of installed extensions and it's configured through the [EXTENSIONS](#page-141-0) setting which contains a dictionary of all available extensions and their order similar to how you *[configure the downloader middlewares](#page-112-1)*.

## class scrapy.extension.**ExtensionManager**

The Extension Manager is a singleton object, which is instantiated at module loading time and can be accessed like this:

**from scrapy.project import** extensions

#### **loaded**

A boolean which is True if extensions are already loaded or False if they're not.

#### **enabled**

A dict with the enabled extensions. The keys are the extension class names, and the values are the extension objects. Example:

```
>>> from scrapy.project import extensions
>>> extensions.load()
>>> print extensions.enabled
{'CoreStats': <scrapy.contrib.corestats.CoreStats object at 0x9e272ac>,
 'WebService': <scrapy.management.telnet.TelnetConsole instance at 0xa05670c>,
```
## **disabled**

**...**

A dict with the disabled extensions. The keys are the extension class names, and the values are the extension class paths (because objects are never instantiated for disabled extensions). Example:

```
>>> from scrapy.project import extensions
>>> extensions.load()
>>> print extensions.disabled
{'MemoryDebugger': 'scrapy.contrib.memdebug.MemoryDebugger',
 'MyExtension': 'myproject.extensions.MyExtension',
...
```
## <span id="page-123-1"></span>**load**()

Load the available extensions configured in the [EXTENSIONS](#page-141-0) setting. On a standard run, this method is usually called by the Execution Manager, but you may need to call it explicitly if you're dealing with code outside Scrapy.

## **reload**()

Reload the available extensions. See  $load()$ .

# <span id="page-124-0"></span>**6.4.7 Built-in extensions reference**

## **General purpose extensions**

#### **Core Stats extension**

class scrapy.contrib.corestats.corestats.**CoreStats**

Enable the collection of core statistics, provided the stats collection is enabled (see *[Stats Collection](#page-66-0)*).

#### **Web service extension**

class scrapy.webservice.**WebService**

See *topics-webservice*.

#### **Telnet console extension**

#### class scrapy.telnet.**TelnetConsole**

Provides a telnet console for getting into a Python interpreter inside the currently running Scrapy process, which can be very useful for debugging.

The telnet console must be enabled by the [TELNETCONSOLE\\_ENABLED](#page-147-1) setting, and the server will listen in the port specified in [TELNETCONSOLE\\_PORT](#page-74-0).

#### <span id="page-124-1"></span>**Memory usage extension**

class scrapy.contrib.memusage.**MemoryUsage**

Note: This extension does not work in Windows.

Allows monitoring the memory used by a Scrapy process and:

1, send a notification e-mail when it exceeds a certain value 2. terminate the Scrapy process when it exceeds a certain value

The notification e-mails can be triggered when a certain warning value is reached ([MEMUSAGE\\_WARNING\\_MB](#page-144-1)) and when the maximum value is reached ([MEMUSAGE\\_LIMIT\\_MB](#page-143-0)) which will also cause the Scrapy process to be terminated.

This extension is enabled by the [MEMUSAGE\\_ENABLED](#page-143-1) setting and can be configured with the following settings:

- [MEMUSAGE\\_LIMIT\\_MB](#page-143-0)
- [MEMUSAGE\\_WARNING\\_MB](#page-144-1)
- [MEMUSAGE\\_NOTIFY\\_MAIL](#page-143-2)
- [MEMUSAGE\\_REPORT](#page-144-2)

## **Memory debugger extension**

## class scrapy.contrib.memdebug.**MemoryDebugger**

A memory debugger which collects some info about objects uncollected by the garbage collector and libxml2 memory leaks. To enable this extension, turn on the [MEMDEBUG\\_ENABLED](#page-143-3) setting. The report will be printed to standard output. If the [MEMDEBUG\\_NOTIFY](#page-143-4) setting contains a list of e-mails the report will also be sent to those addresses.

## **Close spider extension**

## class scrapy.contrib.closespider.**CloseSpider**

Closes a spider automatically when some conditions are met, using a specific closing reason for each condition.

The conditions for closing a spider can be configured through the following settings:

- [CLOSESPIDER\\_TIMEOUT](#page-125-0)
- [CLOSESPIDER\\_ITEMPASSED](#page-125-1)
- [CLOSESPIDER\\_PAGECOUNT](#page-125-2)
- [CLOSESPIDER\\_ERRORCOUNT](#page-125-3)

# <span id="page-125-0"></span>CLOSESPIDER\_TIMEOUT Default: 0

An integer which specifies a number of seconds. If the spider remains open for more than that number of second, it will be automatically closed with the reason closespider\_timeout. If zero (or non set), spiders won't be closed by timeout.

# <span id="page-125-1"></span>CLOSESPIDER\_ITEMPASSED Default: 0

An integer which specifies a number of items. If the spider scrapes more than that amount if items and those items are passed by the item pipeline, the spider will be closed with the reason closespider\_itempassed. If zero (or non set), spiders won't be closed by number of passed items.

# <span id="page-125-2"></span>CLOSESPIDER\_PAGECOUNT New in version 0.11.

Default: 0

An integer which specifies the maximum number of responses to crawl. If the spider crawls more than that, the spider will be closed with the reason closespider\_pagecount. If zero (or non set), spiders won't be closed by number of crawled responses.

# <span id="page-125-3"></span>CLOSESPIDER ERRORCOUNT New in version 0.11.

Default: 0

An integer which specifies the maximum number of errors to receive before closing the spider. If the spider generates more than that number of errors, it will be closed with the reason closespider errorcount. If zero (or non set), spiders won't be closed by number of errors.

## **StatsMailer extension**

class scrapy.contrib.statsmailer.**StatsMailer**

This simple extension can be used to send a notification e-mail every time a domain has finished scraping, including the Scrapy stats collected. The email will be sent to all recipients specified in the [STATSMAILER\\_RCPTS](#page-147-2) setting.

## **Debugging extensions**

#### **Stack trace dump extension**

#### class scrapy.contrib.debug.**StackTraceDump**

Dumps the stack trace of a runnning Scrapy process when a [SIGUSR2](http://en.wikipedia.org/wiki/SIGUSR1_and_SIGUSR2) signal is received. After the stack trace is dumped, the Scrapy process continues running normally.

The stack trace is sent to standard output.

This extension only works on POSIX-compliant platforms (ie. not Windows).

#### **Debugger extension**

#### class scrapy.contrib.debug.**Debugger**

Invokes a [Python debugger](http://docs.python.org/library/pdb.html) inside a running Scrapy process when a [SIGUSR2](http://en.wikipedia.org/wiki/SIGUSR1_and_SIGUSR2) signal is received. After the debugger is exited, the Scrapy process continues running normally.

For more info see *Debugging in Python*.

This extension only works on POSIX-compliant platforms (ie. not Windows).

[Architecture overview](#page-110-0) Understand the Scrapy architecture.

[Downloader Middleware](#page-112-0) Customize how pages get requested and downloaded.

[Spider Middleware](#page-118-0) Customize the input and output of your spiders.

[Extensions](#page-121-1) Add any custom functionality using [signals](#page-147-3) and the Scrapy API

# **Reference**

# **7.1 Requests and Responses**

Scrapy uses [Request](#page-128-0) and [Response](#page-132-0) objects for crawling web sites.

Typically, [Request](#page-128-0) objects are generated in the spiders and pass across the system until they reach the Downloader, which executes the request and returns a [Response](#page-132-0) object which travels back to the spider that issued the request.

Both [Request](#page-128-0) and [Response](#page-132-0) classes have subclasses which add functionality not required in the base classes. These are described below in *[Request subclasses](#page-131-0)* and *[Response subclasses](#page-134-0)*.

# **7.1.1 Request objects**

<span id="page-128-0"></span>class scrapy.http.**Request**(*url*[, *method='GET'*, *body*, *headers*, *cookies*, *meta*, *encoding='utf-8'*, *priority=0.0*, *dont\_filter=False*, *callback*, *errback* ])

A [Request](#page-128-0) object represents an HTTP request, which is usually generated in the Spider and executed by the Downloader, and thus generating a [Response](#page-132-0).

## Parameters

- **url** (string) the URL of this request
- **method** (string) the HTTP method of this request. Defaults to 'GET'.
- $\bullet$  meta $(dict)$  the initial values for the Request. meta attribute. If given, the dict passed in this parameter will be shallow copied.
- **body** (str or unicode) the request body. If a unicode is passed, then it's encoded to str using the *encoding* passed (which defaults to  $utf-8$ ). If body is not given,, an empty string is stored. Regardless of the type of this argument, the final value stored will be a str' (never unicode or None).
- $\bullet$  **headers** ( $dict$ ) the headers of this request. The dict values can be strings (for single valued headers) or lists (for multi-valued headers).
- **cookies** (dict) the request cookies. Example:

```
request_with_cookies = Request(url="http://www.example.com",
                               cookies={currency: 'USD', country: 'UY'})
```
When some site returns cookies (in a response) those are stored in the cookies for that domain and will be sent again in future requests. That's the typical behaviour of any regular web browser. However, if, for some reason, you want to avoid merging with existing cookies you can instruct Scrapy to do so by setting the dont\_merge\_cookies key in the [Request.meta](#page-129-0).

Example of request without merging cookies:

```
request_with_cookies = Request(url="http://www.example.com",cookies={currency: 'USD', country: 'UY'},
                               meta={'dont_merge_cookies': True})
```
- **encoding** (int or float) the encoding of this request (defaults to 'utf-8'). This encoding will be used to percent-encode the URL and to convert the body to  $str$  (if given as unicode).
- **priority** the priority of this request (defaults to 0.0). The priority is used by the scheduler to define the order used to return requests. It can also be used to feed priorities externally, for example, using an offline long-term scheduler.
- **dont filter** (boolean) indicates that this request should not be filtered by the scheduler. This is used when you want to perform an identical request multiple times, to ignore the duplicates filter. Use it with care, or you will get into crawling loops. Default to False.
- **callback** (callable) the function that will be called with the response of this request (once its downloaded) as its first parameter. For more information see *[Passing arguments](#page-130-0)* [to callback functions](#page-130-0) below. If a Request doesn't specify a callback, the spider's [parse\(\)](#page-34-0) method will be used.
- **errback** (callable) a function that will be called if any exception was raised while processing the request. This includes pages that failed with 404 HTTP errors and such. It receives a [Twisted Failure](http://twistedmatrix.com/documents/8.2.0/api/twisted.python.failure.Failure.html) instance as first parameter.

## **url**

A string containing the URL of this request. Keep in mind that this attribute contains the escaped URL, so it can differ from the URL passed in the constructor.

This attribute is read-only. To change the URL of a Request use  $replace()$ .

### **method**

A string representing the HTTP method in the request. This is guaranteed to be uppercase. Example: "GET", "POST", "PUT", etc

## **headers**

A dictionary-like object which contains the request headers.

## **body**

A str that contains the request body.

This attribute is read-only. To change the body of a Request use  $replace()$ .

#### <span id="page-129-0"></span>**meta**

A dict that contains arbitrary metadata for this request. This dict is empty for new Requests, and is usually populated by different Scrapy components (extensions, middlewares, etc). So the data contained in this dict depends on the extensions you have enabled.

See *[Request.meta special keys](#page-130-1)* for a list of special meta keys recognized by Scrapy.

This dict is [shallow copied](http://docs.python.org/library/copy.html) when the request is cloned using the copy() or replace() methods, and can also be accesed, in your spider, from the response.meta attribute.

<span id="page-129-1"></span>**copy**()

Return a new Request which is a copy of this Request. See also: *[Passing arguments to callback functions](#page-130-0)*.

**replace**([*url*, *callback*, *method*, *headers*, *body*, *cookies*, *meta*, *encoding*, *dont\_filter*, *callback*, *errback*  $J$ 

Return a Request object with the same members, except for those members given new values by whichever keyword arguments are specified. The attribute  $Request$ . met a is copied by default (unless a new value is given in the meta argument). See also *[Passing arguments to callback functions](#page-130-0)*.

## <span id="page-130-0"></span>**Passing arguments to callback functions**

The callback of a request is a function that will be called when the response of that request is downloaded. The callback function will be called with the [Response](#page-132-0) object downloaded as its first argument.

Example:

```
def parse_page1(self, response):
    request = Request("http://www.example.com/some_page.html",
                      callback=self.parse_page2)
def parse_page2(self, response):
    # this would log http://www.example.com/some_page.html
    self.log("Visited %s" % response.url)
```
In some cases you may be interested in passing arguments to those callback functions so you can receive those arguments later, when the response is downloaded. There are two ways for doing this:

- 1. using a lambda function (or any other function/callable)
- 2. using the [Request.meta](#page-129-0) attribute.

Here's an example of logging the referer URL of each page using each mechanism. Keep in mind, however, that the referer URL could be accessed easier via response.request.url).

Using lambda function:

```
def parse_page1(self, response):
   myarg = response.url
    request = Request("http://www.example.com/some_page.html",
                      callback=lambda r: self.parse_page2(r, myarg))
def parse_page2(self, response, referer_url):
    self.log("Visited page %s from %s" % (response.url, referer_url))
```
Using Request.meta:

```
def parse_page1(self, response):
    request = Request("http://www.example.com/some_page.html",
                      callback=self.parse_page2)
    request.meta['referer_url'] = response.url
def parse_page2(self, response):
   referer_url = response.request.meta['referer_url']
    self.log("Visited page %s from %s" % (response.url, referer_url))
```
# <span id="page-130-1"></span>**7.1.2 Request.meta special keys**

The Request. meta attribute can contain any arbitrary data, but there are some special keys recognized by Scrapy and its built-in extensions.

Those are:

- [dont\\_redirect](#page-117-2)
- dont retry
- [handle\\_httpstatus\\_list](#page-120-1)
- dont\_merge\_cookies (see cookies parameter of [Request](#page-128-0) constructor)
- [redirect\\_urls](#page-117-4)

# <span id="page-131-0"></span>**7.1.3 Request subclasses**

Here is the list of built-in  $Request$  subclasses. You can also subclass it to implement your own custom functionality.

#### **FormRequest objects**

The Form[Request](#page-128-0) class extends the base Request with functionality for dealing with HTML forms. It uses the [ClientForm](http://wwwsearch.sourceforge.net/ClientForm/) library (bundled with Scrapy) to pre-populate form fields with form data from [Response](#page-132-0) objects.

<span id="page-131-1"></span>class scrapy.http.**FormRequest**(*url*[, *formdata*, *...*])

The [FormRequest](#page-131-1) class adds a new argument to the constructor. The remaining arguments are the same as for the [Request](#page-128-0) class and are not documented here.

Parameters **formdata** (dict or iterable of tuples) – is a dictionary (or iterable of (key, value) tuples) containing HTML Form data which will be url-encoded and assigned to the body of the request.

The [FormRequest](#page-131-1) objects support the following class method in addition to the standard [Request](#page-128-0) methods:

## <span id="page-131-2"></span>classmethod **from\_response**(*response*[, *formname=None*, *formnumber=0*, *formdata=None*, *clickdata=None*, *dont\_click=False*, *...*])

Returns a new [FormRequest](#page-131-1) object with its form field values pre-populated with those found in the HTML <form> element contained in the given response. For an example see *[Using FormRe](#page-132-1)[quest.from\\_response\(\) to simulate a user login](#page-132-1)*.

Keep in mind that this method is implemented using [ClientForm](http://wwwsearch.sourceforge.net/ClientForm/) whose policy is to automatically simulate a click, by default, on any form control that looks clickable, like a  $\langle$ input type="submit">. Even though this is quite convenient, and often the desired behaviour, sometimes it can cause problems which could be hard to debug. For example, when working with forms that are filled and/or submitted using javascript, the default  $from\_response$  () (and [ClientForm\)](http://wwwsearch.sourceforge.net/ClientForm/) behaviour may not be the most appropiate. To disable this behaviour you can set the dont\_click argument to True. Also, if you want to change the control clicked (instead of disabling it) you can also use the clickdata argument.

## Parameters

- **response** ([Response](#page-132-0) object) the response containing a HTML form which will be used to pre-populate the form fields
- **formname**  $(s t \rceil s) if$  given, the form with name attribute set to this value will be used. Otherwise, formnumber will be used for selecting the form.
- **formnumber** (integer) the number of form to use, when the response contains multiple forms. The first one (and also the default) is 0.
- **formdata** (dict) fields to override in the form data. If a field was already present in the response <form> element, its value is overridden by the one passed in this parameter.
- **clickdata** (dict) Arguments to be passed directly to the ClientForm click\_request\_data() method. See [ClientForm](http://wwwsearch.sourceforge.net/ClientForm/) homepage for more info.

• **dont** click  $(booolean) -$  If True, the form data will be sumbitted without clicking in any element.

The other parameters of this class method are passed directly to the [FormRequest](#page-131-1) constructor.

New in version 0.10.3: The formname parameter.

#### **Request usage examples**

#### **Using FormRequest to send data via HTTP POST**

If you want to simulate a HTML Form POST in your spider and send a couple of key-value fields, you can return a [FormRequest](#page-131-1) object (from your spider) like this:

```
return [FormRequest(url="http://www.example.com/post/action",
                    formdata={'name': 'John Doe', age: '27'},
                    callback=self.after_post)]
```
#### <span id="page-132-1"></span>**Using FormRequest.from\_response() to simulate a user login**

It is usual for web sites to provide pre-populated form fields through  $\langle$ input type="hidden"> elements, such as session related data or authentication tokens (for login pages). When scraping, you'll want these fields to be automatically pre-populated and only override a couple of them, such as the user name and password. You can use the FormRequest.from response() method for this job. Here's an example spider which uses it:

```
class LoginSpider(BaseSpider):
   name = 'example.com'
   start_urls = ['http://www.example.com/users/login.php']
   def parse(self, response):
       return [FormRequest.from_response(response,
                    formdata={'username': 'john', 'password': 'secret'},
                    callback=self.after_login)]
   def after_login(self, response):
        # check login succeed before going on
       if "authentication failed" in response.body:
            self.log("Login failed", level=log.ERROR)
            return
        # continue scraping with authenticated session...
```
# **7.1.4 Response objects**

<span id="page-132-0"></span>class scrapy.http.**Response**(*url*[, *status=200*, *headers*, *body*, *flags*])

A [Response](#page-132-0) object represents an HTTP response, which is usually downloaded (by the Downloader) and fed to the Spiders for processing.

#### **Parameters**

- **url** (string) the URL of this response
- $\bullet$  **headers** ( $dict$ ) the headers of this response. The dict values can be strings (for single valued headers) or lists (for multi-valued headers).
- **status** (integer) the HTTP status of the response. Defaults to 200.
- **body**  $(str)$  the response body. It must be str, not unicode, unless you're using a encoding-aware *[Response subclass](#page-134-0)*, such as [TextResponse](#page-134-1).
- $\bullet$  meta  $(\text{dict})$  the initial values for the Response. meta attribute. If given, the dict will be shallow copied.
- **flags**  $(iist)$  is a list containing the initial values for the Response. flags attribute. If given, the list will be shallow copied.

#### **url**

A string containing the URL of the response.

This attribute is read-only. To change the URL of a Response use  $replace()$ .

#### **status**

An integer representing the HTTP status of the response. Example: 200, 404.

#### **headers**

A dictionary-like object which contains the response headers.

#### **body**

A str containing the body of this Response. Keep in mind that Reponse.body is always a str. If you want the unicode version use  $TextResponse$ .body\_as\_unicode() (only available in  $TextResponse$ and subclasses).

This attribute is read-only. To change the body of a Response use  $replace()$ .

#### <span id="page-133-3"></span>**request**

The [Request](#page-128-0) object that generated this response. This attribute is assigned in the Scrapy engine, after the response and the request have passed through all *[Downloader Middlewares](#page-112-0)*. In particular, this means that:

•HTTP redirections will cause the original request (to the URL before redirection) to be assigned to the redirected response (with the final URL after redirection).

•Response.request.url doesn't always equal Response.url

•This attribute is only available in the spider code, and in the *[Spider Middlewares](#page-118-0)*, but not in Downloader Middlewares (although you have the Request available there by other means) and handlers of the [response\\_downloaded](#page-150-0) signal.

#### <span id="page-133-0"></span>**meta**

A shortcut to the Request meta attribute of the Response request object (ie. self.request.meta).

Unlike the Response.  $request$  attribute, the Response. met a attribute is propagated along redirects and retries, so you will get the original Request. meta sent from your spider.

#### See also:

[Request.meta](#page-129-0) attribute

#### <span id="page-133-1"></span>**flags**

A list that contains flags for this response. Flags are labels used for tagging Responses. For example: *'cached'*, *'redirected*', etc. And they're shown on the string representation of the Response (*\_\_str\_\_* method) which is used by the engine for logging.

#### **copy**()

Returns a new Response which is a copy of this Response.

# <span id="page-133-2"></span> $\mathbf{replace}(\lceil \mathit{url}, \mathit{status}, \mathit{heads}, \mathit{body}, \mathit{meta}, \mathit{flags}, \mathit{cls} \rceil)$

Returns a Response object with the same members, except for those members given new values by

whichever keyword arguments are specified. The attribute  $\mathbb{R}$ esponse.  $\mathbb{R}$  is copied by default (unless a new value is given in the meta argument).

# <span id="page-134-0"></span>**7.1.5 Response subclasses**

Here is the list of available built-in Response subclasses. You can also subclass the Response class to implement your own functionality.

## **TextResponse objects**

<span id="page-134-1"></span>class scrapy.http.**TextResponse**(*url*[, *encoding*[, *...*] ])

[TextResponse](#page-134-1) objects adds encoding capabilities to the base [Response](#page-132-0) class, which is meant to be used only for binary data, such as images, sounds or any media file.

[TextResponse](#page-134-1) objects support a new constructor argument, in addition to the base [Response](#page-132-0) objects. The remaining functionality is the same as for the [Response](#page-132-0) class and is not documented here.

**Parameters encoding** (string) – is a string which contains the encoding to use for this response. If you create a  $TextResponse$  object with a unicode body, it will be encoded using this encoding (remember the body attribute is always a string). If encoding is None (default value), the encoding will be looked up in the response headers and body instead.

[TextResponse](#page-134-1) objects support the following attributes in addition to the standard [Response](#page-132-0) ones:

#### <span id="page-134-4"></span>**encoding**

A string with the encoding of this response. The encoding is resolved by trying the following mechanisms, in order:

1.the encoding passed in the constructor *encoding* argument

- 2.the encoding declared in the Content-Type HTTP header. If this encoding is not valid (ie. unknown), it is ignored and the next resolution mechanism is tried.
- 3.the encoding declared in the response body. The TextResponse class doesn't provide any special functionality for this. However, the [HtmlResponse](#page-134-3) and [XmlResponse](#page-135-1) classes do.
- 4.the encoding inferred by looking at the response body. This is the more fragile method but also the last one tried.

[TextResponse](#page-134-1) objects support the following methods in addition to the standard [Response](#page-132-0) ones:

#### <span id="page-134-2"></span>**body\_as\_unicode**()

Returns the body of the response as unicode. This is equivalent to:

response.body.decode(response.encoding)

But not equivalent to:

unicode(response.body)

Since, in the latter case, you would be using you system default encoding (typically *ascii*) to convert the body to uniode, instead of the response encoding.

#### **HtmlResponse objects**

## <span id="page-134-3"></span>class scrapy.http.**HtmlResponse**(*url*[, *...*])

The [HtmlResponse](#page-134-3) class is a subclass of [TextResponse](#page-134-1) which adds encoding auto-discovering support by looking into the HTML [meta http-equiv](http://www.w3schools.com/TAGS/att_meta_http_equiv.asp) attribute. See [TextResponse.encoding](#page-134-4).

## **XmlResponse objects**

<span id="page-135-1"></span>class scrapy.http.**XmlResponse**(*url*[, *...*])

The  $XmI$ Response class is a subclass of  $TextResponse$  which adds encoding auto-discovering support by looking into the XML declaration line. See  $TextResponse$ , encoding.

# <span id="page-135-0"></span>**7.2 Settings**

The Scrapy settings allows you to customize the behaviour of all Scrapy components, including the core, extensions, pipelines and spiders themselves.

The infrastructure of the settings provides a global namespace of key-value mappings that the code can use to pull configuration values from. The settings can be populated through different mechanisms, which are described below.

The settings are also the mechanism for selecting the currently active Scrapy project (in case you have many).

For a list of available built-in settings see: *[Built-in settings reference](#page-137-0)*.

# **7.2.1 Designating the settings**

When you use Scrapy, you have to tell it which settings you're using. You can do this by using an environment variable, SCRAPY\_SETTINGS\_MODULE.

The value of SCRAPY\_SETTINGS\_MODULE should be in Python path syntax, e.g. myproject.settings. Note that the settings module should be on the Python [import search path.](http://diveintopython.org/getting_to_know_python/everything_is_an_object.html)

# **7.2.2 Populating the settings**

Settings can be populated using different mechanisms, each of which having a different precedence. Here is the list of them in decreasing order of precedence:

- 1. Global overrides (most precedence)
- 2. Project settings module
- 3. Default settings per-command
- 4. Default global settings (less precedence)

These mechanisms are described in more detail below.

## **1. Global overrides**

Global overrides are the ones that take most precedence, and are usually populated by command-line options.

Example::

```
>>> from scrapy.conf import settings
>>> settings.overrides['LOG_ENABLED'] = True
```
You can also override one (or more) settings from command line using the  $--$ set command line argument.

Example:

```
scrapy crawl domain.com --set LOG_FILE=scrapy.log
```
## **2. Project settings module**

The project settings module is the standard configuration file for your Scrapy project. It's where most of your custom settings will be populated. For example:: myproject.settings.

## **3. Default settings per-command**

Each [Scrapy tool](#page-22-1) command can have its own default settings, which override the global default settings. Those custom command settings are specified in the default\_settings attribute of the command class.

## **4. Default global settings**

The global defaults are located in the scrapy.settings.default\_settings module and documented in the *[Built-in settings reference](#page-137-0)* section.

# **7.2.3 How to access settings**

Here's an example of the simplest way to access settings from Python code:

```
>>> from scrapy.conf import settings
>>> print settings['LOG_ENABLED']
True
```
In other words, settings can be accesed like a dict, but it's usually preferred to extract the setting in the format you need it to avoid type errors. In order to do that you'll have to use one of the following methods:

## class scrapy.conf.**Settings**

There is a (singleton) Settings object automatically instantiated when the [scrapy.conf](#page-135-0) module is loaded, and it's usually accessed like this:

```
>>> from scrapy.conf import settings
```
**get**(*name*, *default=None*)

Get a setting value without affecting its original type.

- Parameters
	- **name**  $(string)$  the setting name
	- **default** (any) the value to return if no setting is found
- **getbool**(*name*, *default=False*)

```
Get a setting value as a boolean. For example, both 1 and '1', and True return True, while
0, '0', False and None return False''
```
For example, settings populated through environment variables set to  $'0'$  will return False when using this method.

- Parameters
	- **name**  $(string)$  the setting name
	- $\bullet$  **default**  $(any)$  the value to return if no setting is found
- **getint**(*name*, *default=0*)

Get a setting value as an int

## **Parameters**

- **name**  $(string)$  the setting name
- **default** (any) the value to return if no setting is found

```
getfloat(name, default=0.0)
```
Get a setting value as a float

## **Parameters**

- **name**  $(string)$  the setting name
- **default** (any) the value to return if no setting is found
- **getlist**(*name*, *default=None*)

Get a setting value as a list. If the setting original type is a list it will be returned verbatim. If it's a string it will be split by ",".

For example, settings populated through environment variables set to 'one,  $two'$ ' will return a list ['one', 'two'] when using this method.

Parameters

- **name**  $(string)$  the setting name
- **default** (any) the value to return if no setting is found

# **7.2.4 Rationale for setting names**

Setting names are usually prefixed with the component that they configure. For example, proper setting names for a fictional robots.txt extension would be ROBOTSTXT\_ENABLED, ROBOTSTXT\_OBEY, ROBOTSTXT\_CACHEDIR, etc.

# <span id="page-137-0"></span>**7.2.5 Built-in settings reference**

Here's a list of all available Scrapy settings, in alphabetical order, along with their default values and the scope where they apply.

The scope, where available, shows where the setting is being used, if it's tied to any particular component. In that case the module of that component will be shown, typically an extension, middleware or pipeline. It also means that the component must be enabled in order for the setting to have any effect.

# **AWS\_ACCESS\_KEY\_ID**

Default: None

The AWS access key used by code that requires access to [Amazon Web services,](http://aws.amazon.com/) such as the *[S3 feed storage backend](#page-61-0)*.

# **AWS\_SECRET\_ACCESS\_KEY**

Default: None

The AWS secret key used by code that requires access to [Amazon Web services,](http://aws.amazon.com/) such as the *[S3 feed storage backend](#page-61-0)*.

# **BOT\_NAME**

Default: 'scrapybot'

The name of the bot implemented by this Scrapy project (also known as the project name). This will be used to construct the User-Agent by default, and also for logging.

It's automatically populated with your project name when you create your project with the [startproject](#page-24-0) command.

# **BOT\_VERSION**

Default: 1.0

The version of the bot implemented by this Scrapy project. This will be used to construct the User-Agent by default.

# **CONCURRENT\_ITEMS**

Default: 100

Maximum number of concurrent items (per response) to process in parallel in the Item Processor (also known as the *[Item Pipeline](#page-57-0)*).

# **CONCURRENT\_REQUESTS\_PER\_SPIDER**

Default: 8

Specifies how many concurrent (ie. simultaneous) requests will be performed per open spider.

# **CONCURRENT\_SPIDERS**

Default: 8 Maximum number of spiders to scrape in parallel.

# **COOKIES\_DEBUG**

Default: False Enable debugging message of Cookies Downloader Middleware.

# **DEFAULT\_ITEM\_CLASS**

Default: 'scrapy.item.Item'

The default class that will be used for instantiating items in the *[the Scrapy shell](#page-54-0)*.

# <span id="page-138-0"></span>**DEFAULT\_REQUEST\_HEADERS**

Default:

{

}

```
'Accept': 'text/html,application/xhtml+xml,application/xml;q=0.9, */*;q=0.8',
'Accept-Language': 'en',
```
The default headers used for Scrapy HTTP Requests. They're populated in the [DefaultHeadersMiddleware](#page-114-1).

# **DEFAULT\_RESPONSE\_ENCODING**

## Default: 'ascii'

The default encoding to use for [TextResponse](#page-134-1) objects (and subclasses) when no encoding is declared and no encoding could be inferred from the body.

# <span id="page-139-3"></span>**DEPTH\_LIMIT**

Default: 0

The maximum depth that will be allowed to crawl for any site. If zero, no limit will be imposed.

# <span id="page-139-4"></span>**DEPTH\_STATS**

Default: True Whether to collect depth stats.

# **DOWNLOADER\_DEBUG**

Default: False

Whether to enable the Downloader debugging mode.

# <span id="page-139-0"></span>**DOWNLOADER\_MIDDLEWARES**

Default:: {}

A dict containing the downloader middlewares enabled in your project, and their orders. For more info see *[Activating](#page-112-1) [a downloader middleware](#page-112-1)*.

# <span id="page-139-1"></span>**DOWNLOADER\_MIDDLEWARES\_BASE**

## Default:

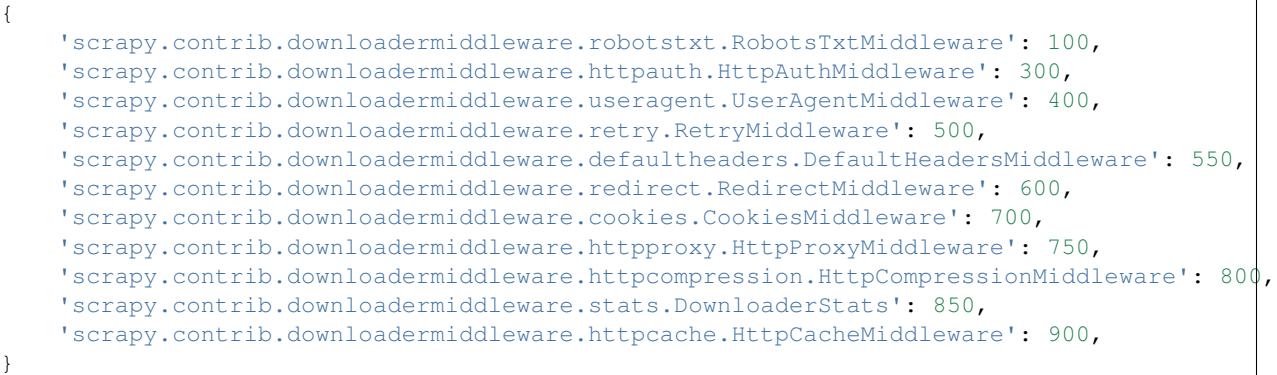

A dict containing the downloader middlewares enabled by default in Scrapy. You should never modify this setting in your project, modify [DOWNLOADER\\_MIDDLEWARES](#page-139-0) instead. For more info see *[Activating a downloader middle](#page-112-1)[ware](#page-112-1)*.

# <span id="page-139-2"></span>**DOWNLOADER\_STATS**

Default: True

Whether to enable downloader stats collection.

# <span id="page-140-1"></span>**DOWNLOAD\_DELAY**

Default: 0

The amount of time (in secs) that the downloader should wait before downloading consecutive pages from the same spider. This can be used to throttle the crawling speed to avoid hitting servers too hard. Decimal numbers are supported. Example:

DOWNLOAD\_DELAY =  $0.25$  # 250 ms of delay

This setting is also affected by the [RANDOMIZE\\_DOWNLOAD\\_DELAY](#page-144-3) setting (which is enabled by default). By default, Scrapy doesn't wait a fixed amount of time between requests, but uses a random interval between 0.5 and 1.5 \* [DOWNLOAD\\_DELAY](#page-140-1).

You can also change this setting per spider.

## <span id="page-140-2"></span>**DOWNLOAD\_HANDLERS**

Default: {}

A dict containing the request downloader handlers enabled in your project. See *DOWNLOAD\_HANDLERS\_BASE* for example format.

## **DOWNLOAD\_HANDLERS\_BASE**

Default:

{

}

```
'file': 'scrapy.core.downloader.handlers.file.FileDownloadHandler',
'http': 'scrapy.core.downloader.handlers.http.HttpDownloadHandler',
'https': 'scrapy.core.downloader.handlers.http.HttpDownloadHandler',
's3': 'scrapy.core.downloader.handlers.s3.S3DownloadHandler',
```
A dict containing the request download handlers enabled by default in Scrapy. You should never modify this setting in your project, modify [DOWNLOAD\\_HANDLERS](#page-140-2) instead.

# <span id="page-140-0"></span>**DOWNLOAD\_TIMEOUT**

Default: 180

The amount of time (in secs) that the downloader will wait before timing out.

# **DUPEFILTER\_CLASS**

Default: 'scrapy.contrib.dupefilter.RequestFingerprintDupeFilter'

The class used to detect and filter duplicate requests.

The default (RequestFingerprintDupeFilter) filters based on request fingerprint (using scrapy.utils.request.request\_fingerprint) and grouping per domain.

# <span id="page-141-2"></span>**ENCODING\_ALIASES**

Default: {}

A mapping of custom encoding aliases for your project, where the keys are the aliases (and must be lower case) and the values are the encodings they map to.

This setting extends the [ENCODING\\_ALIASES\\_BASE](#page-141-1) setting which contains some default mappings.

# <span id="page-141-1"></span>**ENCODING\_ALIASES\_BASE**

Default:

{

```
# gb2312 is superseded by gb18030
'gb2312': 'gb18030',
'chinese': 'gb18030',
'csiso58gb231280': 'gb18030',
'euc- cn': 'gb18030',
'euccn': 'gb18030',
'eucgb2312-cn': 'gb18030',
'gb2312-1980': 'gb18030',
'gb2312-80': 'gb18030',
'iso- ir-58': 'gb18030',
# gbk is superseded by gb18030
'gbk': 'gb18030',
'936': 'gb18030',
'cp936': 'gb18030',
'ms936': 'gb18030',
# latin_1 is a subset of cp1252
'latin_1': 'cp1252',
'iso-8859-1': 'cp1252',
'iso8859-1': 'cp1252',
'8859': 'cp1252',
'cp819': 'cp1252',
'latin': 'cp1252',
'latin1': 'cp1252',
'l1': 'cp1252',
# others
'zh-cn': 'gb18030',
'win-1251': 'cp1251',
'macintosh' : 'mac_roman',
'x-sjis': 'shift_jis',
```
The default encoding aliases defined in Scrapy. Don't override this setting in your project, override [ENCODING\\_ALIASES](#page-141-2) instead.

The reason why [ISO-8859-1](http://en.wikipedia.org/wiki/ISO/IEC_8859-1) (and all its aliases) are mapped to [CP1252](http://en.wikipedia.org/wiki/Windows-1252) is due to a well known browser hack. For more information see: [Character encodings in HTML.](http://en.wikipedia.org/wiki/Character_encodings_in_HTML)

# <span id="page-141-0"></span>**EXTENSIONS**

Default:: {}

A dict containing the extensions enabled in your project, and their orders.

}

# <span id="page-142-0"></span>**EXTENSIONS\_BASE**

Default:

{

}

```
'scrapy.contrib.corestats.CoreStats': 0,
'scrapy.webservice.WebService': 0,
'scrapy.telnet.TelnetConsole': 0,
'scrapy.contrib.memusage.MemoryUsage': 0,
'scrapy.contrib.memdebug.MemoryDebugger': 0,
'scrapy.contrib.closedomain.CloseDomain': 0,
```
The list of available extensions. Keep in mind that some of them need to be enabled through a setting. By default, this setting contains all stable built-in extensions.

For more information See the *[extensions user guide](#page-121-1)* and the *[list of available extensions](#page-124-0)*.

## **ITEM\_PIPELINES**

Default: []

The item pipelines to use (a list of classes).

#### Example:

```
ITEM_PIPELINES = [
    'mybot.pipeline.validate.ValidateMyItem',
    'mybot.pipeline.validate.StoreMyItem'
]
```
## **LOG\_ENABLED**

Default: True Whether to enable logging.

## **LOG\_ENCODING**

Default: 'utf-8'

The encoding to use for logging.

# **LOG\_FILE**

Default: None

File name to use for logging output. If None, standard error will be used.

## **LOG\_LEVEL**

Default: 'DEBUG'

Minimum level to log. Available levels are: CRITICAL, ERROR, WARNING, INFO, DEBUG. For more info see *[Logging](#page-64-0)*.

# **LOG\_STDOUT**

## Default: False

If True, all standard output (and error) of your process will be redirected to the log. For example if you print 'hello' it will appear in the Scrapy log.

# <span id="page-143-3"></span>**MEMDEBUG\_ENABLED**

Default: False

Whether to enable memory debugging.

# <span id="page-143-4"></span>**MEMDEBUG\_NOTIFY**

# Default: []

When memory debugging is enabled a memory report will be sent to the specified addresses if this setting is not empty, otherwise the report will be written to the log.

Example:

MEMDEBUG\_NOTIFY = ['user@example.com']

# <span id="page-143-1"></span>**MEMUSAGE\_ENABLED**

Default: False

Scope: scrapy.contrib.memusage

Whether to enable the memory usage extension that will shutdown the Scrapy process when it exceeds a memory limit, and also notify by email when that happened.

See *[Memory usage extension](#page-124-1)*.

# <span id="page-143-0"></span>**MEMUSAGE\_LIMIT\_MB**

Default: 0

Scope: scrapy.contrib.memusage

The maximum amount of memory to allow (in megabytes) before shutting down Scrapy (if MEMUSAGE\_ENABLED is True). If zero, no check will be performed.

See *[Memory usage extension](#page-124-1)*.

# <span id="page-143-2"></span>**MEMUSAGE\_NOTIFY\_MAIL**

Default: False Scope: scrapy.contrib.memusage A list of emails to notify if the memory limit has been reached. Example:
<span id="page-144-0"></span>MEMUSAGE\_NOTIFY\_MAIL = ['user@example.com']

See *[Memory usage extension](#page-124-0)*.

## **MEMUSAGE\_REPORT**

Default: False

Scope: scrapy.contrib.memusage

Whether to send a memory usage report after each domain has been closed.

See *[Memory usage extension](#page-124-0)*.

### **MEMUSAGE\_WARNING\_MB**

Default: 0

Scope: scrapy.contrib.memusage

The maximum amount of memory to allow (in megabytes) before sending a warning email notifying about it. If zero, no warning will be produced.

### **NEWSPIDER\_MODULE**

Default: ''

Module where to create new spiders using the [genspider](#page-24-0) command.

Example:

NEWSPIDER\_MODULE = 'mybot.spiders\_dev'

### **RANDOMIZE\_DOWNLOAD\_DELAY**

Default: True

If enabled, Scrapy will wait a random amount of time (between 0.5 and 1.5  $*$  [DOWNLOAD\\_DELAY](#page-140-0)) while fetching requests from the same spider.

This randomization decreases the chance of the crawler being detected (and subsequently blocked) by sites which analyze requests looking for statistically significant similarities in the time between their requests.

The randomization policy is the same used by  $wget -random-wait$  $wget -random-wait$  option.

If DOWNLOAD DELAY is zero (default) this option has no effect.

### **REDIRECT\_MAX\_TIMES**

Default: 20

Defines the maximun times a request can be redirected. After this maximun the request's response is returned as is. We used Firefox default value for the same task.

### <span id="page-145-1"></span>**REDIRECT\_MAX\_METAREFRESH\_DELAY**

#### Default: 100

Some sites use meta-refresh for redirecting to a session expired page, so we restrict automatic redirection to a maximum delay (in seconds)

## **REDIRECT\_PRIORITY\_ADJUST**

Default: +2 Adjust redirect request priority relative to original request. A negative priority adjust means more priority.

### **ROBOTSTXT\_OBEY**

Default: False

Scope: scrapy.contrib.downloadermiddleware.robotstxt

If enabled, Scrapy will respect robots.txt policies. For more information see *[RobotsTxtMiddleware](#page-118-0)*

## **SCHEDULER**

Default: 'scrapy.core.scheduler.Scheduler'

The scheduler to use for crawling.

#### **SCHEDULER\_ORDER**

Default: 'DFO'

Scope: scrapy.core.scheduler

The order to use for the crawling scheduler. Available orders are:

- 'BFO': [Breadth-first order](http://en.wikipedia.org/wiki/Breadth-first_search) typically consumes more memory but reaches most relevant pages earlier.
- 'DFO': [Depth-first order](http://en.wikipedia.org/wiki/Depth-first_search) typically consumes less memory than but takes longer to reach most relevant pages.

#### <span id="page-145-0"></span>**SCHEDULER\_MIDDLEWARES**

Default:: {}

A dict containing the scheduler middlewares enabled in your project, and their orders.

### **SCHEDULER\_MIDDLEWARES\_BASE**

#### Default:

```
SCHEDULER_MIDDLEWARES_BASE = {
    'scrapy.contrib.schedulermiddleware.duplicatesfilter.DuplicatesFilterMiddleware': 5\dot{\text{0}},
}
```
A dict containing the scheduler middlewares enabled by default in Scrapy. You should never modify this setting in your project, modify [SCHEDULER\\_MIDDLEWARES](#page-145-0) instead.

### <span id="page-146-1"></span><span id="page-146-0"></span>**SPIDER\_MIDDLEWARES**

Default:: {}

A dict containing the spider middlewares enabled in your project, and their orders. For more info see *[Activating a](#page-118-1) [spider middleware](#page-118-1)*.

### **SPIDER\_MIDDLEWARES\_BASE**

Default:

{

}

```
'scrapy.contrib.spidermiddleware.httperror.HttpErrorMiddleware': 50,
'scrapy.contrib.itemsampler.ItemSamplerMiddleware': 100,
'scrapy.contrib.spidermiddleware.offsite.OffsiteMiddleware': 500,
'scrapy.contrib.spidermiddleware.referer.RefererMiddleware': 700,
'scrapy.contrib.spidermiddleware.urllength.UrlLengthMiddleware': 800,
'scrapy.contrib.spidermiddleware.depth.DepthMiddleware': 900,
```
A dict containing the spider middlewares enabled by default in Scrapy. You should never modify this setting in your project, modify [SPIDER\\_MIDDLEWARES](#page-146-0) instead. For more info see *[Activating a spider middleware](#page-118-1)*.

### **SPIDER\_MODULES**

Default: []

A list of modules where Scrapy will look for spiders.

Example:

SPIDER\_MODULES = ['mybot.spiders\_prod', 'mybot.spiders\_dev']

### **SQLITE\_DB**

Default: 'scrapy.db'

The location of the project SQLite database, used for storing the spider queue and other persistent data of the project. If a relative path is given, is taken relative to the project data dir. For more info see: *[Default structure of Scrapy](#page-22-0) [projects](#page-22-0)*.

### **STATS\_CLASS**

Default: 'scrapy.statscol.MemoryStatsCollector'

The class to use for collecting stats (must implement the Stats Collector API, or subclass the StatsCollector class).

#### **STATS\_DUMP**

#### Default: False

Dump (to log) domain-specific stats collected when a domain is closed, and all global stats when the Scrapy process finishes (ie. when the engine is shutdown).

## <span id="page-147-1"></span>**STATS\_ENABLED**

Default: True Enable stats collection.

## **STATSMAILER\_RCPTS**

Default: [] (empty list) Send Scrapy stats after domains finish scraping. See StatsMailer for more info.

## **TELNETCONSOLE\_ENABLED**

Default: True

A boolean which specifies if the *[telnet console](#page-72-0)* will be enabled (provided its extension is also enabled).

## **TELNETCONSOLE\_PORT**

Default: [6023, 6073]

The port range to use for the telnet console. If set to None or 0, a dynamically assigned port is used. For more info see *[Telnet Console](#page-72-0)*.

### **TEMPLATES\_DIR**

Default: templates dir inside scrapy module

The directory where to look for templates when creating new projects with [startproject](#page-24-1) command.

### **URLLENGTH\_LIMIT**

Default: 2083

Scope: contrib.spidermiddleware.urllength

The maximum URL length to allow for crawled URLs. For more information about the default value for this setting see: <http://www.boutell.com/newfaq/misc/urllength.html>

## **USER\_AGENT**

Default: "%s/%s" % (BOT\_NAME, BOT\_VERSION)

The default User-Agent to use when crawling, unless overridden.

## <span id="page-147-0"></span>**7.3 Signals**

Scrapy uses signals extensively to notify when certain events occur. You can catch some of those signals in your Scrapy project (using an *[extension](#page-121-0)*, for example) to perform additional tasks or extend Scrapy to add functionality not provided out of the box.

<span id="page-148-2"></span>Even though signals provide several arguments, the handlers that catch them don't need to accept all of them - the signal dispatching mechanism will only deliver the arguments that the handler receives.

Finally, for more detailed information about signals internals see the documentation of [pydispatcher](http://pydispatcher.sourceforge.net/) (the which the signal dispatching mechanism is based on).

## **7.3.1 Deferred signal handlers**

Some signals support returning [Twisted deferreds](http://twistedmatrix.com/documents/current/core/howto/defer.html) from their handlers, see the *[Built-in signals reference](#page-148-0)* below to know which ones.

## <span id="page-148-0"></span>**7.3.2 Built-in signals reference**

Here's the list of Scrapy built-in signals and their meaning.

### **engine\_started**

```
scrapy.signals.engine_started()
```
Sent when the Scrapy engine is started (for example, when a crawling process has started).

This signal supports returning deferreds from their handlers.

#### **engine\_stopped**

```
scrapy.signals.engine stopped()
```
Sent when the Scrapy engine is stopped (for example, when a crawling process has finished).

This signal supports returning deferreds from their handlers.

#### **item\_scraped**

<span id="page-148-1"></span>scrapy.signals.**item\_scraped**(*item*, *spider*, *response*)

Sent when the engine receives a new scraped item from the spider, and right before the item is sent to the *[Item](#page-57-0) [Pipeline](#page-57-0)*.

This signal supports returning deferreds from their handlers.

#### Parameters

- $\cdot$  **item** (*[Item](#page-32-0)* object) is the item scraped
- **spider** ([BaseSpider](#page-33-0) object) the spider which scraped the item
- **response** ([Response](#page-132-0) object) the response from which the item was scraped

#### **item\_passed**

scrapy.signals.**item\_passed**(*item*, *spider*, *original\_item*)

Sent after an item has passed all the *[Item Pipeline](#page-57-0)* stages without being dropped. Same as [item\\_scraped\(\)](#page-148-1) if there are no pipelines enabled.

This signal supports returning deferreds from their handlers.

#### Parameters

- <span id="page-149-3"></span> $\cdot$  **item** (*[Item](#page-32-0)* object) – the item which passed the pipeline
- **spider** ([BaseSpider](#page-33-0) object) the spider which scraped the item
- **original\_item** the input of the item pipeline. This is typically the same  $I_t$  tem object received in the item parameter, unless some pipeline stage created a new item.

#### **item\_dropped**

scrapy.signals.**item\_dropped**(*item*, *spider*, *exception*)

Sent after an item has been dropped from the *[Item Pipeline](#page-57-0)* when some stage raised a *[DropItem](#page-151-0)* exception.

This signal supports returning deferreds from their handlers.

#### **Parameters**

- **item** ([Item](#page-32-0) object) the item dropped from the *[Item Pipeline](#page-57-0)*
- **spider** ([BaseSpider](#page-33-0) object) the spider which scraped the item
- **exception** (*[DropItem](#page-151-0)* exception) the exception (which must be a *DropItem* subclass) which caused the item to be dropped

#### **spider\_closed**

#### <span id="page-149-1"></span>scrapy.signals.**spider\_closed**(*spider*, *reason*)

Sent after a spider has been closed. This can be used to release per-spider resources reserved on [spider\\_opened](#page-149-0).

This signal supports returning deferreds from their handlers.

#### **Parameters**

- **spider** ([BaseSpider](#page-33-0) object) the spider which has been closed
- **reason**  $(str)$  a string which describes the reason why the spider was closed. If it was closed because the spider has completed scraping, the reason is 'finished'. Otherwise, if the spider was manually closed by calling the close\_spider engine method, then the reason is the one passed in the reason argument of that method (which defaults to 'cancelled'). If the engine was shutdown (for example, by hitting Ctrl-C to stop it) the reason will be 'shutdown'.

### **spider\_opened**

#### <span id="page-149-0"></span>scrapy.signals.**spider\_opened**(*spider*)

Sent after a spider has been opened for crawling. This is typically used to reserve per-spider resources, but can be used for any task that needs to be performed when a spider is opened.

This signal supports returning deferreds from their handlers.

Parameters **spider** ([BaseSpider](#page-33-0) object) – the spider which has been opened

#### **spider\_idle**

#### <span id="page-149-2"></span>scrapy.signals.**spider\_idle**(*spider*)

Sent when a spider has gone idle, which means the spider has no further:

•requests waiting to be downloaded

<span id="page-150-0"></span>•requests scheduled

•items being processed in the item pipeline

If the idle state persists after all handlers of this signal have finished, the engine starts closing the spider. After the spider has finished closing, the [spider\\_closed](#page-149-1) signal is sent.

You can, for example, schedule some requests in your  $spider\_idle$  handler to prevent the spider from being closed.

This signal does not support returning deferreds from their handlers.

Parameters spider ([BaseSpider](#page-33-0) object) – the spider which has gone idle

#### **request\_received**

scrapy.signals.**request\_received**(*request*, *spider*)

Sent when the engine receives a [Request](#page-128-0) from a spider.

This signal does not support returning deferreds from their handlers.

#### **Parameters**

- **request** ([Request](#page-128-0) object) the request received
- **spider** ([BaseSpider](#page-33-0) object) the spider which generated the request

#### **response\_received**

scrapy.signals.**response\_received**(*response*, *request*, *spider*)

Sent when the engine receives a new [Response](#page-132-0) from the downloader.

This signal does not support returning deferreds from their handlers.

#### **Parameters**

- **response** ([Response](#page-132-0) object) the response received
- **request** ([Request](#page-128-0) object) the request that generated the response
- **spider** ([BaseSpider](#page-33-0) object) the spider for which the response is intended

#### **response\_downloaded**

scrapy.signals.**response\_downloaded**(*response*, *request*, *spider*) Sent by the downloader right after a HTTPResponse is downloaded.

This signal does not support returning deferreds from their handlers.

#### **Parameters**

- **response** ([Response](#page-132-0) object) the response downloaded
- **request** ([Request](#page-128-0) object) the request that generated the response
- **spider** ([BaseSpider](#page-33-0) object) the spider for which the response is intended

## <span id="page-151-3"></span><span id="page-151-1"></span>**7.4 Exceptions**

## **7.4.1 Built-in Exceptions reference**

Here's a list of all exceptions included in Scrapy and their usage.

## **DropItem**

### <span id="page-151-0"></span>exception scrapy.exceptions.**DropItem**

The exception that must be raised by item pipeline stages to stop processing an Item. For more information see *[Item](#page-57-0) [Pipeline](#page-57-0)*.

## **IgnoreRequest**

### exception scrapy.exceptions.**IgnoreRequest**

This exception can be raised by the Scheduler or any downloader middleware to indicate that the request should be ignored.

## **NotConfigured**

### exception scrapy.exceptions.**NotConfigured**

This exception can be raised by some components to indicate that they will remain disabled. Those components include:

- Extensions
- Item pipelines
- Downloader middlwares
- Spider middlewares

The exception must be raised in the component constructor.

## **NotSupported**

exception scrapy.exceptions.**NotSupported**

This exception is raised to indicate an unsupported feature.

# <span id="page-151-2"></span>**7.5 Item Exporters**

Once you have scraped your Items, you often want to persist or export those items, to use the data in some other application. That is, after all, the whole purpose of the scraping process.

For this purpose Scrapy provides a collection of Item Exporters for different output formats, such as XML, CSV or JSON.

## **7.5.1 Using Item Exporters**

If you are in a hurry, and just want to use an Item Exporter to output scraped data see the *[Feed exports](#page-59-0)*. Otherwise, if you want to know how Item Exporters work or need more custom functionality (not covered by the default exports), continue reading below.

In order to use an Item Exporter, you must instantiate it with its required args. Each Item Exporter requires different arguments, so check each exporter documentation to be sure, in *[Built-in Item Exporters reference](#page-153-0)*. After you have instantiated you exporter, you have to:

1. call the method  $start\_\exp{orting}($  in order to signal the beginning of the exporting process

2. call the  $\epsilon$ xport item() method for each item you want to export

3. and finally call the  $finish\_exporting()$  to signal the end of the exporting process

Here you can see an [Item Pipeline](#page-57-0) which uses an Item Exporter to export scraped items to different files, one per spider:

```
from scrapy.xlib.pydispatch import dispatcher
from scrapy import signals
from scrapy.contrib.exporter import XmlItemExporter
class XmlExportPipeline(object):
    def __init__(self):
        dispatcher.connect(self.spider_opened, signals.spider_opened)
        dispatcher.connect(self.spider_closed, signals.spider_closed)
        self.files = \{\}def spider_opened(self, spider):
       file = open('%s_products.xml' % spider.name, 'w+b')
        self.files[spider] = file
        self.exporter = XmlItemExporter(file)
        self.exporter.start_exporting()
   def spider_closed(self, spider):
        self.exporter.finish_exporting()
        file = self.files.pop(spider)
        file.close()
    def process_item(self, item, spider):
        self.exporter.export_item(item)
        return item
```
## **7.5.2 Serialization of item fields**

By default, the field values are passed unmodified to the underlying serialization library, and the decision of how to serialize them is delegated to each particular serialization library.

However, you can customize how each field value is serialized *before it is passed to the serialization library*.

There are two ways to customize how a field will be serialized, which are described next.

#### <span id="page-152-0"></span>**1. Declaring a serializer in the field**

You can declare a serializer in the *[field metadata](#page-29-0)*. The serializer must be a callable which receives a value and returns its serialized form.

<span id="page-153-3"></span>Example:

```
from scrapy.item import Item, Field
def serialize_price(value):
   return '$ %s' % str(value)
class Product(Item):
    name = Field()price = Field(serializer=serialize_price)
```
### **2. Overriding the serialize\_field() method**

You can also override the serialize() method to customize how your field value will be exported.

Make sure you call the base class serialize() method after your custom code.

Example:

```
from scrapy.contrib.exporter import XmlItemExporter
class ProductXmlExporter(XmlItemExporter):
    def serialize_field(self, field, name, value):
       if field == 'price':
            return '$ %s' % str(value)
        return super(Product, self).serialize_field(field, name, value)
```
## <span id="page-153-0"></span>**7.5.3 Built-in Item Exporters reference**

Here is a list of the Item Exporters bundled with Scrapy. Some of them contain output examples, which assume you're exporting these two items:

```
Item(name='Color TV', price='1200')
Item(name='DVD player', price='200')
```
### **BaseItemExporter**

```
class scrapy.contrib.exporter.BaseItemExporter(fields_to_export=None, ex-
                                                 port_empty_fields=False, encoding='utf-
                                                 8')
```
This is the (abstract) base class for all Item Exporters. It provides support for common features used by all (concrete) Item Exporters, such as defining what fields to export, whether to export empty fields, or which encoding to use.

These features can be configured through the constructor arguments which populate their respective instance attributes: fields to export, export empty fields, [encoding](#page-154-4).

```
export_item(item)
```
Exports the given item. This method must be implemented in subclasses.

```
serialize_field(field, name, value)
```
Return the serialized value for the given field. You can override this method (in your custom Item Exporters) if you want to control how a particular field or value will be serialized/exported.

<span id="page-154-6"></span>By default, this method looks for a serializer *[declared in the item field](#page-152-0)* and returns the result of applying that serializer to the value. If no serializer is found, it returns the value unchanged except for unicode values which are encoded to str using the encoding declared in the [encoding](#page-154-4) attribute.

#### Parameters

- **field** ([Field](#page-32-1) object) the field being serialized
- **name**  $(str)$  the name of the field being serialized
- **value** the value being serialized

#### <span id="page-154-0"></span>**start\_exporting**()

Signal the beginning of the exporting process. Some exporters may use this to generate some required header (for example, the  $Xm$  I  $I$  temExporter). You must call this method before exporting any items.

#### <span id="page-154-1"></span>**finish\_exporting**()

Signal the end of the exporting process. Some exporters may use this to generate some required footer (for example, the  $Xm$ IItemExporter). You must always call this method after you have no more items to export.

#### <span id="page-154-2"></span>**fields\_to\_export**

A list with the name of the fields that will be exported, or None if you want to export all fields. Defaults to None.

Some exporters (like  $\text{CsvItemExperter}$ ) respect the order of the fields defined in this attribute.

#### <span id="page-154-3"></span>**export\_empty\_fields**

Whether to include empty/unpopulated item fields in the exported data. Defaults to False. Some exporters (like  $CsvItemExporter$ ) ignore this attribute and always export all empty fields.

#### <span id="page-154-4"></span>**encoding**

The encoding that will be used to encode unicode values. This only affects unicode values (which are always serialized to str using this encoding). Other value types are passed unchanged to the specific serialization library.

#### **XmlItemExporter**

<span id="page-154-5"></span>class scrapy.contrib.exporter.**XmlItemExporter**(*file*, *item\_element='item'*, *root\_element='items'*, *\*\*kwargs*)

Exports Items in XML format to the specified file object.

#### **Parameters**

- **file** the file-like object to use for exporting the data.
- **root** element  $(str)$  The name of root element in the exported XML.
- **item** element  $(s \, t)$  The name of each item element in the exported XML.

The additional keyword arguments of this constructor are passed to the [BaseItemExporter](#page-153-2) constructor.

A typical output of this exporter would be:

```
<?xml version="1.0" encoding="utf-8"?>
<items>
  <item>
    <name>Color TV</name>
    <price>1200</price>
 </item>
  \langleitem\rangle<name>DVD player</name>
```

```
<price>200</price>
 \langleitem\rangle</items>
```
Unless overriden in the serialize\_field() method, multi-valued fields are exported by serializing each value inside a <value> element. This is for convenience, as multi-valued fields are very common.

For example, the item:

Item(name=['John', 'Doe'], age='23')

#### Would be serialized as:

```
<?xml version="1.0" encoding="utf-8"?>
<items>
  <item>
    <name><value>John</value>
       <value>Doe</value>
    \langle/name\rangle<age>23</age>
  </item>
</items>
```
### **CsvItemExporter**

<span id="page-155-0"></span>class scrapy.contrib.exporter.**CsvItemExporter**(*file*, *include\_headers\_line=True*, *\*\*kwargs*) Exports Items in CSV format to the given file-like object. If the fields\_to\_export attribute is set, it will be used to define the CSV columns and their order. The export\_empty\_fields attribute has no effect on this exporter.

#### Parameters

- **file** the file-like object to use for exporting the data.
- **include\_headers\_line** (boolean) If enabled, makes the exporter output a header line with the field names taken from BaseItemExporter.fields to export or the first exported item fields.

The additional keyword arguments of this constructor are passed to the  $BaseItemExpert$  constructor, and the leftover arguments to the [csv.writer](http://docs.python.org/library/csv.html#csv.writer) constructor, so you can use any *csv.writer* constructor argument to customize this exporter.

A typical output of this exporter would be:

```
product,price
Color TV,1200
DVD player,200
```
#### **PickleItemExporter**

class scrapy.contrib.exporter.**PickleItemExporter**(*file*, *protocol=0*, *\*\*kwargs*) Exports Items in pickle format to the given file-like object.

#### Parameters

- **file** the file-like object to use for exporting the data.
- **protocol** (int) The pickle protocol to use.

<span id="page-156-2"></span>For more information, refer to the [pickle module documentation.](http://docs.python.org/library/pickle.html)

The additional keyword arguments of this constructor are passed to the  $BaseItemExperter$  constructor.

Pickle isn't a human readable format, so no output examples are provided.

#### **PprintItemExporter**

```
class scrapy.contrib.exporter.PprintItemExporter(file, **kwargs)
```
Exports Items in pretty print format to the specified file object.

**Parameters**  $\text{file}$  – the file-like object to use for exporting the data.

The additional keyword arguments of this constructor are passed to the  $BaseItemExpert$  constructor.

A typical output of this exporter would be:

```
{'name': 'Color TV', 'price': '1200'}
{'name': 'DVD player', 'price': '200'}
```
Longer lines (when present) are pretty-formatted.

### **JsonItemExporter**

<span id="page-156-1"></span>class scrapy.contrib.exporter.**JsonItemExporter**(*file*, *\*\*kwargs*)

Exports Items in JSON format to the specified file-like object, writing all objects as a list of objects. The additional constructor arguments are passed to the  $BaseItemExperter$  constructor, and the leftover arguments to the [JSONEncoder](http://docs.python.org/library/json.html#json.JSONEncoder) constructor, so you can use any [JSONEncoder](http://docs.python.org/library/json.html#json.JSONEncoder) constructor argument to customize this exporter.

Parameters **file** – the file-like object to use for exporting the data.

A typical output of this exporter would be:

```
[{"name": "Color TV", "price": "1200"},
{"name": "DVD player", "price": "200"}]
```
Warning: JSON is very simple and flexible serialization format, but it doesn't scale well for large amounts of data since incremental (aka. stream-mode) parsing is not well supported (if at all) among JSON parsers (on any language), and most of them just parse the entire object in memory. If you want the power and simplicity of JSON with a more stream-friendly format, consider using *[JsonLinesItemExporter](#page-156-0)* instead, or splitting the output in multiple chunks.

#### **JsonLinesItemExporter**

<span id="page-156-0"></span>class scrapy.contrib.exporter.**JsonLinesItemExporter**(*file*, *\*\*kwargs*)

Exports Items in JSON format to the specified file-like object, writing one JSON-encoded item per line. The additional constructor arguments are passed to the  $BaseItemExperter$  constructor, and the leftover arguments to the [JSONEncoder](http://docs.python.org/library/json.html#json.JSONEncoder) constructor, so you can use any [JSONEncoder](http://docs.python.org/library/json.html#json.JSONEncoder) constructor argument to customize this exporter.

**Parameters**  $\text{file}$  – the file-like object to use for exporting the data.

A typical output of this exporter would be:

```
{"name": "Color TV", "price": "1200"}
{"name": "DVD player", "price": "200"}
```
Unlike the one produced by  $\mathcal{I}sonItemExplore$ , the format produced by this exporter is well suited for serializing large amounts of data.

[Command line tool](#page-22-1) Learn about the command-line tool and see all *[available commands](#page-24-2)*.

[Requests and Responses](#page-128-1) Understand the classes used to represent HTTP requests and responses.

[Settings](#page-135-0) Learn how to configure Scrapy and see all *[available settings](#page-137-0)*.

[Signals](#page-147-0) See all available signals and how to work with them.

[Exceptions](#page-151-1) See all available exceptions and their meaning.

[Item Exporters](#page-151-2) Quickly export your scraped items to a file (XML, CSV, etc).

## **All the rest**

## <span id="page-158-2"></span>**8.1 Contributing to Scrapy**

There are many ways to contribute to Scrapy. Here are some of them:

- Blog about Scrapy. Tell the world how you're using Scrapy. This will help newcomers with more examples and the Scrapy project to increase its visibility.
- Report bugs and request features in the [ticket tracker,](http://dev.scrapy.org/newticket) trying to follow the guidelines detailed in *[Reporting bugs](#page-158-0)* below.
- Submit patches for new functionality and/or bug fixes. Please read *[Writing patches](#page-158-1)* and *[Submitting patches](#page-159-0)* below for details on how to write and submit a patch.
- Join the [scrapy-developers](http://groups.google.com/group/scrapy-developers) mailing list and share your ideas on how to improve Scrapy. We're always open to suggestions.

## <span id="page-158-0"></span>**8.1.1 Reporting bugs**

Well-written bug reports are very helpful, so keep in mind the following guidelines when reporting a new bug.

- check the *[FAQ](#page-82-0)* first to see if your issue is addressed in a well-known question
- check the *active tickets* in the issue tracker to see if your issue has already been reported. If it has, don't dismiss the report but check the ticket history and comments, you may find additional useful information to contribute.
- search the [scrapy-users](http://groups.google.com/group/scrapy-users) list to see if it has been discussed there, or if you're not sure if what you're seeing is a bug. You can also ask in the *#scrapy* IRC channel.
- write complete, reproducible, specific bug reports. The smaller the test case, the better. Remember that other developers won't have your project to reproduce the bug, so please include all relevant files required to reproduce it.
- include the output of scrapy version -v so developers working on your bug know exactly which version and platform it occurred on, which is often very helpful for reproducing it, or knowing if it was already fixed.

## <span id="page-158-1"></span>**8.1.2 Writing patches**

The better written a patch is, the higher chance that it'll get accepted and the sooner that will be merged.

Well-written patches should:

- <span id="page-159-2"></span>• contain the minimum amount of code required for the specific change. Small patches are easier to review and merge. So, if you're doing more than one change (or bug fix), please consider submitting one patch per change. Do not collapse multiple changes into a single patch. For big changes consider using a patch queue.
- pass all unit-tests. See *[Running tests](#page-160-0)* below.
- include one (or more) test cases that check the bug fixed or the new functionality added. See *[Writing tests](#page-160-1)* below.
- if you're adding or changing a public (documented) API, please include the documentation changes in the same patch. See *[Documentation policies](#page-159-1)* below.

## <span id="page-159-0"></span>**8.1.3 Submitting patches**

To submit patches, any of the following mechanism is considered good:

- create appropriate tickets in the issue tracker and attach the patches to those tickets. The patches can be generated using hg diff.
- send the patches to the [scrapy-developers](http://groups.google.com/group/scrapy-developers) list, along with a comment explaining what was fixed or the new functionality (what it is, why it's needed, etc). The more info you include, the easier will be for core developers to understand and accept your patch.
- fork the [Github mirror](http://github.com/insophia/scrapy/) and send a pull request when you're done working on the patch
- clone the [Bitbucket mirror](http://bitbucket.org/insophia/scrapy/) and send a pull request when you're done working on the patch

You can also discuss the new functionality (or bug fix) in [scrapy-developers](http://groups.google.com/group/scrapy-developers) first, before creating the patch, but it's always good to have a patch ready to illustrate your arguments and show that you have put some additional thought into the subject.

## **8.1.4 Coding style**

Please follow these coding conventions when writing code for inclusion in Scrapy:

- Unless otherwise specified, follow [PEP 8](https://www.python.org/dev/peps/pep-0008).
- It's OK to use lines longer than 80 chars if it improves the code readability.
- Don't put your name in the code you contribute. Our policy is to keep the contributor's name in the [AUTHORS](http://dev.scrapy.org/browser/AUTHORS) file distributed with Scrapy.

## <span id="page-159-1"></span>**8.1.5 Documentation policies**

- Don't use docstrings for documenting classes, or methods which are already documented in the official (sphinx) documentation. For example, the ItemLoader.add\_value() method should be documented in the sphinx documentation and not its docstring.
- Do use docstrings for documenting functions not present in the official (sphinx) documentation, such as functions from scrapy.utils package and its sub-modules.

## **8.1.6 Tests**

Tests are implemented using the [Twisted unit-testing framework](http://twistedmatrix.com/documents/current/core/development/policy/test-standard.html) called trial.

### <span id="page-160-0"></span>**Running tests**

To run all tests go to the root directory of Scrapy source code and run:

bin/runtests.sh (on unix)

bin\runtests.bat (on windows)

To run a specific test (say scrapy.tests.test\_contrib\_loader) use:

bin/runtests.sh scrapy.tests.test\_contrib\_loader (on unix)

bin\runtests.bat scrapy.tests.test\_contrib\_loader (on windows)

### <span id="page-160-1"></span>**Writing tests**

All functionality (including new features and bug fixes) must include a test case to check that it works as expected, so please include tests for your patches if you want them to get accepted sooner.

Scrapy uses unit-tests, which are located in the scrapy.tests package [\(scrapy/tests](http://dev.scrapy.org/browser/scrapy/tests) directory). Their module name typically resembles the full path of the module they're testing. For example, the item loaders code is in:

scrapy.contrib.loader

## And their unit-tests are in:

scrapy.tests.test\_contrib\_loader

## <span id="page-160-2"></span>**8.2 Versioning and API Stability**

API stability is one of Scrapy major goals.

## **8.2.1 Versioning**

When Scrapy reaches 1.0, each release will consist of three version numbers:

- major big, backwards-incompatible changes
- minor new features and backwards-compatible changes
- micro bug fixes only

Until Scrapy reaches 1.0, minor releases  $(0.7, 0.8,$  etc) will follow the same policy as major releases.

Sometimes the micro version can be omitted, for brevity, when it's not relevant.

## **8.2.2 API Stability**

Methods or functions that start with a single dash  $(\cdot)$  are private and should never be relied as stable. Besides those, the plan is to stabilize and document the entire API, as we approach the 1.0 release.

Also, keep in mind that stable doesn't mean complete: stable APIs could grow new methods or functionality but the existing methods should keep working the same way.

## <span id="page-161-2"></span><span id="page-161-0"></span>**8.3 Experimental features**

This section documents experimental Scrapy features that may become stable in future releases, but whose API is not yet stable. Use them with caution, and subscribe to the [mailing lists](http://scrapy.org/community/) to get notified of any changes.

Since it's not revised so frequently, this section may contain documentation which is outdated, incomplete or overlapping with stable documentation (until it's properly merged) . Use at your own risk.

<span id="page-161-1"></span>Warning: This documentation is a work in progress. Use at your own risk.

## **8.3.1 DjangoItem**

DjangoItem is a class of item that gets its fields definition from a Django model, you simply create a DjangoItem and specify what Django model it relates to.

Besides of getting the model fields defined on your item, DjangoItem provides a method to create and populate a Django model instance with the item data.

### **Using DjangoItem**

 $D$ jangoItem works much like ModelForms in Django, you create a subclass and define its django\_model atribute to ve a valid Django model. With this you will get an item with a field for each Django model field.

In addition, you can define fields that aren't present in the model and even override fields that are present in the model defining them in the item.

Let's see some examples:

Django model for the examples:

```
class Person(models.Model):
   name = models.CharField(max_length=255)
    age = models.IntegerField()
```
Defining a basic DjangoItem:

```
class PersonItem(DjangoItem):
    django_model = Person
```
Django[Item](#page-32-0) work just like Item:

```
p = PersonItem()
p['name'] = 'John'
p['age'] = '22'
```
To obtain the Django model from the item, we call the extra method save () of the DjangoItem:

```
>>> person = p.save()
>>> person.name
'John'
>>> person.age
'22'
>>> person.id
1
```
As you see the model is already saved when we call save (), we can prevent this by calling it with commit=False. We can use commit=False in save() method to obtain an unsaved model:

```
>>> person = p.save(commit=False)
>>> person.name
'John'
>>> person.age
'22'
>>> person.id
None
```
As said before, we can add other fields to the item:

```
class PersonItem(DjangoItem):
   django_model = Person
    sex = Field()p = PersonItem()
p['name'] = 'John'
p['age'] = '22'
p['sex'] = 'M'
```
**Note:** fields added to the item won't be taken into account when doing a save()

And we can override the fields of the model with your own:

```
class PersonItem(DjangoItem):
    django_model = Person
    name = Field(default='No Name')
```
This is usefull to provide properties to the field, like a default or any other property that your project uses.

## **8.3.2 CrawlSpider v2**

### **Introduction**

TODO: introduction

### **Rules Matching**

TODO: describe purpose of rules

### **Request Extractors & Processors**

TODO: describe purpose of extractors & processors

### **Examples**

<span id="page-162-0"></span>TODO: plenty of examples

### <span id="page-163-4"></span>**Reference**

#### **CrawlSpider**

TODO: describe crawlspider

```
class scrapy.contrib_exp.crawlspider.spider.CrawlSpider
    TODO: describe class
```
#### **Rules**

TODO: describe spider rules

```
class scrapy.contrib_exp.crawlspider.rules.Rule
    TODO: describe Rules class
```
#### **Request Extractors**

TODO: describe extractors purpose

- class scrapy.contrib\_exp.crawlspider.reqext.**BaseSgmlRequestExtractor** TODO: describe base extractor
- class scrapy.contrib\_exp.crawlspider.reqext.**SgmlRequestExtractor** TODO: describe sgml extractor
- class scrapy.contrib\_exp.crawlspider.reqext.**XPathRequestExtractor** TODO: describe xpath request extractor

#### <span id="page-163-2"></span>**Request Processors**

TODO: describe request processors

- class scrapy.contrib\_exp.crawlspider.reqproc.**Canonicalize** TODO: describe proc
- class scrapy.contrib\_exp.crawlspider.reqproc.**Unique** TODO: describe unique
- class scrapy.contrib\_exp.crawlspider.reqproc.**FilterDomain** TODO: describe filter domain
- <span id="page-163-0"></span>class scrapy.contrib\_exp.crawlspider.reqproc.**FilterUrl** TODO: describe filter url

#### **Request/Response Matchers**

#### TODO: describe matchers

- class scrapy.contrib\_exp.crawlspider.matchers.**BaseMatcher** TODO: describe base matcher
- class scrapy.contrib\_exp.crawlspider.matchers.**UrlMatcher** TODO: describe url matcher

<span id="page-164-0"></span>class scrapy.contrib\_exp.crawlspider.matchers.**UrlRegexMatcher** TODO: describe UrlListMatcher

class scrapy.contrib\_exp.crawlspider.matchers.**UrlListMatcher** TODO: describe url list matcher

[Contributing to Scrapy](#page-158-2) Learn how to contribute to the Scrapy project.

[Versioning and API Stability](#page-160-2) Understand Scrapy versioning and API stability.

[Experimental features](#page-161-0) Learn about bleeding-edge features.

```
s
scrapy.conf, 132
scrapy.contrib.closespider, 122
scrapy.contrib.corestats.corestats, 121
scrapy.contrib.debug, 123
scrapy.contrib.downloadermiddleware, 110
scrapy.contrib.downloadermiddleware.cook $88, apy.contrib.spidermiddleware.referer,
      111
scrapy.contrib.downloadermiddleware.defaultheadeputrib.spidermiddleware.urllength,
      111
32
      111
123
      112
71
      112
scrapy.contrib.downloadermiddleware.httpcompres<sup>7</sup>sion,
      113
scrapy.contrib.downloadermiddleware.httppf639y.contrib_exp.crawlspider.matchers,
      114
scrapy.contrib.downloadermiddleware.redi egepy.contrib_exp.crawlspider.reqext,
      114
scrapy.contrib.downloadermiddleware.retr§Crapy.contrib_exp.crawlspider.reqproc,
      114
scrapy.contrib.downloadermiddleware.roboESE&PY.contrib_exp.crawlspider.rules,
      115
scrapy.contrib.downloadermiddleware.stat§Crapy.contrib_exp.crawlspider.spider,
      115
158
      115
scrapy.contrib.exporter, 148
scrapy.contrib.linkextractors, 36
scrapy.contrib.linkextractors.sgml, 36
scrapy.contrib.loader, 43
scrapy.contrib.loader.processor, 49
scrapy.contrib.memdebug, 122
scrapy.contrib.memusage, 121
scrapy.contrib.pipeline.images, 94
scrapy.contrib.spidermiddleware, 116
                                    scrapy.contrib.spidermiddleware.depth,
                                           117
                                    scrapy.contrib.spidermiddleware.httperror,
                                           117
                                    scrapy.contrib.spidermiddleware.offsite,
                                           118
                                           118
                                           118
                                    scrapy.contrib.statscol, 65
                                    scrapy.contrib.webservice, 71
                                    scrapy.contrib.webservice.enginestatus,
                                    scrapy.contrib.webservice.stats, 72
                                           160
                                           160
                                           160
                                           160
                                           159
                                    scrapy.exceptions, 148
                                    scrapy.extension, 120
                                    scrapy.http, 125
                                    scrapy.item, 26
                                    scrapy.log, 62
                                    scrapy.mail, 67
                                    scrapy.selector, 41
                                    scrapy.signals, 145
                                    scrapy.spider, 30
                                    scrapy.statscol, 64
                                    scrapy.telnet, 69
                                    scrapy.utils.trackref, 89
```
scrapy.webservice, [121](#page-124-2)

## Symbols

\_\_nonzero\_\_() (scrapy.selector.XPathSelector method), [41](#page-44-1)

## A

adapt\_response() (scrapy.contrib.spiders.XMLFeedSpider method), [34](#page-37-0) add\_value() (scrapy.contrib.loader.ItemLoader method), [46](#page-49-0) add\_xpath() (scrapy.contrib.loader.XPathItemLoader method), [48](#page-51-0) allowed\_domains (scrapy.spider.BaseSpider attribute), [30](#page-33-2) AWS\_ACCESS\_KEY\_ID setting, [134](#page-137-1) AWS\_SECRET\_ACCESS\_KEY setting, [134](#page-137-1)

## B

```
BaseItemExporter (class in scrapy.contrib.exporter), 150
BaseMatcher (class in
        scrapy.contrib_exp.crawlspider.matchers),
        160
BaseSgmlLinkExtractor (class in
        scrapy.contrib.linkextractors.sgml), 37
BaseSgmlRequestExtractor (class in
        scrapy.contrib_exp.crawlspider.reqext), 160
BaseSpider (class in scrapy.spider), 30
body (scrapy.http.Request attribute), 126
body (scrapy.http.Response attribute), 130
body as unicode() (scrapy.http.TextResponse method),
        131
BOT_NAME
    setting, 134
BOT_VERSION
    setting, 134
\mathcal{C}Canonicalize (class in
```
scrapy.contrib\_exp.crawlspider.reqproc),

[160](#page-163-4)

clear\_stats() (scrapy.statscol.StatsCollector method), [65](#page-68-1) close\_spider(), [54](#page-57-1) close\_spider() (scrapy.statscol.StatsCollector method), [65](#page-68-1) CLOSESPIDER\_ERRORCOUNT setting, [122](#page-125-2) CLOSESPIDER\_ITEMPASSED setting, [122](#page-125-2) CLOSESPIDER\_PAGECOUNT setting, [122](#page-125-2) CLOSESPIDER\_TIMEOUT setting, [122](#page-125-2) command crawl, [22](#page-25-0) deploy, [25](#page-28-0) fetch, [23](#page-26-0) genspider, [21](#page-24-3) list, [23](#page-26-0) parse, [24](#page-27-0) runspider, [25](#page-28-0) server, [22](#page-25-0) settings, [24](#page-27-0) shell, [24](#page-27-0) startproject, [21](#page-24-3) version, [25](#page-28-0) view, [23](#page-26-0) COMMANDS\_MODULE setting, [25](#page-28-0) Compose (class in scrapy.contrib.loader.processor), [50](#page-53-0) CONCURRENT\_ITEMS setting, [135](#page-138-0) CONCURRENT\_REQUESTS\_PER\_SPIDER setting, [135](#page-138-0) CONCURRENT\_SPIDERS setting, [135](#page-138-0) context (scrapy.contrib.loader.ItemLoader attribute), [47](#page-50-0) COOKIES\_DEBUG setting, [135](#page-138-0) CookiesMiddleware (class in scrapy.contrib.downloadermiddleware.cookies), [111](#page-114-3) copy() (scrapy.http.Request method), [126](#page-129-0)

copy() (scrapy.http.Response method), [130](#page-133-0) CoreStats (class in scrapy.contrib.corestats.corestats), [121](#page-124-3) crawl command, [22](#page-25-0) CrawlerResource (class scrapy.contrib.webservice.crawler), [71](#page-74-2) CrawlSpider (class in scrapy.contrib.spiders), [32](#page-35-1) CrawlSpider (class in scrapy.contrib\_exp.crawlspider.spider), [160](#page-163-4) CRITICAL (in module scrapy.log), [62](#page-65-1) CSVFeedSpider (class in scrapy.contrib.spiders), [35](#page-38-0) CsvItemExporter (class in scrapy.contrib.exporter), [152](#page-155-1)

## D

DEBUG (in module scrapy.log), [62](#page-65-1) attribute), [47](#page-50-0) DEFAULT\_ITEM\_CLASS setting, [135](#page-138-0) default\_item\_class (scrapy.contrib.loader.ItemLoader attribute), [47](#page-50-0) default\_output\_processor (scrapy.contrib.loader.ItemLoader attribute), [47](#page-50-0) DEFAULT\_REQUEST\_HEADERS setting, [135](#page-138-0) DEFAULT\_RESPONSE\_ENCODING setting, [135](#page-138-0) default\_selector\_class (scrapy.contrib.loader.XPathItemLoader attribute), [48](#page-51-0) DefaultHeadersMiddleware (class scrapy.contrib.downloadermiddleware.defaultheaders), setting, [137](#page-140-1) [111](#page-114-3) delimiter (scrapy.contrib.spiders.CSVFeedSpider attribute), [35](#page-38-0) deploy command, [25](#page-28-0) DEPTH\_LIMIT setting, [135](#page-138-0) DEPTH\_STATS setting, [136](#page-139-0) DepthMiddleware (class in scrapy.contrib.spidermiddleware.depth), [117](#page-120-2) disabled (scrapy.extension.ExtensionManager attribute), [120](#page-123-1) dont redirect reqmeta, [114](#page-117-3) dont\_retry reqmeta, [114](#page-117-3) DOWNLOAD\_DELAY setting, [136](#page-139-0) DOWNLOAD\_HANDLERS setting, [137](#page-140-1) DOWNLOAD\_HANDLERS\_BASE setting, [137](#page-140-1)

default\_input\_processor (scrapy.contrib.loader.ItemLoader DownloadTimeoutMiddleware (class in DOWNLOAD\_TIMEOUT setting, [137](#page-140-1) DOWNLOADER\_DEBUG setting, [136](#page-139-0) DOWNLOADER\_MIDDLEWARES setting, [136](#page-139-0) DOWNLOADER\_MIDDLEWARES\_BASE setting, [136](#page-139-0) DOWNLOADER\_STATS setting, [136](#page-139-0) DownloaderMiddleware (class in scrapy.contrib.downloadermiddleware), [110](#page-113-1) DownloaderStats (class in scrapy.contrib.downloadermiddleware.stats), [115](#page-118-4) scrapy.contrib.downloadermiddleware.downloadtimeout), [111](#page-114-3) DropItem, [148](#page-151-3) DummyStatsCollector (class in scrapy.statscol), [65](#page-68-1) DUPEFILTER\_CLASS setting, [137](#page-140-1) E enabled (scrapy.extension.ExtensionManager attribute), [120](#page-123-1) encoding (scrapy.contrib.exporter.BaseItemExporter attribute), [151](#page-154-6) encoding (scrapy.http.TextResponse attribute), [131](#page-134-0) ENCODING\_ALIASES ENCODING\_ALIASES\_BASE setting, [138](#page-141-0) engine\_started signal, [145](#page-148-2) engine\_started() (in module scrapy.signals), [145](#page-148-2) engine\_stopped signal, [145](#page-148-2) engine stopped() (in module scrapy.signals), [145](#page-148-2) EngineStatusResource (class in scrapy.contrib.webservice.enginestatus), [72](#page-75-2) ERROR (in module scrapy.log), [62](#page-65-1) export\_empty\_fields (scrapy.contrib.exporter.BaseItemExporter attribute), [151](#page-154-6) export\_item() (scrapy.contrib.exporter.BaseItemExporter method), [150](#page-153-3) ExtensionManager (class in scrapy.extension), [120](#page-123-1) EXTENSIONS setting, [138](#page-141-0)

EXTENSIONS\_BASE

setting, [138](#page-141-0) extract() (scrapy.selector.XPathSelector method), [41](#page-44-1)

extract() (scrapy.selector.XPathSelectorList method), [41](#page-44-1)

scrapy.contrib.downloadermiddleware.httpauth),

extract\_unquoted() (scrapy.selector.XPathSelectorList get\_value() (scrapy.contrib.loader.ItemLoader method), method), [41](#page-44-1)

## F

FEED\_EXPORTERS setting, [59](#page-62-0) FEED\_EXPORTERS\_BASE setting, [60](#page-63-0) FEED\_FORMAT setting, [59](#page-62-0) FEED\_STORAGES setting, [59](#page-62-0) FEED STORAGES BASE setting, [59](#page-62-0) FEED\_STORE\_EMPTY setting, [59](#page-62-0) FEED\_URI setting, [59](#page-62-0) fetch command, [23](#page-26-0) Field (class in scrapy.item), [29](#page-32-2) fields (scrapy.item.Item attribute), [29](#page-32-2) fields\_to\_export (scrapy.contrib.exporter.BaseItemExporter HTTPCACHE\_DIR attribute), [151](#page-154-6) scrapy.contrib\_exp.crawlspider.reqproc), [160](#page-163-4) FilterUrl (class in scrapy.contrib\_exp.crawlspider.reqproc), [160](#page-163-4) finish\_exporting() (scrapy.contrib.exporter.BaseItemExporter method), [151](#page-154-6) flags (scrapy.http.Response attribute), [130](#page-133-0) FormRequest (class in scrapy.http), [128](#page-131-0) from response() (scrapy.http.FormRequest class method), [128](#page-131-0) H handle\_httpstatus\_list headers (scrapy.contrib.spiders.CSVFeedSpider atheaders (scrapy.http.Request attribute), [126](#page-129-0) headers (scrapy.http.Response attribute), [130](#page-133-0) HtmlResponse (class in scrapy.http), [131](#page-134-0) HtmlXPathSelector (class in scrapy.selector), [42](#page-45-0) HttpAuthMiddleware (class in in HTTPCACHE\_ENABLED HTTPCACHE\_EXPIRATION\_SECS HTTPCACHE\_IGNORE\_HTTP\_CODES HTTPCACHE\_IGNORE\_MISSING HTTPCACHE\_IGNORE\_SCHEMES HTTPCACHE\_STORAGE

## G

genspider command, [21](#page-24-3) get() (scrapy.conf.Settings method), [133](#page-136-0) get\_collected\_values() (scrapy.contrib.loader.ItemLoader method), [47](#page-50-0) get\_input\_processor() (scrapy.contrib.loader.ItemLoader method), [47](#page-50-0) get\_media\_requests() (scrapy.contrib.pipeline.images.ImagesPipeline [117](#page-120-2) method), [94](#page-97-1) get\_oldest() (in module scrapy.utils.trackref), [90](#page-93-0) get\_output\_processor() (scrapy.contrib.loader.ItemLoader method), [47](#page-50-0) get\_output\_value() (scrapy.contrib.loader.ItemLoader method), [47](#page-50-0) get\_stats() (scrapy.statscol.StatsCollector method), [64](#page-67-1) get\_target() (scrapy.contrib.webservice.enginestatus.scrapy.wWb&GESeEXARPEResource HttpCacheMiddleware (class in scrapy.contrib.downloadermiddleware.httpcache), [112](#page-115-2) HttpCompressionMiddleware (class in scrapy.contrib.downloadermiddleware.httpcompression), [113](#page-116-1) HttpErrorMiddleware (class in scrapy.contrib.spidermiddleware.httperror), HttpProxyMiddleware (class in scrapy.contrib.downloadermiddleware.httpproxy), [114](#page-117-3) I Identity (class in scrapy.contrib.loader.processor), [49](#page-52-1) IgnoreRequest, [148](#page-151-3)

setting, [93](#page-96-0)

FilterDomain (class

method), [73](#page-76-0)

[46](#page-49-0) get\_value() (scrapy.statscol.StatsCollector method), [64](#page-67-1) get\_xpath() (scrapy.contrib.loader.XPathItemLoader method), [47](#page-50-0) getbool() (scrapy.conf.Settings method), [133](#page-136-0) getfloat() (scrapy.conf.Settings method), [133](#page-136-0) getint() (scrapy.conf.Settings method), [133](#page-136-0) getlist() (scrapy.conf.Settings method), [134](#page-137-1)

reqmeta, [117](#page-120-2)

[112](#page-115-2)

setting, [113](#page-116-1)

setting, [113](#page-116-1)

setting, [113](#page-116-1)

setting, [113](#page-116-1)

setting, [113](#page-116-1)

setting, [113](#page-116-1)

setting, [113](#page-116-1)

tribute), [35](#page-38-0)

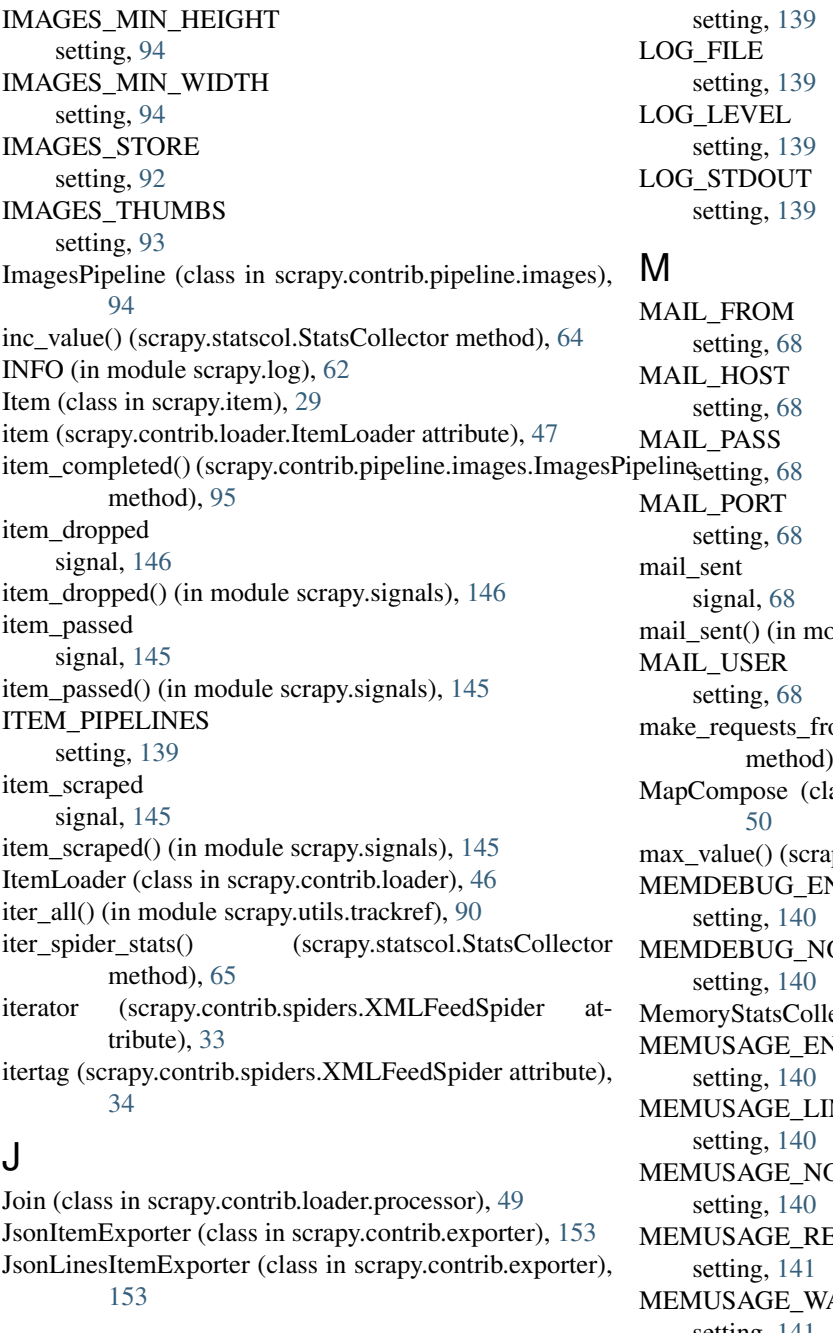

## L

list

command, [23](#page-26-0) load() (scrapy.extension.ExtensionManager method), [120](#page-123-1) load\_item() (scrapy.contrib.loader.ItemLoader method), [47](#page-50-0) loaded (scrapy.extension.ExtensionManager attribute), [120](#page-123-1) log() (scrapy.spider.BaseSpider method), [31](#page-34-0) LOG\_ENABLED setting, [139](#page-142-0) LOG\_ENCODING

odule scrapy.mail), [68](#page-71-0) om\_url() (scrapy.spider.BaseSpider  $, 31$  $, 31$ ass in scrapy.contrib.loader.processor), py.statscol.StatsCollector method), [64](#page-67-1) NABLED OTIFY ector (class in scrapy.statscol), [65](#page-68-1) NABLED MIT\_MB **MEXAGE** EPORT ARNING\_MB setting, [141](#page-144-0) meta (scrapy.http.Request attribute), [126](#page-129-0) meta (scrapy.http.Response attribute), [130](#page-133-0) method (scrapy.http.Request attribute), [126](#page-129-0) min\_value() (scrapy.statscol.StatsCollector method), [64](#page-67-1) msg() (in module scrapy.log), [62](#page-65-1)

## N

name (scrapy.spider.BaseSpider attribute), [30](#page-33-2) namespaces (scrapy.contrib.spiders.XMLFeedSpider attribute), [34](#page-37-0) NEWSPIDER\_MODULE setting, [141](#page-144-0)

NotConfigured, [148](#page-151-3) NotSupported, [148](#page-151-3) O object\_ref (class in scrapy.utils.trackref), [90](#page-93-0) OffsiteMiddleware (class in scrapy.contrib.spidermiddleware.offsite), [118](#page-121-4) open\_spider(), [54](#page-57-1) open\_spider() (scrapy.statscol.StatsCollector method), [65](#page-68-1) P parse command, [24](#page-27-0) parse() (scrapy.spider.BaseSpider method), [31](#page-34-0) parse\_node() (scrapy.contrib.spiders.XMLFeedSpider method), [34](#page-37-0) parse\_row() (scrapy.contrib.spiders.CSVFeedSpider method), [35](#page-38-0) PickleItemExporter (class in scrapy.contrib.exporter), [152](#page-155-1) PprintItemExporter (class in scrapy.contrib.exporter), [153](#page-156-2) print\_live\_refs() (in module scrapy.utils.trackref), [90](#page-93-0) process\_exception() (scrapy.contrib.downloadermiddleware. Sourcest (serapy.http.Response attribute), [130](#page-133-0) method), [111](#page-114-3) process item(), [54](#page-57-1) -<br>process\_request() (scrapy.contrib.downloadermiddleware.DownloaderMiddleware module scrapy.signals), [147](#page-150-0) method), [110](#page-113-1) process\_response() (scrapy.contrib.downloadermiddleware.DownloaderMiddleware method), [110](#page-113-1) process\_results() (scrapy.contrib.spiders.XMLFeedSpider method), [34](#page-37-0) process\_spider\_exception() (scrapy.contrib.spidermiddleware.SpiderMiddleware exerceived() (in module scrapy.signals), [147](#page-150-0) method), [116](#page-119-1) process\_spider\_input() (scrapy.contrib.spidermiddleware.SpiderMiddleware.contrib.downloadermiddleware.retry), method), [116](#page-119-1) process\_spider\_output() (scrapy.contrib.spidermiddleware.SpiderMiddleware ROBOTSTXT\_OBEY method), [116](#page-119-1) Python Enhancement Proposals PEP 8, [156](#page-159-2) R RANDOMIZE\_DOWNLOAD\_DELAY setting, [141](#page-144-0) re() (scrapy.selector.XPathSelector method), [41](#page-44-1) re() (scrapy.selector.XPathSelectorList method), [41](#page-44-1) RedirectMiddleware (class in scrapy.contrib.downloadermiddleware.redirect), [114](#page-117-3) RefererMiddleware (class in scrapy.contrib.spidermiddleware.referer), [118](#page-121-4) register\_namespace() (scrapy.selector.XPathSelector method), [41](#page-44-1) reload() (scrapy.extension.ExtensionManager method), [120](#page-123-1) replace() (scrapy.http.Request method), [126](#page-129-0) replace() (scrapy.http.Response method), [130](#page-133-0) replace\_value() (scrapy.contrib.loader.ItemLoader method), [47](#page-50-0) replace\_xpath() (scrapy.contrib.loader.XPathItemLoader method), [48](#page-51-0) reqmeta dont redirect, [114](#page-117-3) dont retry, [114](#page-117-3) handle httpstatus list, [117](#page-120-2) redirect\_urls, [114](#page-117-3) Request (class in scrapy.http), [125](#page-128-2) request\_received signal, [147](#page-150-0) Response (class in scrapy.http), [129](#page-132-1) signal, [147](#page-150-0) response\_downloaded() (in module scrapy.signals), [147](#page-150-0) response\_received signal, [147](#page-150-0) RetryMiddleware (class in [114](#page-117-3) setting, [142](#page-145-1) RobotsTxtMiddleware (class in scrapy.contrib.downloadermiddleware.robotstxt), [115](#page-118-4) Rule (class in scrapy.contrib.spiders), [32](#page-35-1) Rule (class in scrapy.contrib\_exp.crawlspider.rules), [160](#page-163-4) rules (scrapy.contrib.spiders.CrawlSpider attribute), [32](#page-35-1) runspider command, [25](#page-28-0)

## S

SCHEDULER setting, [142](#page-145-1) SCHEDULER\_MIDDLEWARES setting, [142](#page-145-1) SCHEDULER\_MIDDLEWARES\_BASE setting, [142](#page-145-1)

redirect\_urls

setting, [141](#page-144-0) REDIRECT\_MAX\_TIMES setting, [141](#page-144-0)

setting, [142](#page-145-1)

reqmeta, [114](#page-117-3)

REDIRECT\_MAX\_METAREFRESH\_DELAY

REDIRECT\_PRIORITY\_ADJUST

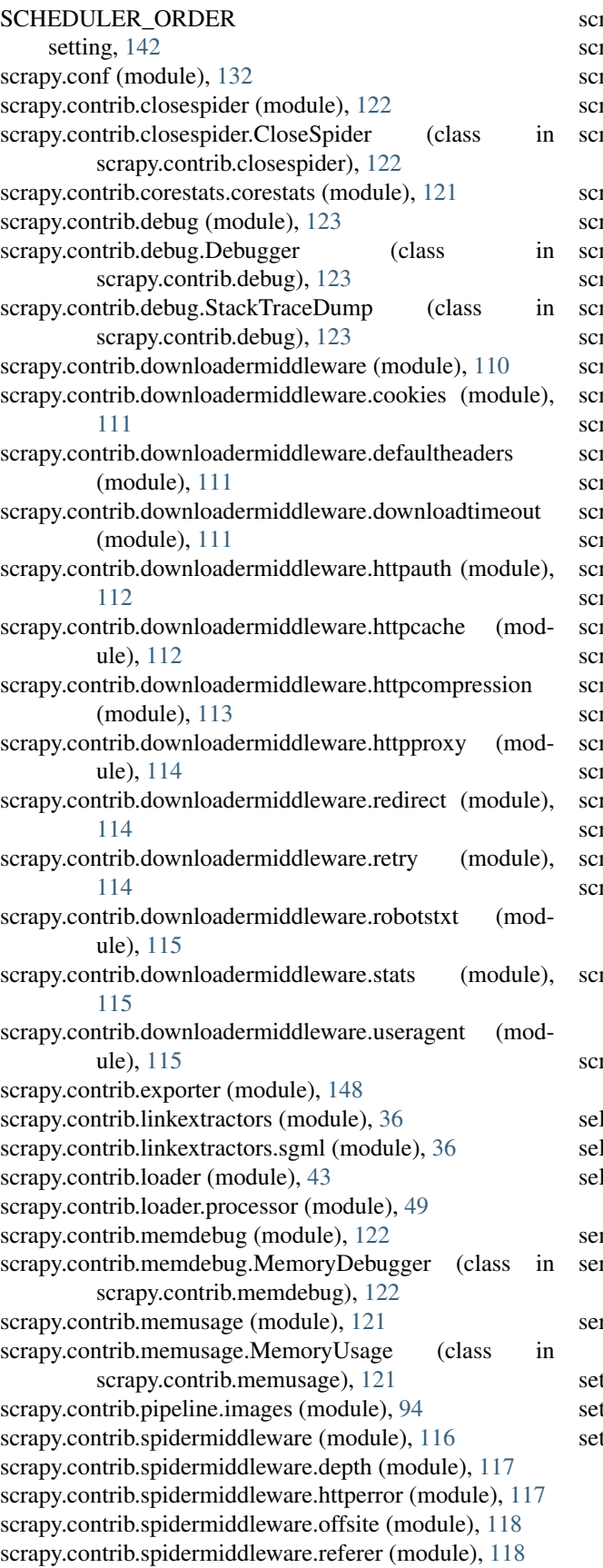

rapy.contrib.spidermiddleware.urllength (module), [118](#page-121-4) rapy.contrib.spiders (module), [32](#page-35-1) rapy.contrib.statscol (module), [65](#page-68-1) rapy.contrib.statsmailer (module), [123](#page-126-2) rapy.contrib.statsmailer.StatsMailer (class in scrapy.contrib.statsmailer), [123](#page-126-2) rapy.contrib.webservice (module), [71](#page-74-2) rapy.contrib.webservice.crawler (module), [71](#page-74-2) rapy.contrib.webservice.enginestatus (module), [72](#page-75-2) rapy.contrib.webservice.stats (module), [72](#page-75-2) rapy.contrib\_exp.crawlspider.matchers (module), [160](#page-163-4) rapy.contrib\_exp.crawlspider.reqext (module), [160](#page-163-4) rapy.contrib\_exp.crawlspider.reqproc (module), [160](#page-163-4) rapy.contrib\_exp.crawlspider.rules (module), [160](#page-163-4) rapy.contrib\_exp.crawlspider.spider (module), [159](#page-162-1) rapy.contrib\_exp.djangoitem (module), [158](#page-161-2) rapy.exceptions (module), [148](#page-151-3) rapy.extension (module), [120](#page-123-1) rapy.http (module), [125](#page-128-2) rapy.item (module), [26](#page-29-2) rapy.log (module), [62](#page-65-1) rapy.mail (module), [67](#page-70-1) rapy.selector (module), [41](#page-44-1) rapy.signals (module), [145](#page-148-2) rapy.spider (module), [30](#page-33-2) rapy.statscol (module), [64](#page-67-1) rapy.telnet (module), [69,](#page-72-1) [121](#page-124-3) rapy.telnet.TelnetConsole (class in scrapy.telnet), [121](#page-124-3) rapy.utils.trackref (module), [89](#page-92-1) rapy.webservice (module), [121](#page-124-3) rapy.webservice.JsonResource (class in scrapy.contrib.webservice.enginestatus), [73](#page-76-0) rapy.webservice.JsonRpcResource (class in scrapy.contrib.webservice.enginestatus), [73](#page-76-0) rapy.webservice.WebService (class in scrapy.webservice), [121](#page-124-3) lect() (scrapy.selector.XPathSelector method), [41](#page-44-1) lect() (scrapy.selector.XPathSelectorList method), [41](#page-44-1) lector (scrapy.contrib.loader.XPathItemLoader attribute), [48](#page-51-0) nd() (in module scrapy.mail), [67](#page-70-1) serialize\_field() (scrapy.contrib.exporter.BaseItemExporter method), [150](#page-153-3) rver command, [22](#page-25-0) t\_stats() (scrapy.statscol.StatsCollector method), [64](#page-67-1) t\_value() (scrapy.statscol.StatsCollector method), [64](#page-67-1) tting AWS\_ACCESS\_KEY\_ID, [134](#page-137-1) AWS\_SECRET\_ACCESS\_KEY, [134](#page-137-1) BOT\_NAME, [134](#page-137-1) BOT\_VERSION, [134](#page-137-1)

CLOSESPIDER\_ERRORCOUNT, [122](#page-125-2) CLOSESPIDER\_ITEMPASSED, [122](#page-125-2) CLOSESPIDER\_PAGECOUNT, [122](#page-125-2) CLOSESPIDER\_TIMEOUT, [122](#page-125-2) COMMANDS\_MODULE, [25](#page-28-0) CONCURRENT\_ITEMS, [135](#page-138-0) CONCURRENT\_REQUESTS\_PER\_SPIDER, [135](#page-138-0) CONCURRENT\_SPIDERS, [135](#page-138-0) COOKIES\_DEBUG, [135](#page-138-0) DEFAULT\_ITEM\_CLASS, [135](#page-138-0) DEFAULT\_REQUEST\_HEADERS, [135](#page-138-0) DEFAULT\_RESPONSE\_ENCODING, [135](#page-138-0) DEPTH\_LIMIT, [135](#page-138-0) DEPTH\_STATS, [136](#page-139-0) DOWNLOAD\_DELAY, [136](#page-139-0) DOWNLOAD\_HANDLERS, [137](#page-140-1) DOWNLOAD\_HANDLERS\_BASE, [137](#page-140-1) DOWNLOAD\_TIMEOUT, [137](#page-140-1) DOWNLOADER\_DEBUG, [136](#page-139-0) DOWNLOADER\_MIDDLEWARES, [136](#page-139-0) DOWNLOADER\_MIDDLEWARES\_BASE, [136](#page-139-0) DOWNLOADER\_STATS, [136](#page-139-0) DUPEFILTER\_CLASS, [137](#page-140-1) ENCODING\_ALIASES, [137](#page-140-1) ENCODING\_ALIASES\_BASE, [138](#page-141-0) EXTENSIONS, [138](#page-141-0) EXTENSIONS\_BASE, [138](#page-141-0) FEED\_EXPORTERS, [59](#page-62-0) FEED\_EXPORTERS\_BASE, [60](#page-63-0) FEED\_FORMAT, [59](#page-62-0) FEED\_STORAGES, [59](#page-62-0) FEED STORAGES BASE, [59](#page-62-0) FEED\_STORE\_EMPTY, [59](#page-62-0) FEED URI, [59](#page-62-0) HTTPCACHE\_DIR, [113](#page-116-1) HTTPCACHE\_ENABLED, [113](#page-116-1) HTTPCACHE\_EXPIRATION\_SECS, [113](#page-116-1) HTTPCACHE\_IGNORE\_HTTP\_CODES, [113](#page-116-1) HTTPCACHE\_IGNORE\_MISSING, [113](#page-116-1) HTTPCACHE\_IGNORE\_SCHEMES, [113](#page-116-1) HTTPCACHE\_STORAGE, [113](#page-116-1) IMAGES\_EXPIRES, [93](#page-96-0) IMAGES\_MIN\_HEIGHT, [94](#page-97-1) IMAGES\_MIN\_WIDTH, [94](#page-97-1) IMAGES\_STORE, [92](#page-95-0) IMAGES\_THUMBS, [93](#page-96-0) ITEM\_PIPELINES, [139](#page-142-0) LOG\_ENABLED, [139](#page-142-0) LOG\_ENCODING, [139](#page-142-0) LOG\_FILE, [139](#page-142-0) LOG\_LEVEL, [139](#page-142-0) LOG\_STDOUT, [139](#page-142-0) MAIL\_FROM, [68](#page-71-0) MAIL\_HOST, [68](#page-71-0)

MAIL\_PASS, [68](#page-71-0) MAIL\_PORT, [68](#page-71-0) MAIL\_USER, [68](#page-71-0) MEMDEBUG\_ENABLED, [140](#page-143-0) MEMDEBUG\_NOTIFY, [140](#page-143-0) MEMUSAGE\_ENABLED, [140](#page-143-0) MEMUSAGE\_LIMIT\_MB, [140](#page-143-0) MEMUSAGE\_NOTIFY\_MAIL, [140](#page-143-0) MEMUSAGE\_REPORT, [141](#page-144-0) MEMUSAGE\_WARNING\_MB, [141](#page-144-0) NEWSPIDER\_MODULE, [141](#page-144-0) RANDOMIZE\_DOWNLOAD\_DELAY, [141](#page-144-0) REDIRECT\_MAX\_METAREFRESH\_DELAY, [141](#page-144-0) REDIRECT\_MAX\_TIMES, [141](#page-144-0) REDIRECT\_PRIORITY\_ADJUST, [142](#page-145-1) ROBOTSTXT\_OBEY, [142](#page-145-1) SCHEDULER, [142](#page-145-1) SCHEDULER\_MIDDLEWARES, [142](#page-145-1) SCHEDULER\_MIDDLEWARES\_BASE, [142](#page-145-1) SCHEDULER\_ORDER, [142](#page-145-1) SPIDER\_MIDDLEWARES, [142](#page-145-1) SPIDER\_MIDDLEWARES\_BASE, [143](#page-146-1) SPIDER\_MODULES, [143](#page-146-1) SOLITE DB, [143](#page-146-1) STATS CLASS, [143](#page-146-1) STATS\_DUMP, [143](#page-146-1) STATS\_ENABLED, [143](#page-146-1) STATS\_SDB\_ASYNC, [66](#page-69-0) STATS\_SDB\_DOMAIN, [66](#page-69-0) STATSMAILER\_RCPTS, [144](#page-147-1) TELNETCONSOLE\_ENABLED, [144](#page-147-1) TELNETCONSOLE\_HOST, [71](#page-74-2) TELNETCONSOLE\_PORT, [71,](#page-74-2) [144](#page-147-1) TEMPLATES\_DIR, [144](#page-147-1) URLLENGTH\_LIMIT, [144](#page-147-1) USER\_AGENT, [144](#page-147-1) WEBSERVICE\_ENABLED, [72](#page-75-2) WEBSERVICE\_HOST, [72](#page-75-2) WEBSERVICE LOGFILE, [72](#page-75-2) WEBSERVICE\_PORT, [72](#page-75-2) settings command, [24](#page-27-0) Settings (class in scrapy.conf), [133](#page-136-0) SgmlLinkExtractor (class in scrapy.contrib.linkextractors.sgml), [36](#page-39-2) SgmlRequestExtractor (class in scrapy.contrib\_exp.crawlspider.reqext), [160](#page-163-4) shell command, [24](#page-27-0) signal engine\_started, [145](#page-148-2) engine\_stopped, [145](#page-148-2) item\_dropped, [146](#page-149-3) item\_passed, [145](#page-148-2)

item\_scraped, [145](#page-148-2) mail sent, [68](#page-71-0) request received, [147](#page-150-0) response\_downloaded, [147](#page-150-0) response received, [147](#page-150-0) spider\_closed, [146](#page-149-3) spider idle, [146](#page-149-3) spider\_opened, [146](#page-149-3) stats\_spider\_closed, [66](#page-69-0) stats\_spider\_closing, [66](#page-69-0) stats\_spider\_opened, [66](#page-69-0) update\_telnet\_vars, [70](#page-73-0) SimpledbStatsCollector (class in scrapy.contrib.statscol), [65](#page-68-1) spider\_closed signal, [146](#page-149-3) spider\_closed() (in module scrapy.signals), [146](#page-149-3) spider idle signal, [146](#page-149-3) spider idle() (in module scrapy.signals), [146](#page-149-3) SPIDER\_MIDDLEWARES setting, [142](#page-145-1) SPIDER\_MIDDLEWARES\_BASE setting, [143](#page-146-1) SPIDER\_MODULES setting, [143](#page-146-1) spider\_opened signal, [146](#page-149-3) spider\_opened() (in module scrapy.signals), [146](#page-149-3) spider\_stats (scrapy.statscol.MemoryStatsCollector attribute), [65](#page-68-1) SpiderMiddleware (class in scrapy.contrib.spidermiddleware), [116](#page-119-1) SQLITE\_DB setting, [143](#page-146-1) start() (in module scrapy.log), [62](#page-65-1) start\_exporting() (scrapy.contrib.exporter.BaseItemExporter method), [151](#page-154-6) start\_requests() (scrapy.spider.BaseSpider method), [30](#page-33-2) start\_urls (scrapy.spider.BaseSpider attribute), [30](#page-33-2) started (in module scrapy.log), [62](#page-65-1) startproject command, [21](#page-24-3) STATS\_CLASS setting, [143](#page-146-1) STATS\_DUMP setting, [143](#page-146-1) STATS\_ENABLED setting, [143](#page-146-1) STATS\_SDB\_ASYNC setting, [66](#page-69-0) STATS\_SDB\_DOMAIN setting, [66](#page-69-0) stats\_spider\_closed

signal, [66](#page-69-0) stats spider closed() (in module scrapy.signals), [66](#page-69-0) stats spider closing signal, [66](#page-69-0) stats\_spider\_closing() (in module scrapy.signals), [66](#page-69-0) stats\_spider\_opened signal, [66](#page-69-0) stats\_spider\_opened() (in module scrapy.signals), [66](#page-69-0) StatsCollector (class in scrapy.statscol), [64](#page-67-1) STATSMAILER\_RCPTS setting, [144](#page-147-1) StatsResource (class in scrapy.contrib.webservice.stats), [72](#page-75-2) status (scrapy.http.Response attribute), [130](#page-133-0)

## T

TakeFirst (class in scrapy.contrib.loader.processor), [49](#page-52-1) TELNETCONSOLE\_ENABLED setting, [144](#page-147-1) TELNETCONSOLE\_HOST setting, [71](#page-74-2) TELNETCONSOLE\_PORT setting, [71,](#page-74-2) [144](#page-147-1) TEMPLATES\_DIR setting, [144](#page-147-1) TextResponse (class in scrapy.http), [131](#page-134-0)

## U

Unique (class in scrapy.contrib\_exp.crawlspider.reqproc), [160](#page-163-4) update\_telnet\_vars signal, [70](#page-73-0) update\_telnet\_vars() (in module scrapy.telnet), [70](#page-73-0) url (scrapy.http.Request attribute), [126](#page-129-0) url (scrapy.http.Response attribute), [130](#page-133-0) URLLENGTH\_LIMIT setting, [144](#page-147-1) UrlLengthMiddleware (class in scrapy.contrib.spidermiddleware.urllength), [118](#page-121-4) UrlListMatcher (class in scrapy.contrib\_exp.crawlspider.matchers), [161](#page-164-0) UrlMatcher (class in scrapy.contrib\_exp.crawlspider.matchers), [160](#page-163-4) UrlRegexMatcher (class in scrapy.contrib\_exp.crawlspider.matchers), [160](#page-163-4) USER\_AGENT setting, [144](#page-147-1) UserAgentMiddleware (class in scrapy.contrib.downloadermiddleware.useragent), [115](#page-118-4)

## V

```
version
    command, 25
view
    command, 23
```
## W

WARNING (in module scrapy.log), [62](#page-65-1) WEBSERVICE\_ENABLED setting, [72](#page-75-2) WEBSERVICE\_HOST setting, [72](#page-75-2) WEBSERVICE\_LOGFILE setting, [72](#page-75-2) WEBSERVICE\_PORT setting, [72](#page-75-2) ws\_name (scrapy.contrib.webservice.enginestatus.scrapy.webservice.JsonResource attribute), [73](#page-76-0)

# X

XMLFeedSpider (class in scrapy.contrib.spiders), [33](#page-36-0) XmlItemExporter (class in scrapy.contrib.exporter), [151](#page-154-6) XmlResponse (class in scrapy.http), [132](#page-135-1) XmlXPathSelector (class in scrapy.selector), [42](#page-45-0) XPathItemLoader (class in scrapy.contrib.loader), [47](#page-50-0) XPathRequestExtractor (class in scrapy.contrib\_exp.crawlspider.reqext), [160](#page-163-4) XPathSelector (class in scrapy.selector), [41](#page-44-1) XPathSelectorList (class in scrapy.selector), [41](#page-44-1)